### **Chapter 1 : Digital Forensics And Evidence Acquisition**

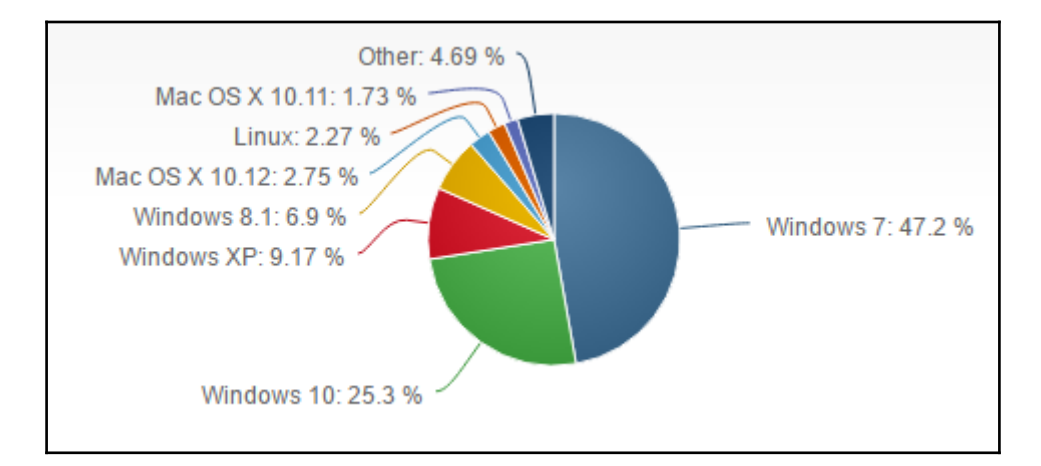

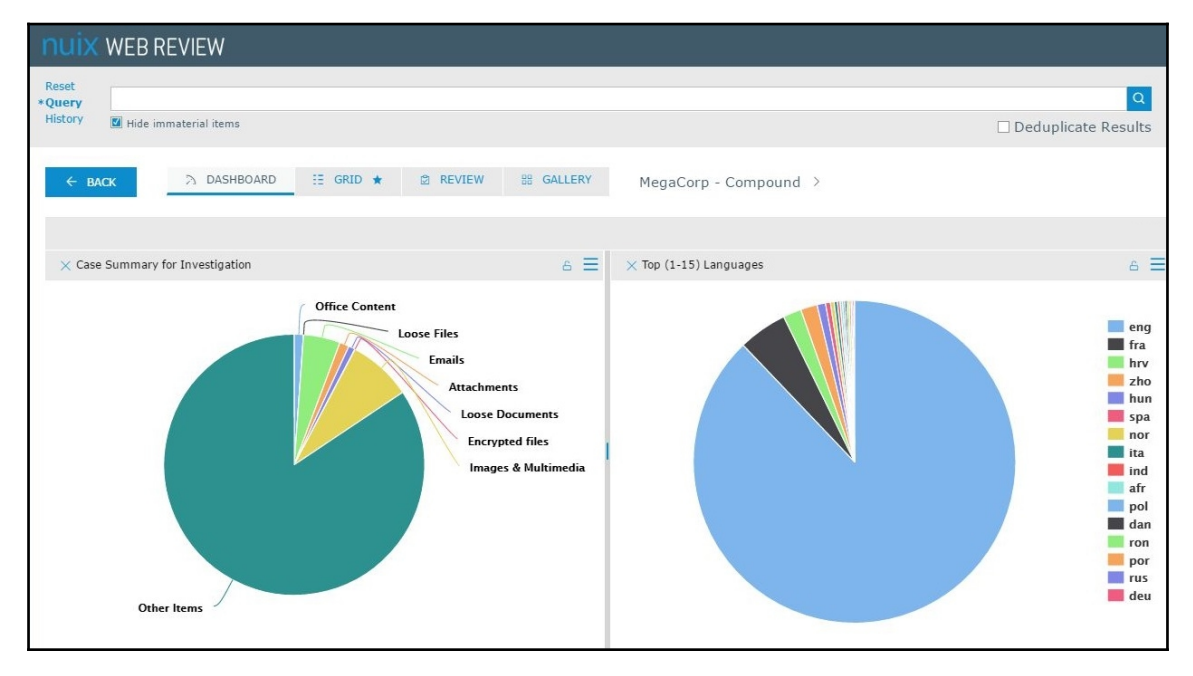

## **Chapter 2 : Windows Memory Acquisition and Analysis**

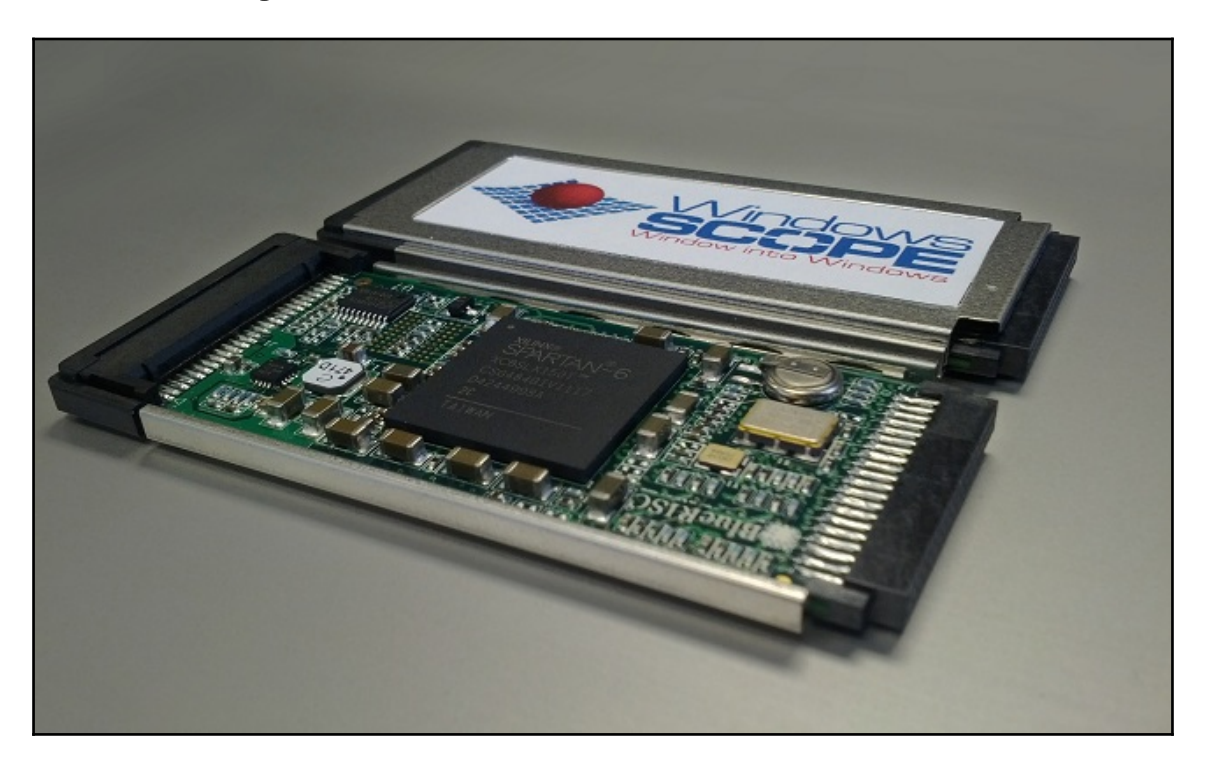

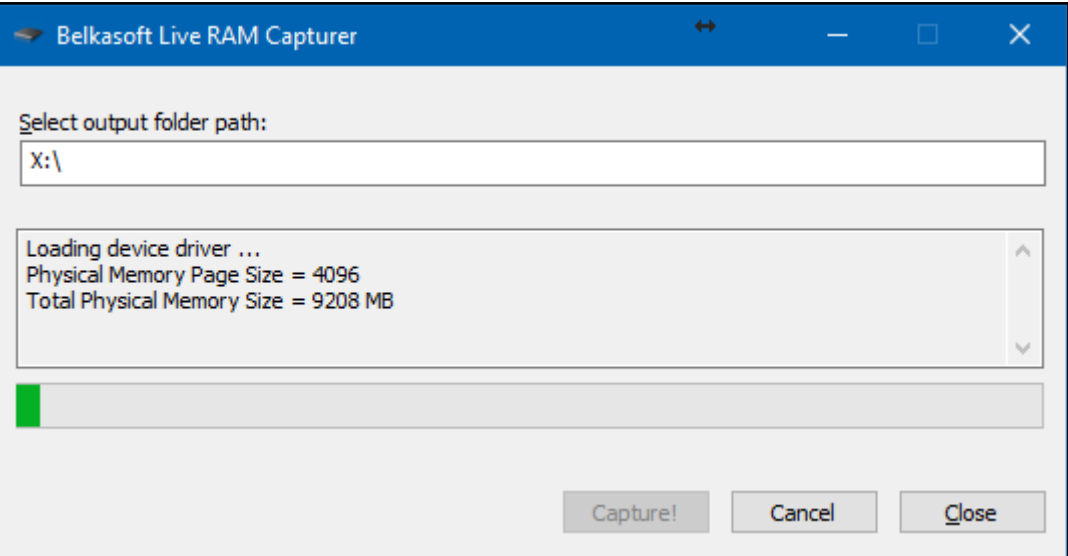

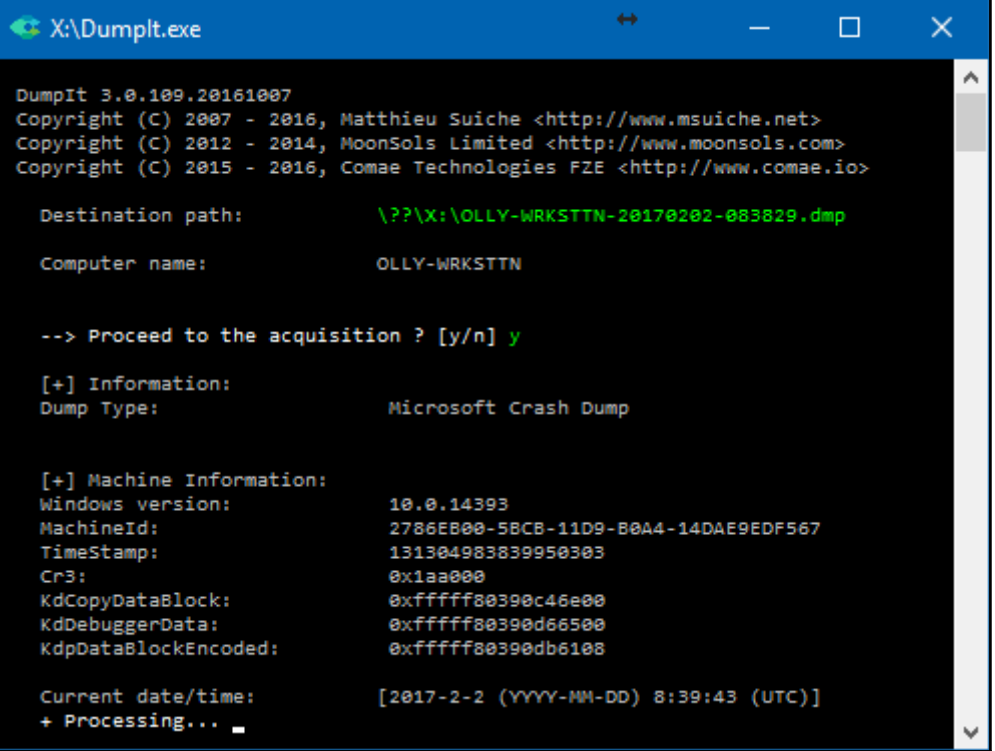

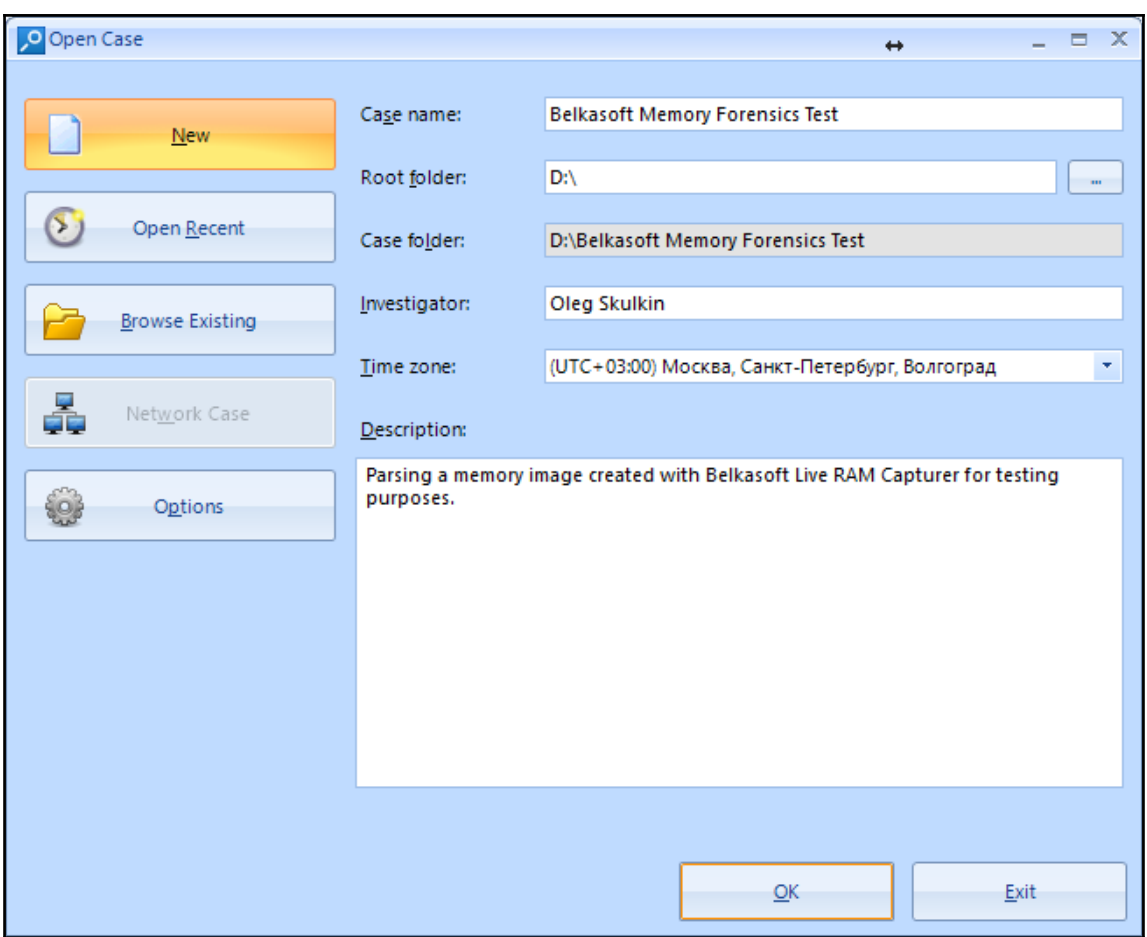

 $\overline{a}$ 

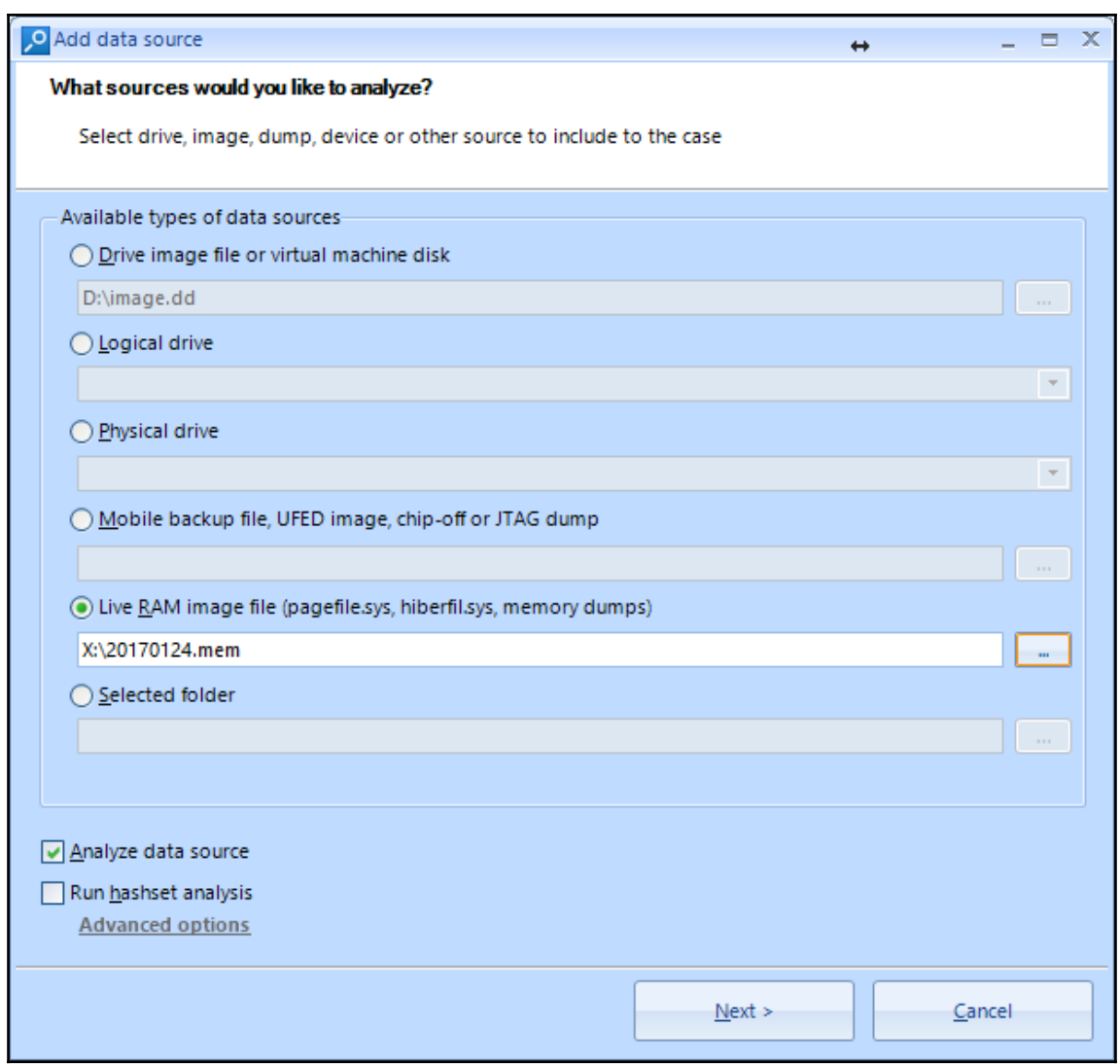

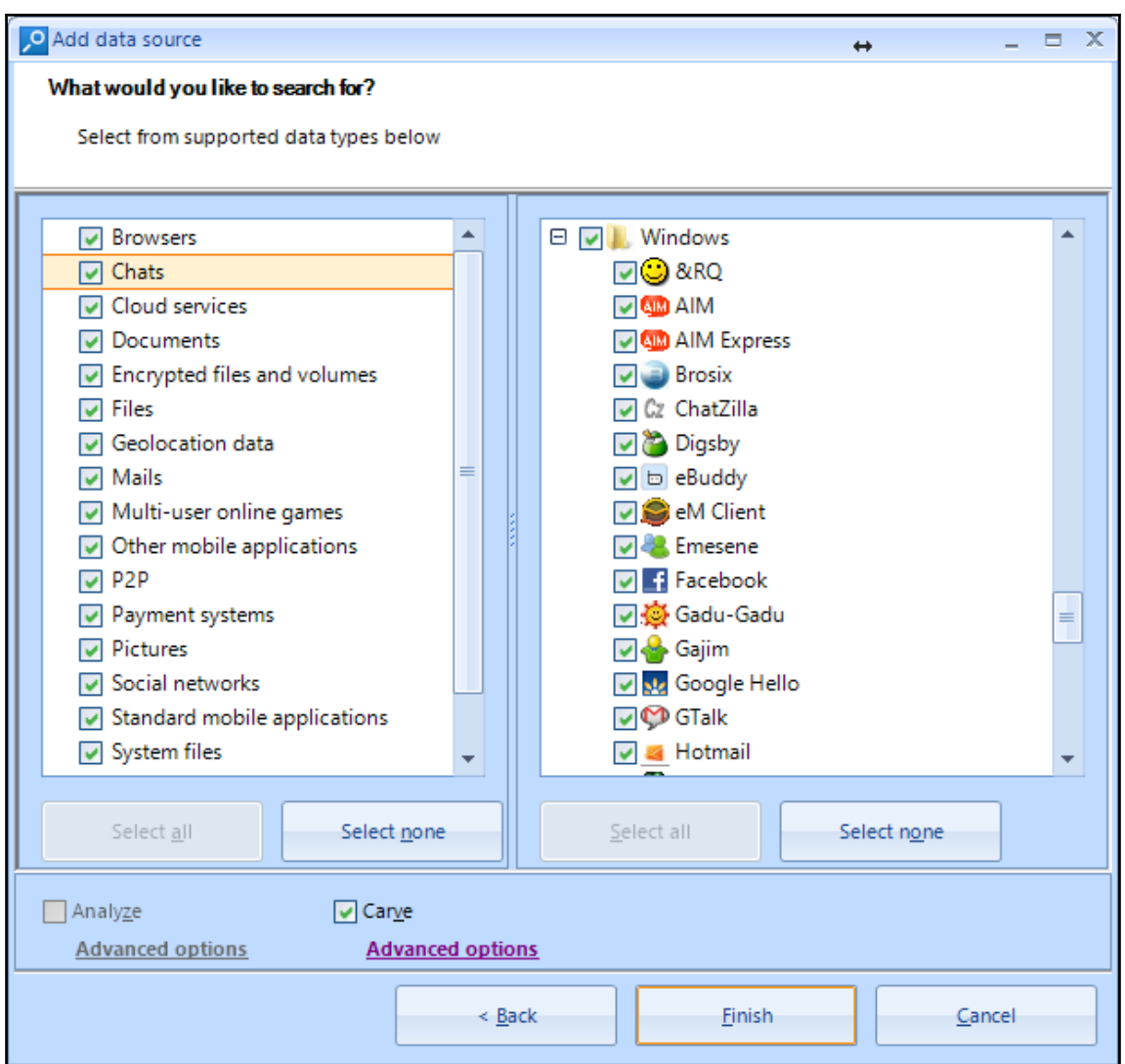

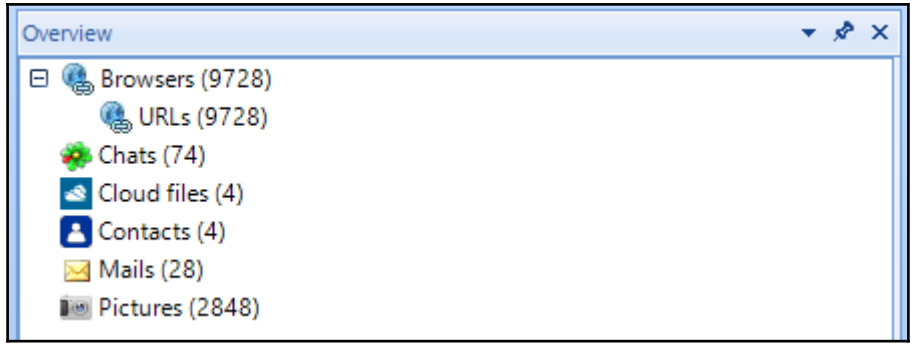

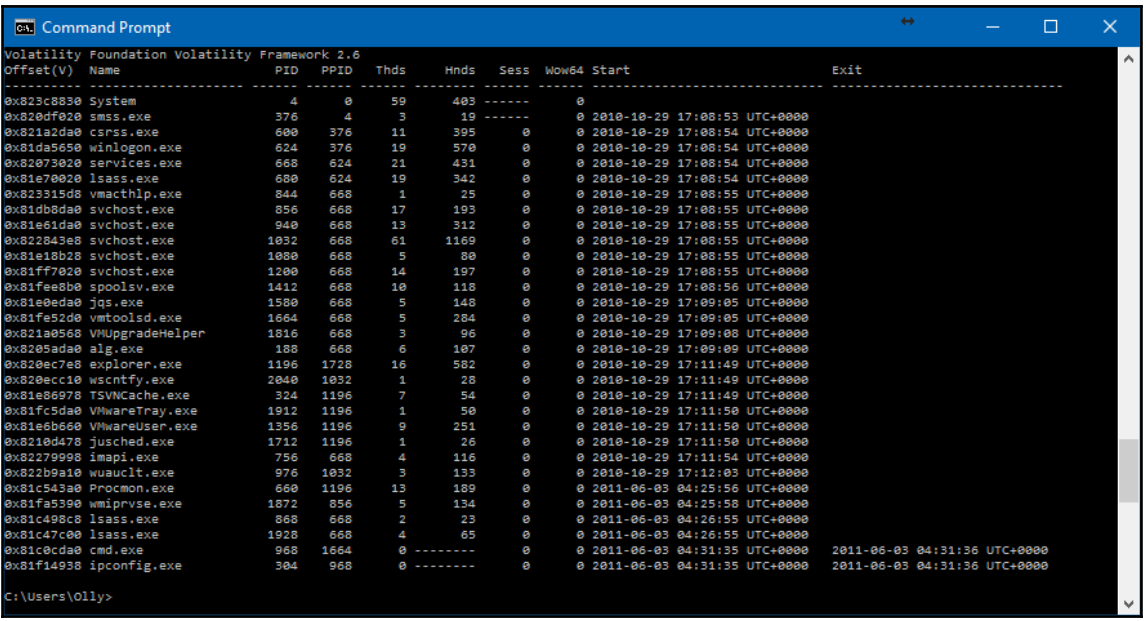

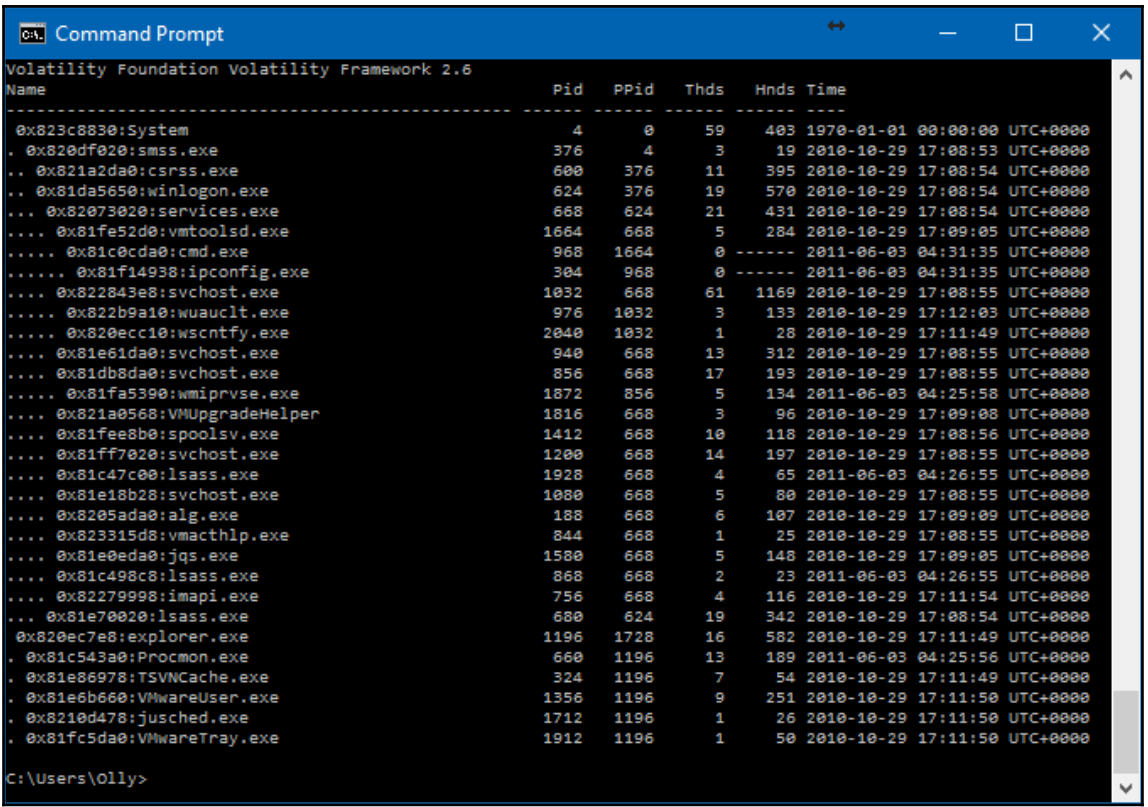

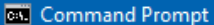

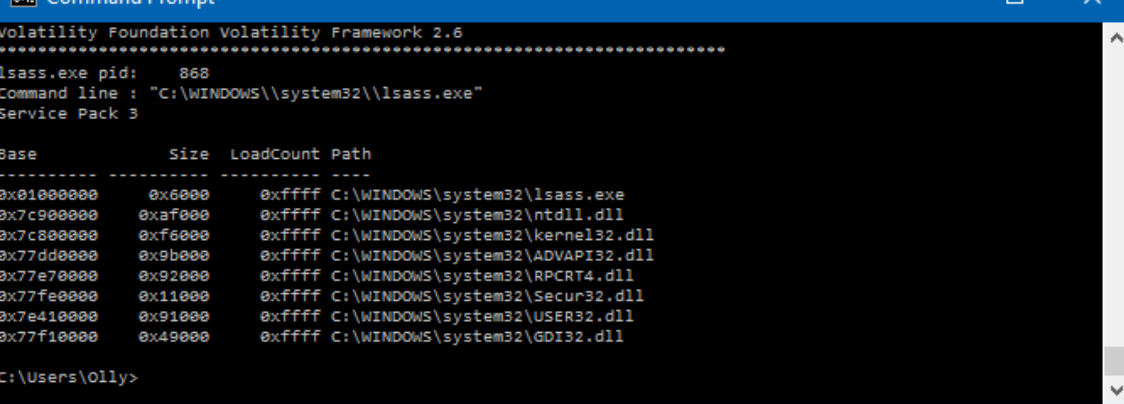

 $n<sup>2</sup>$ 

 $\propto$ 

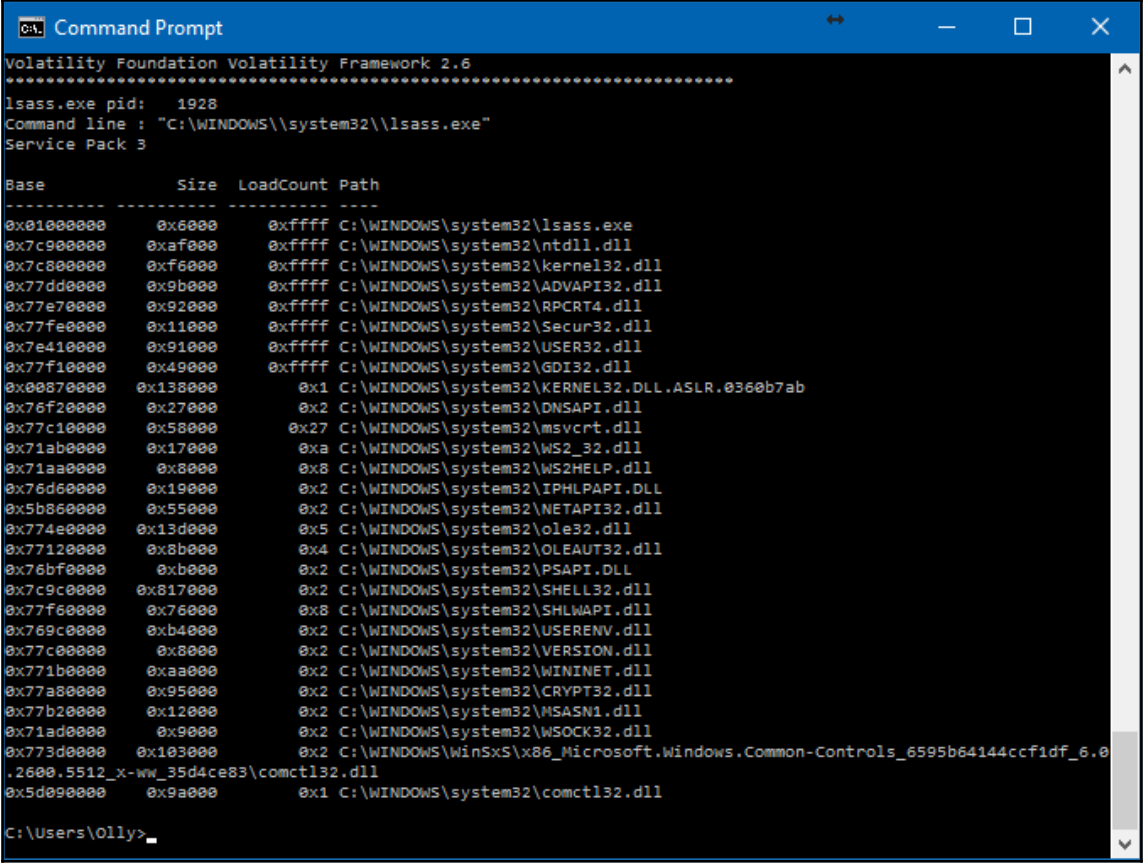

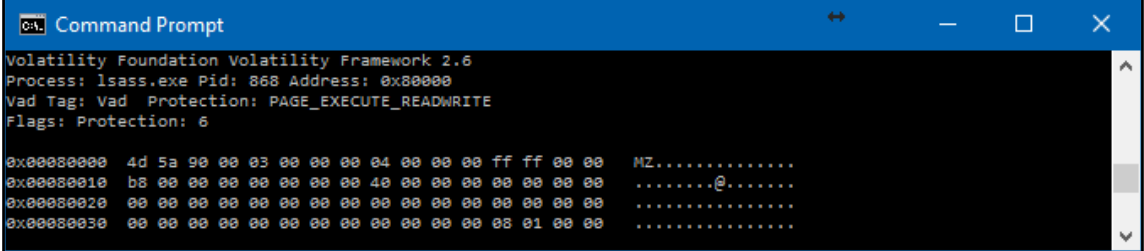

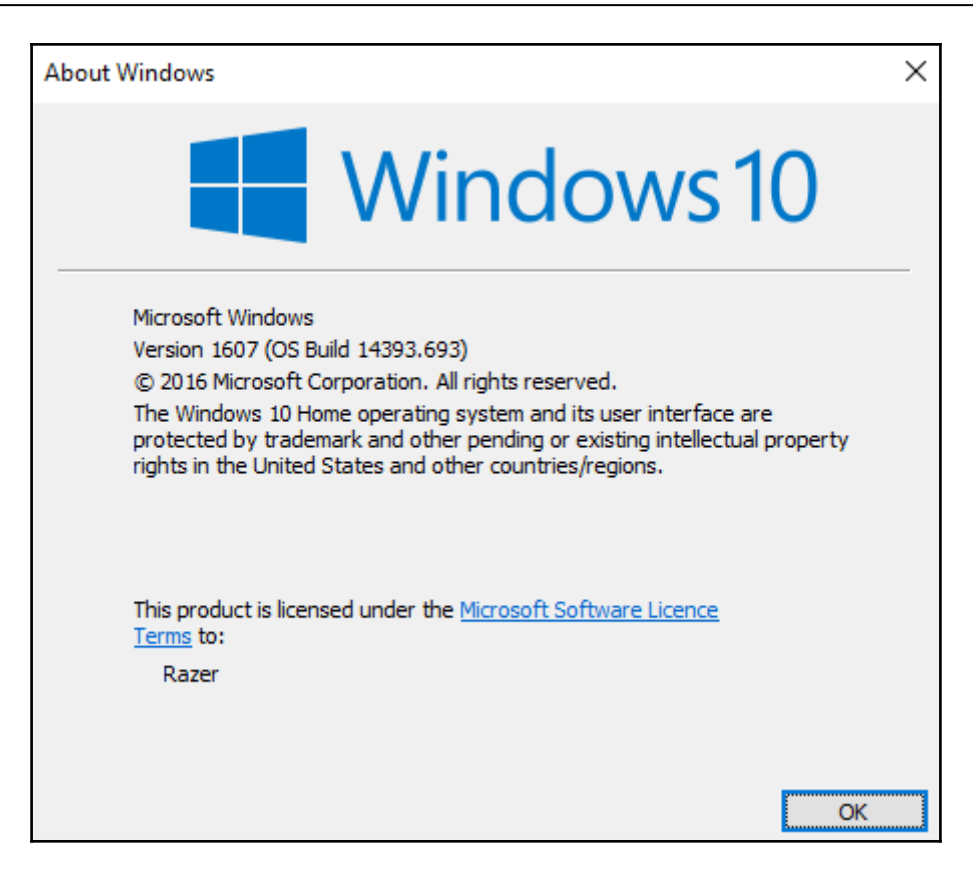

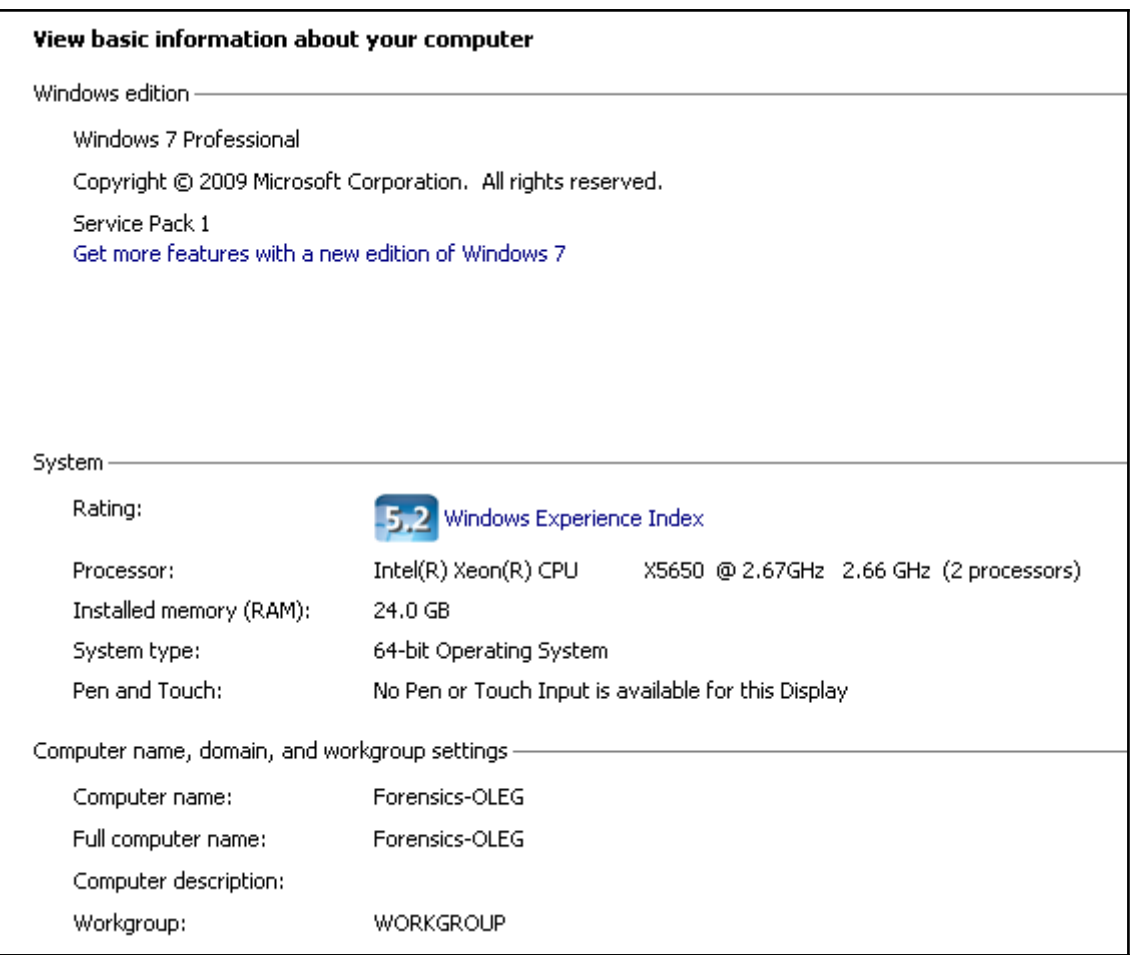

# **Chapter 3 : Windows Drive Acquisition**

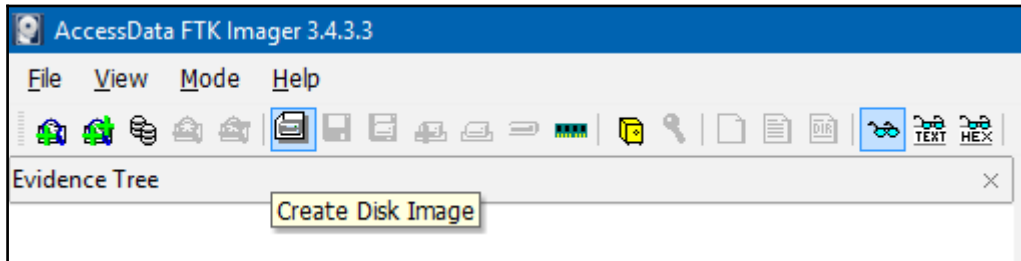

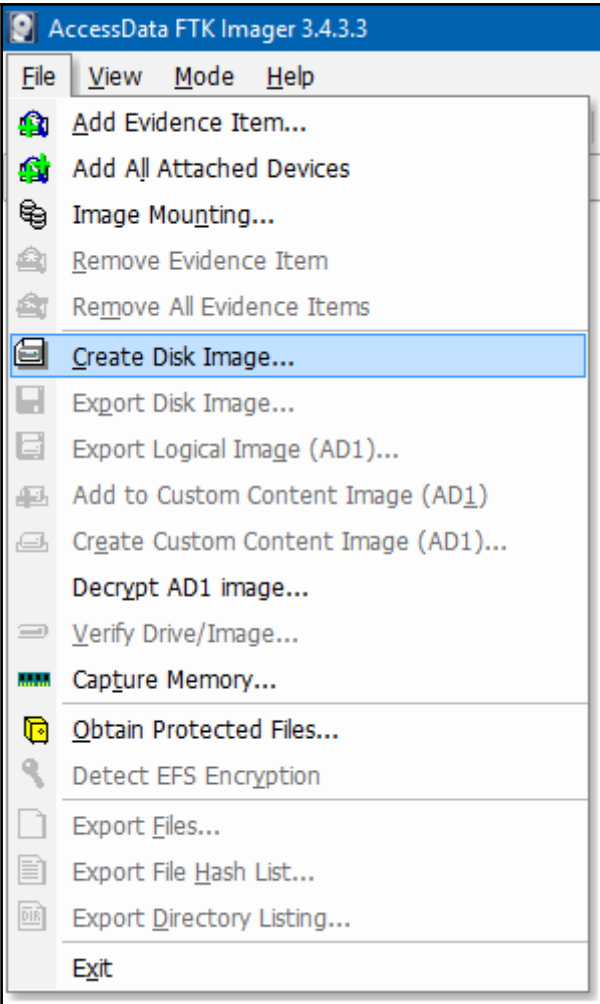

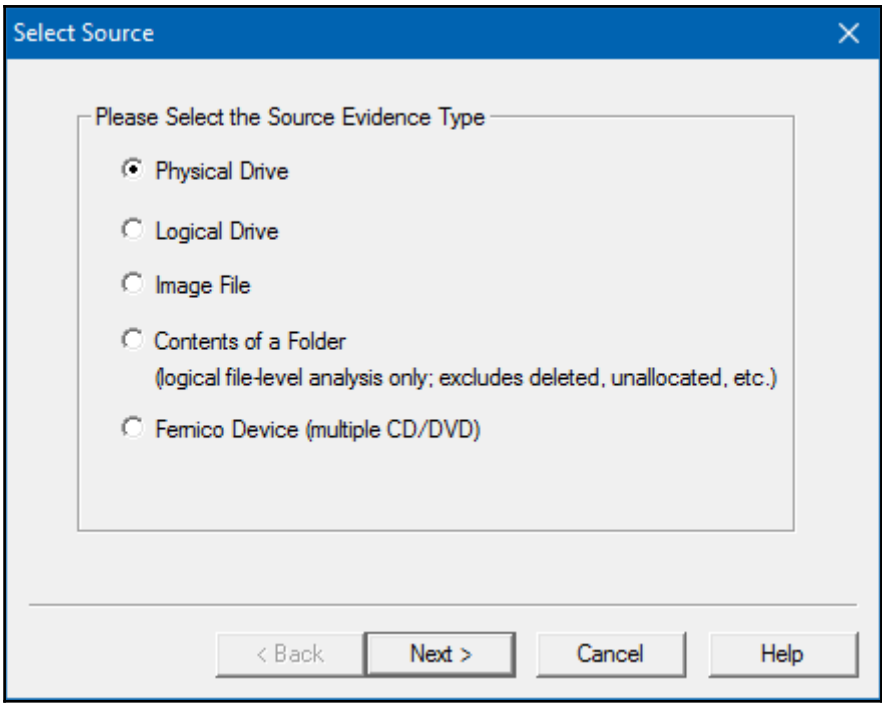

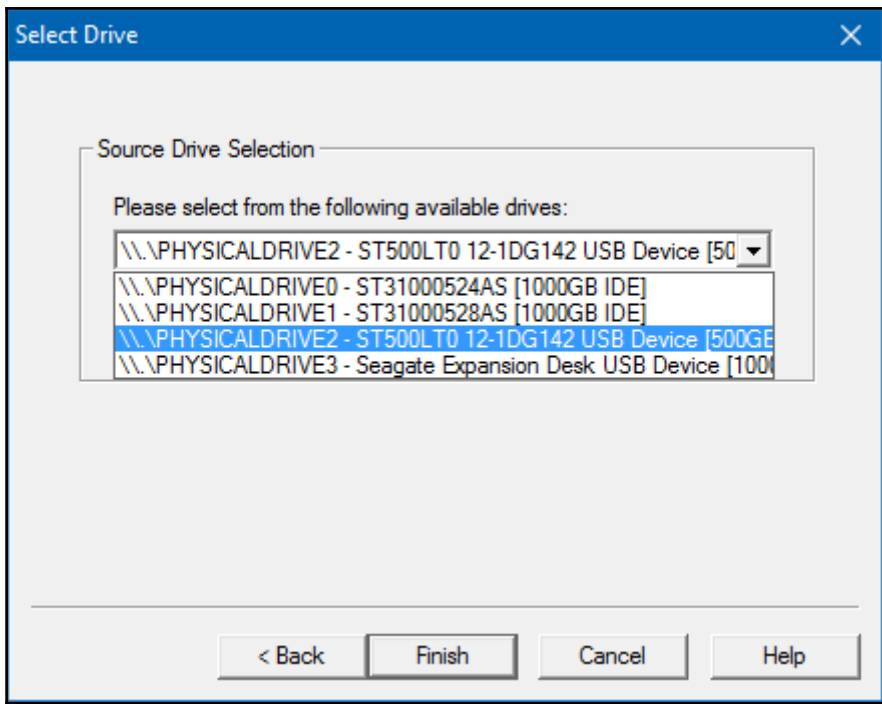

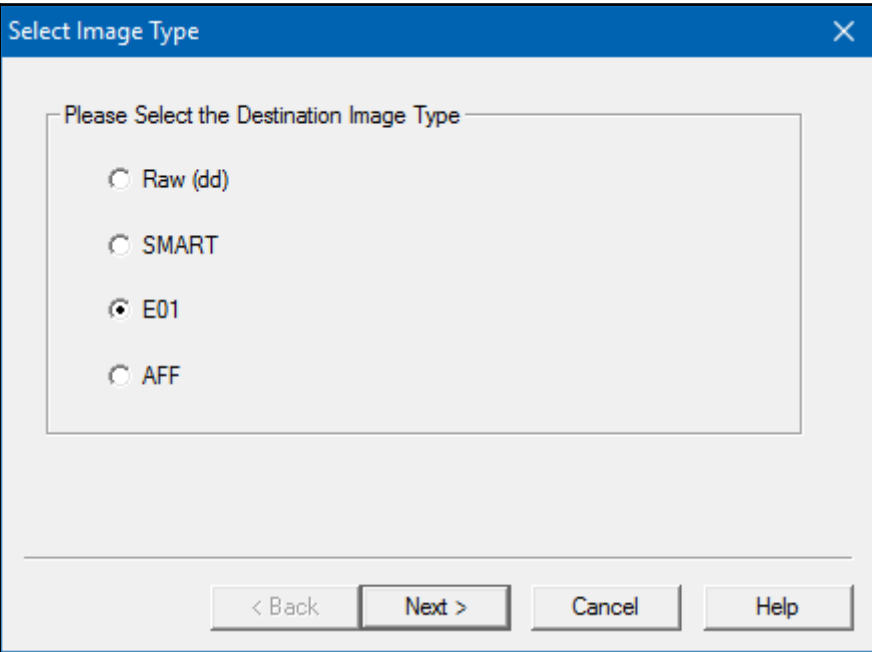

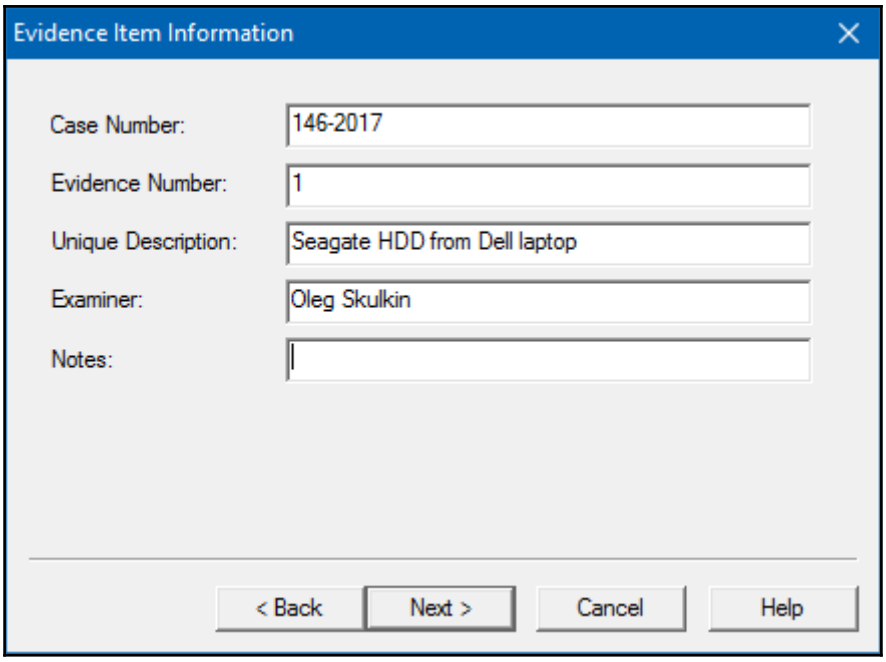

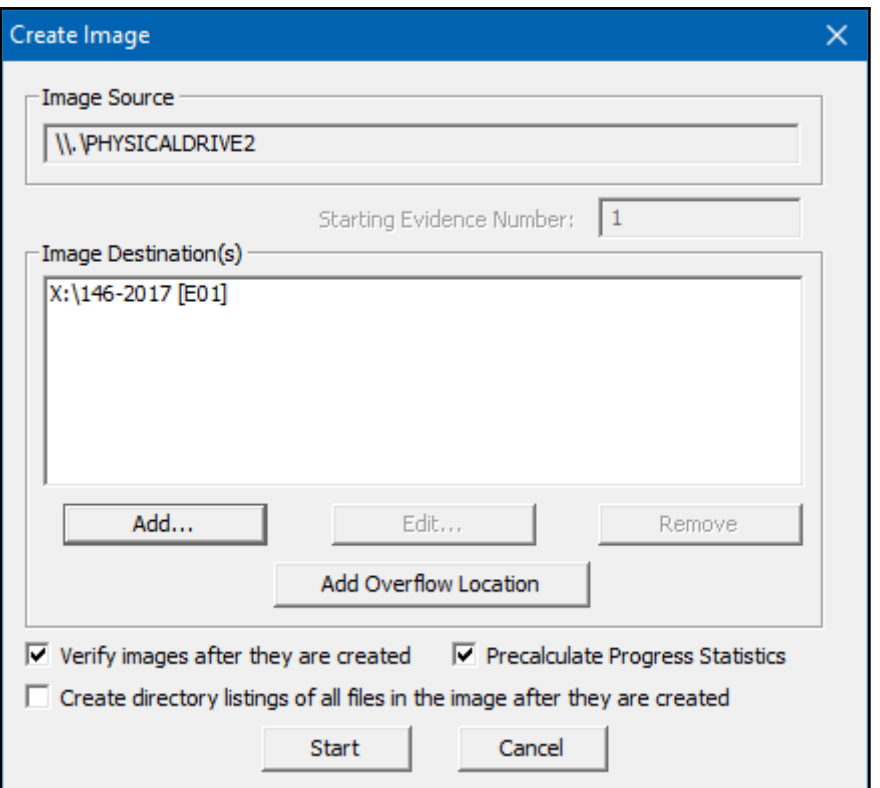

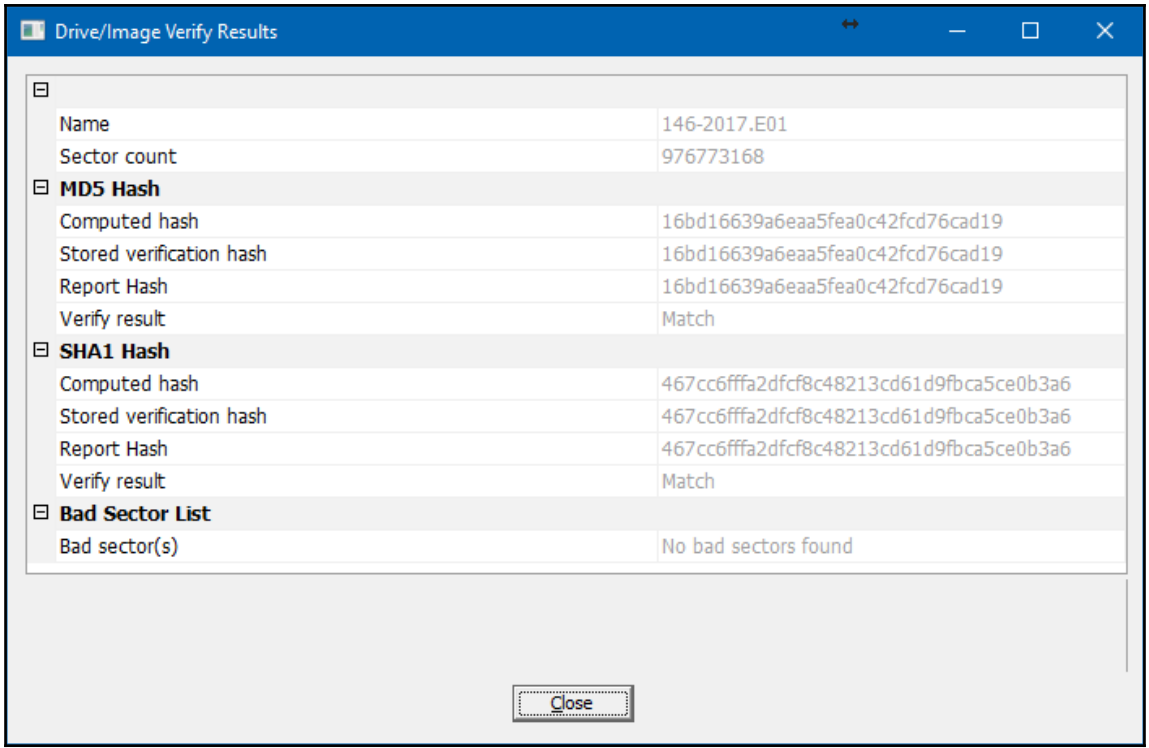

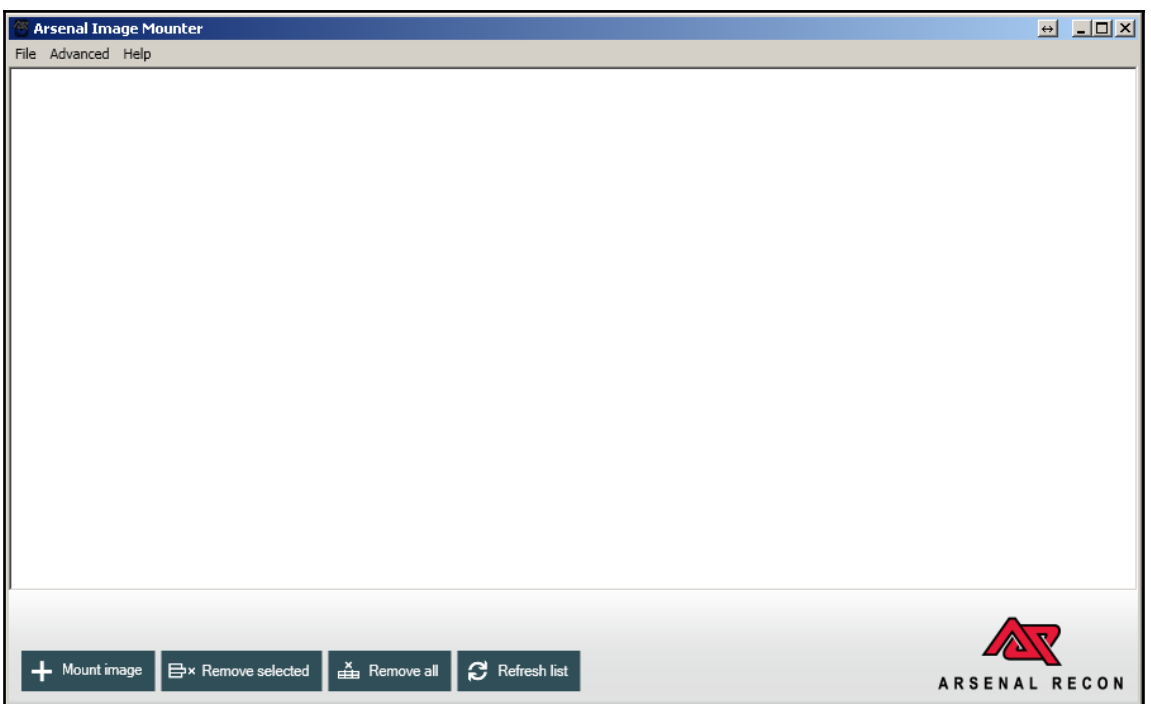

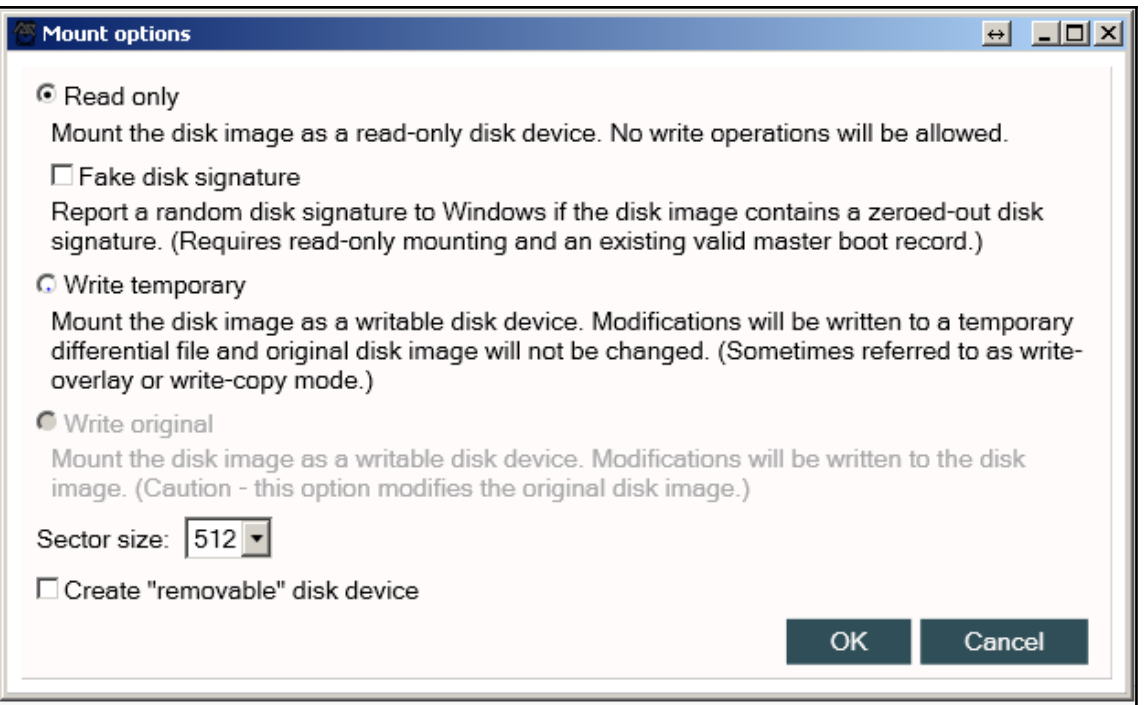

dos

## **Chapter 4 : Windows File Systems Analysis**

↔

 $\times$ 

Ä

 $\checkmark$ 

 $\Box$ 

**Command Prompt** 

C:\Users\Olly\Desktop\sleuthkit-4.4.0-win32\bin>

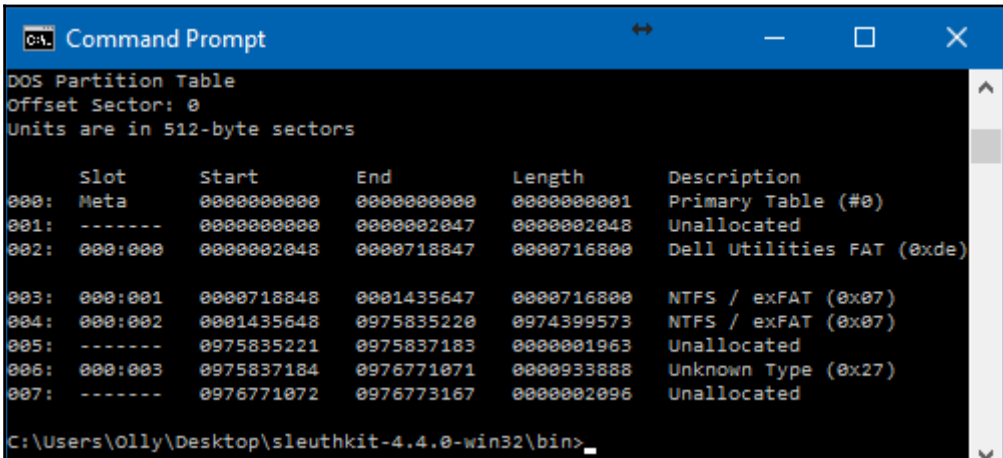

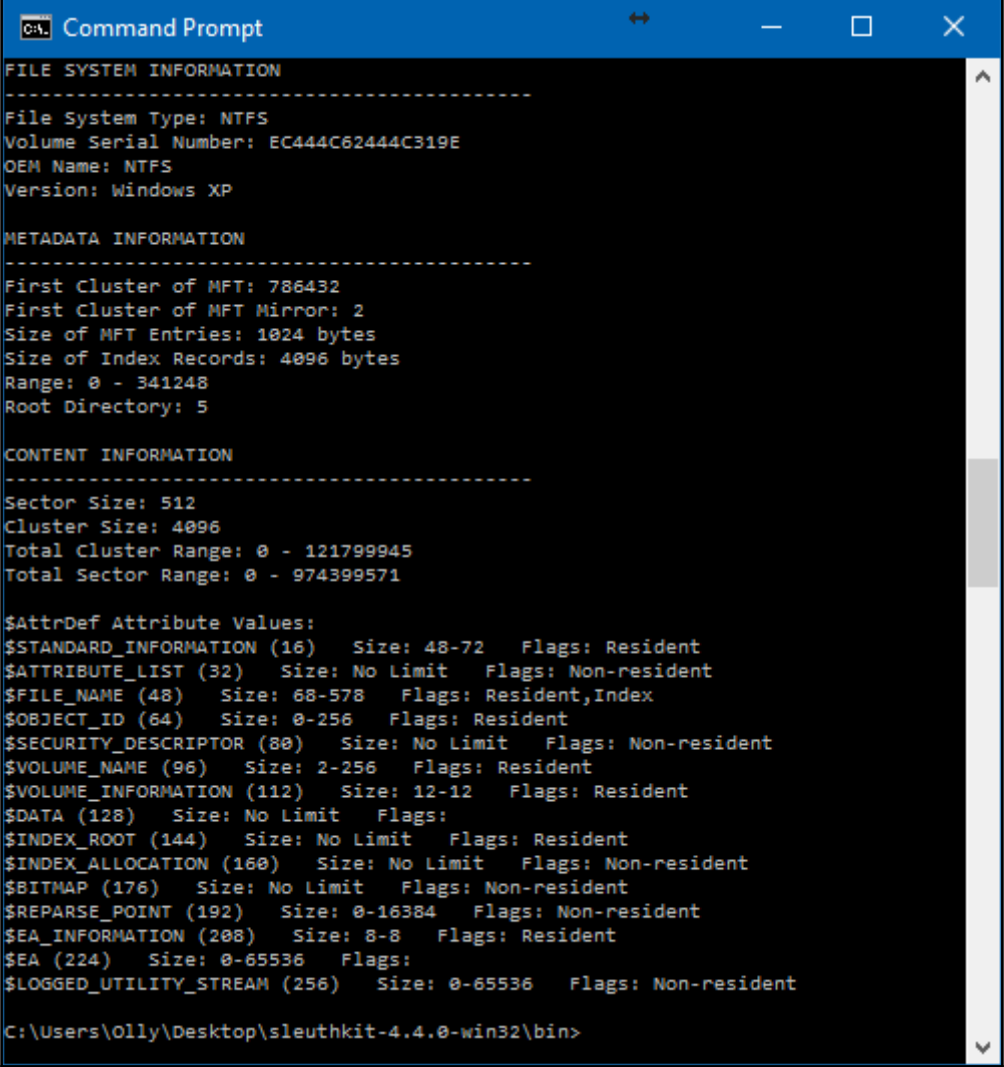

 $\frac{1}{22}$   $\frac{1}{22}$ 

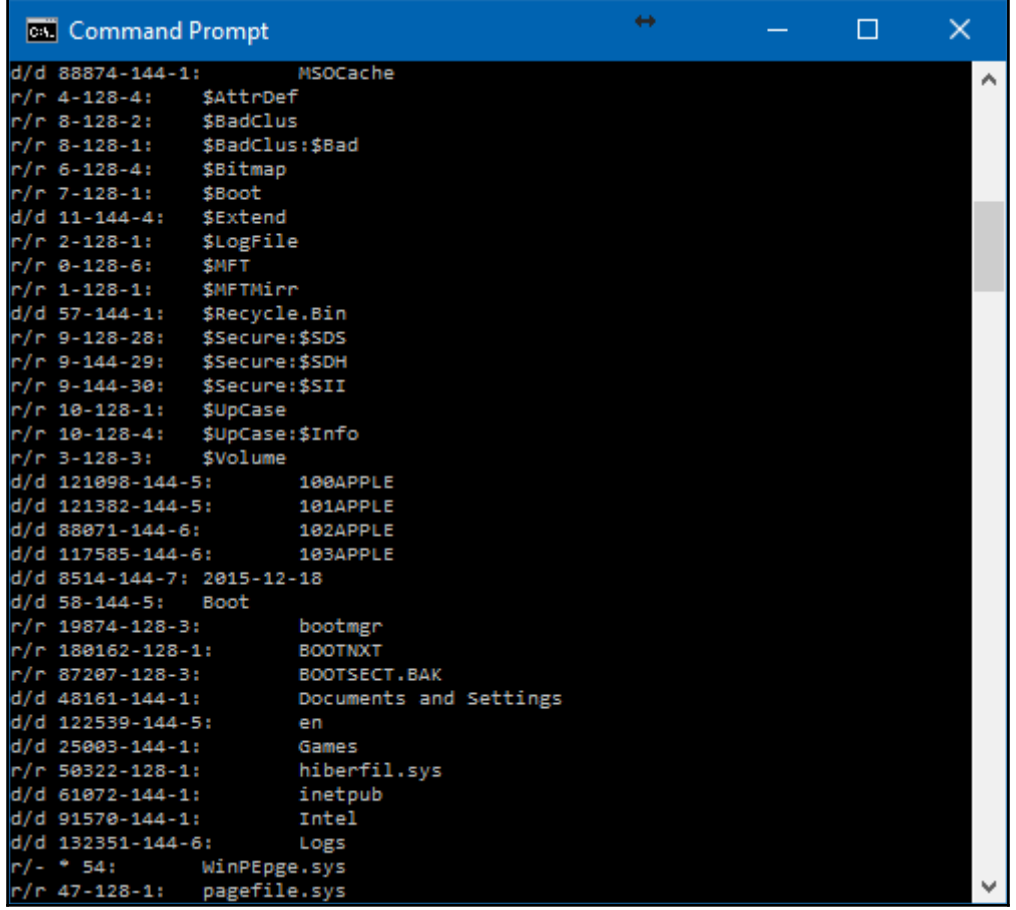

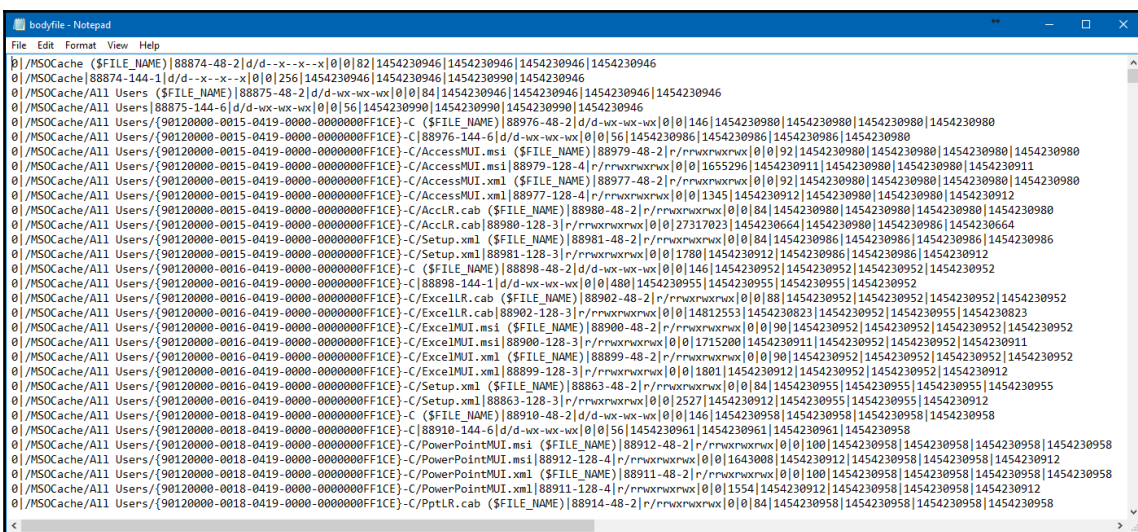

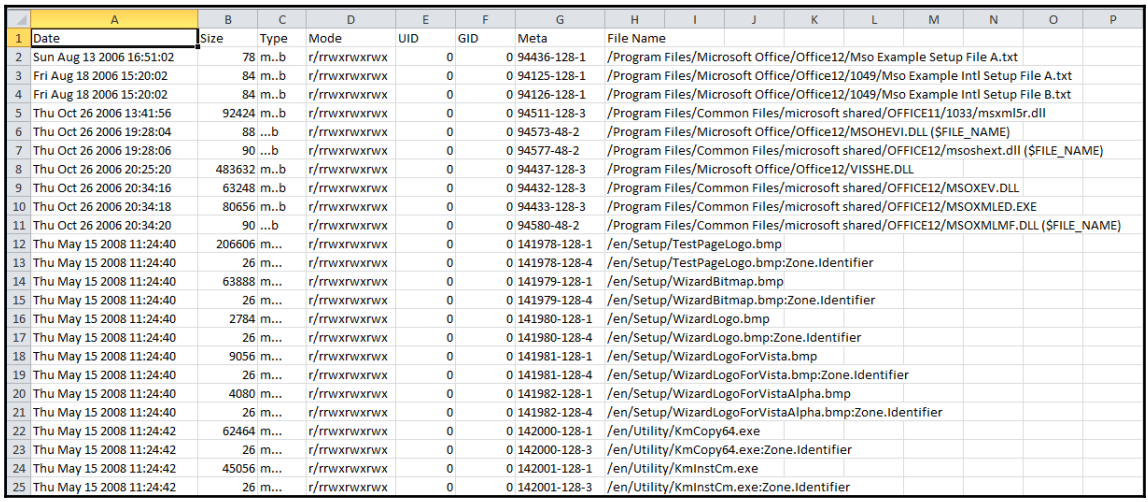

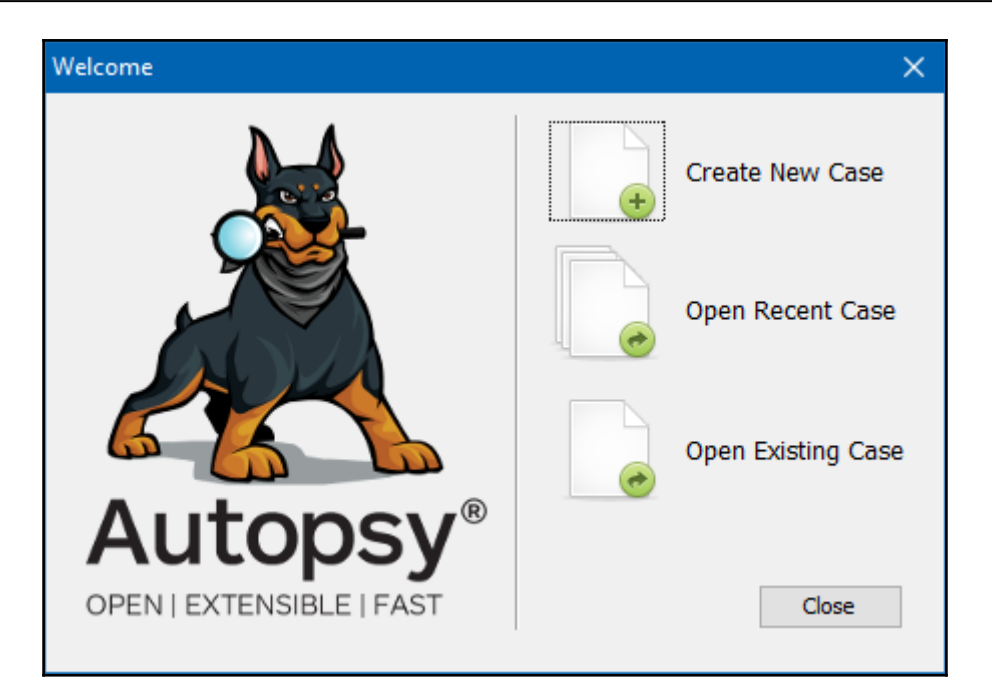

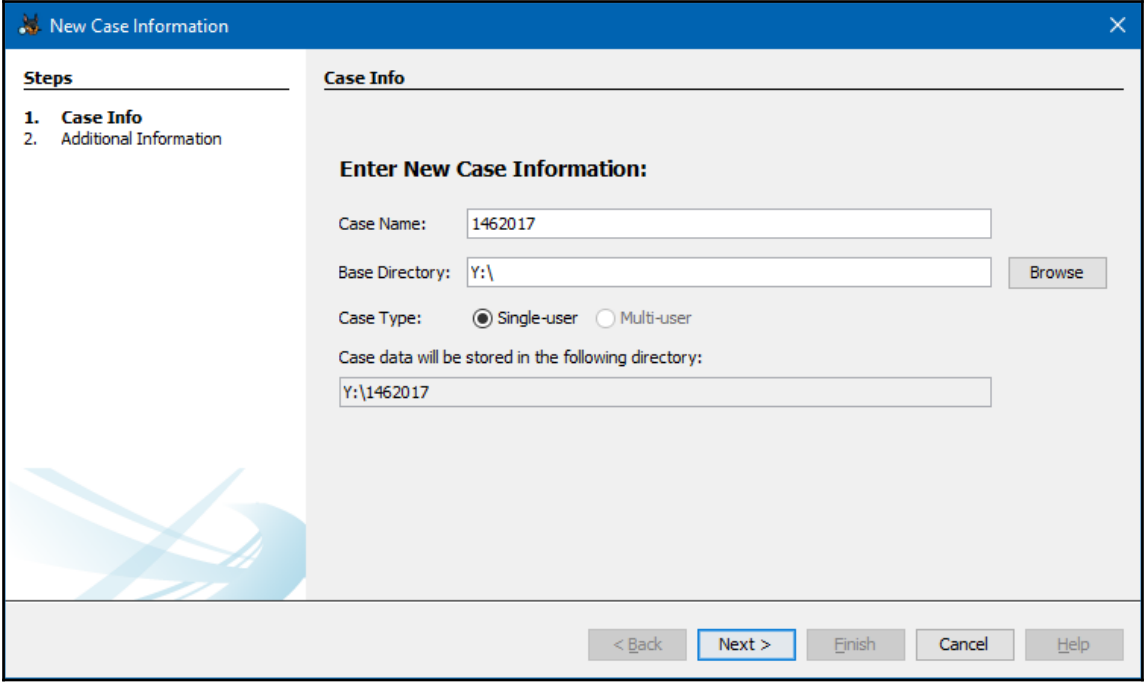

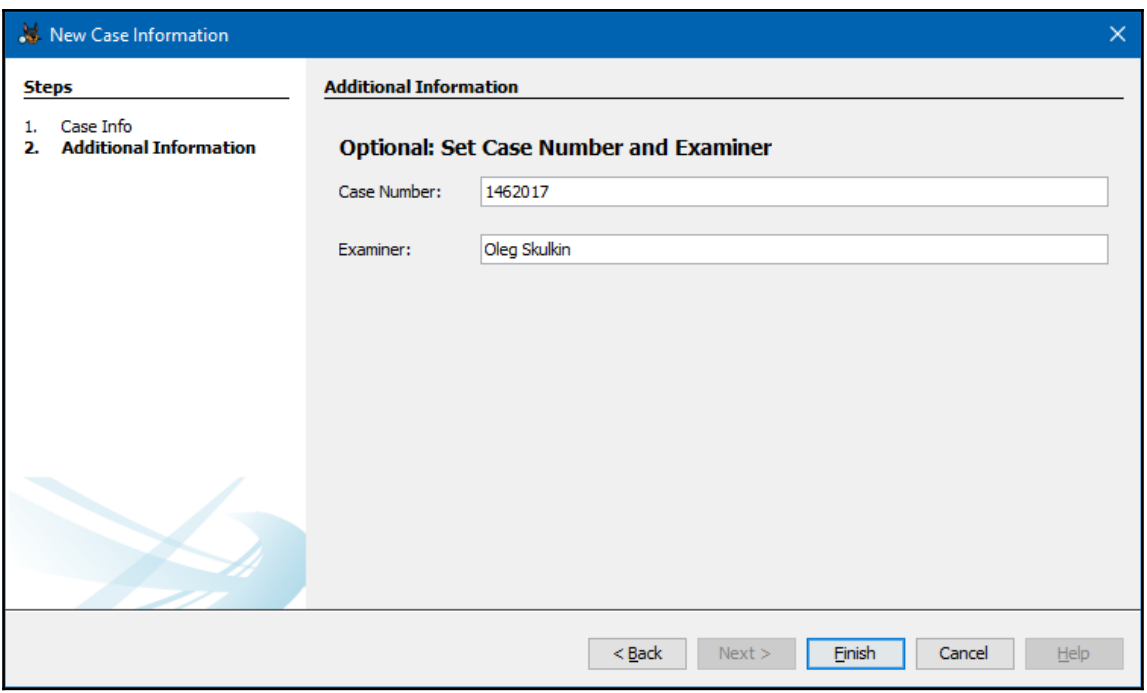

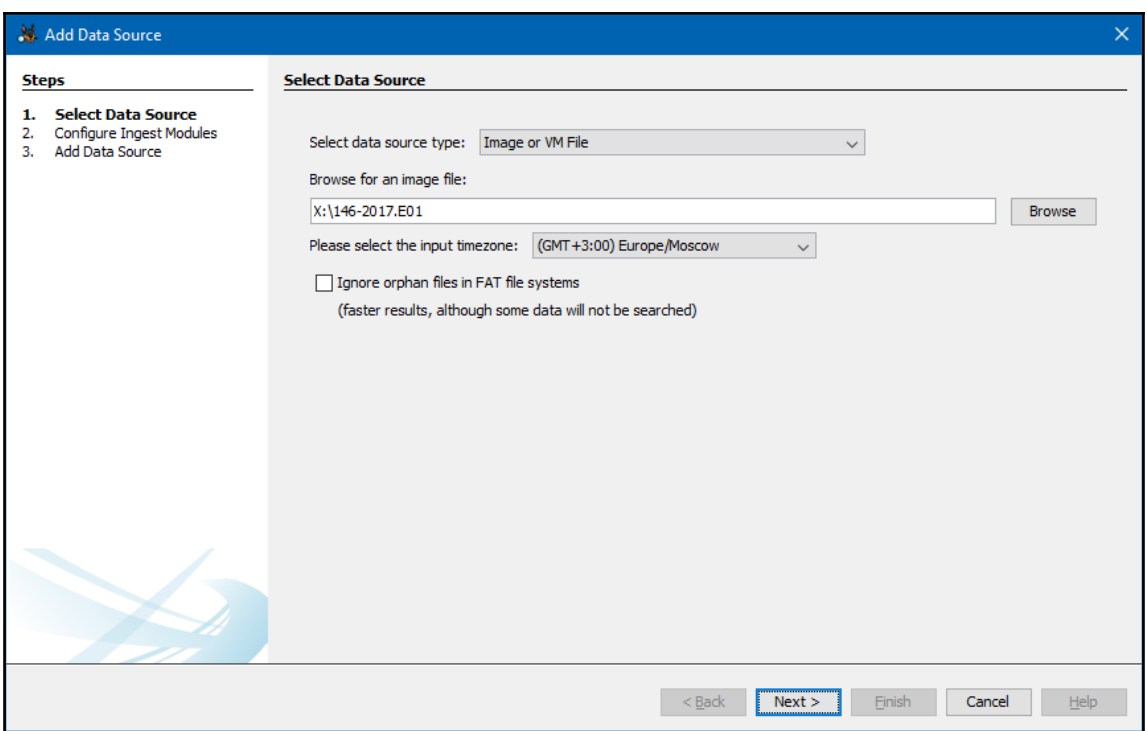

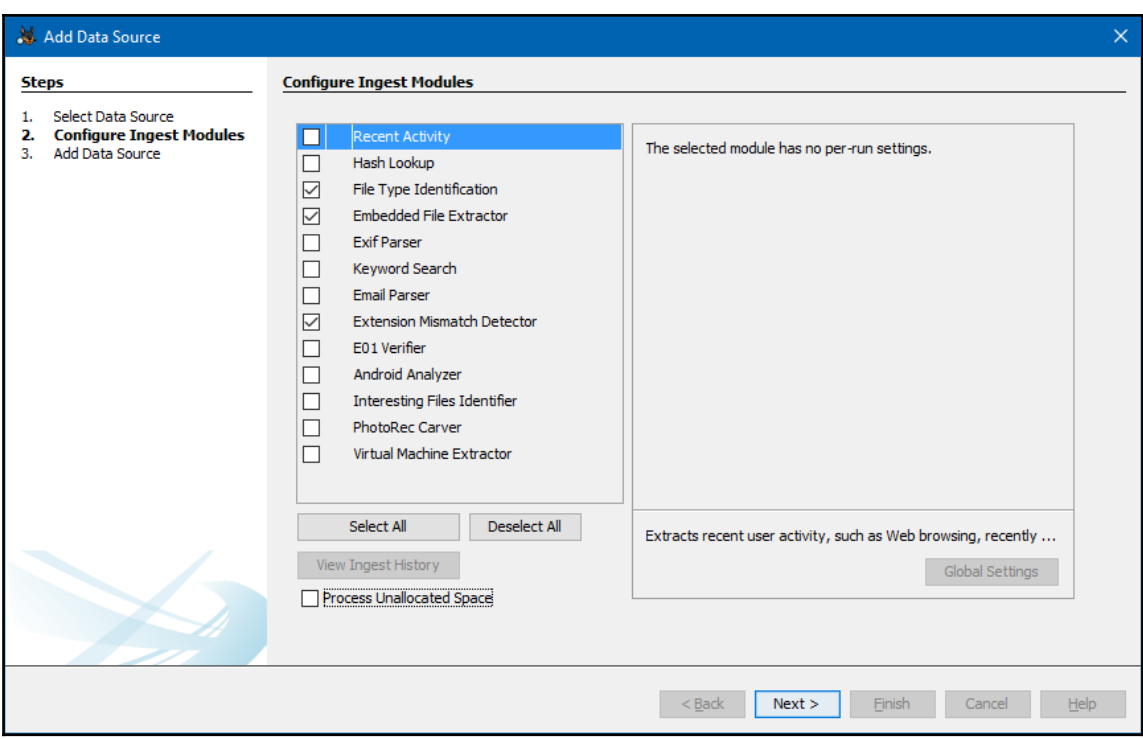

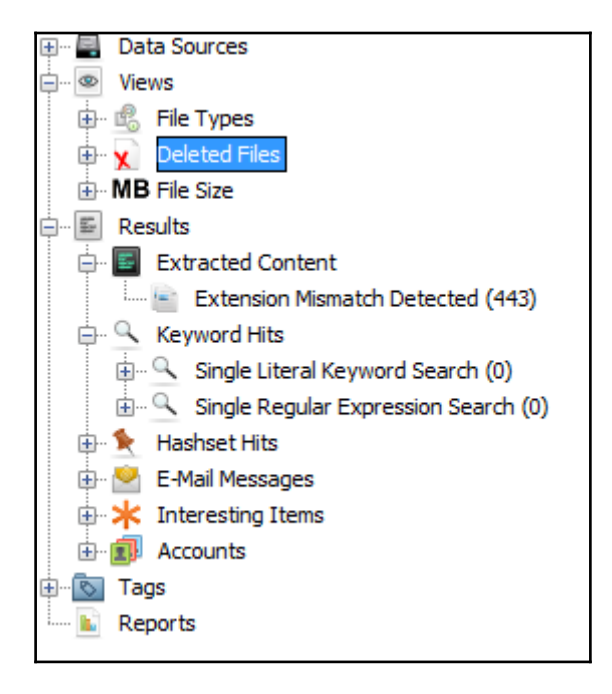

**[ 28 ]**

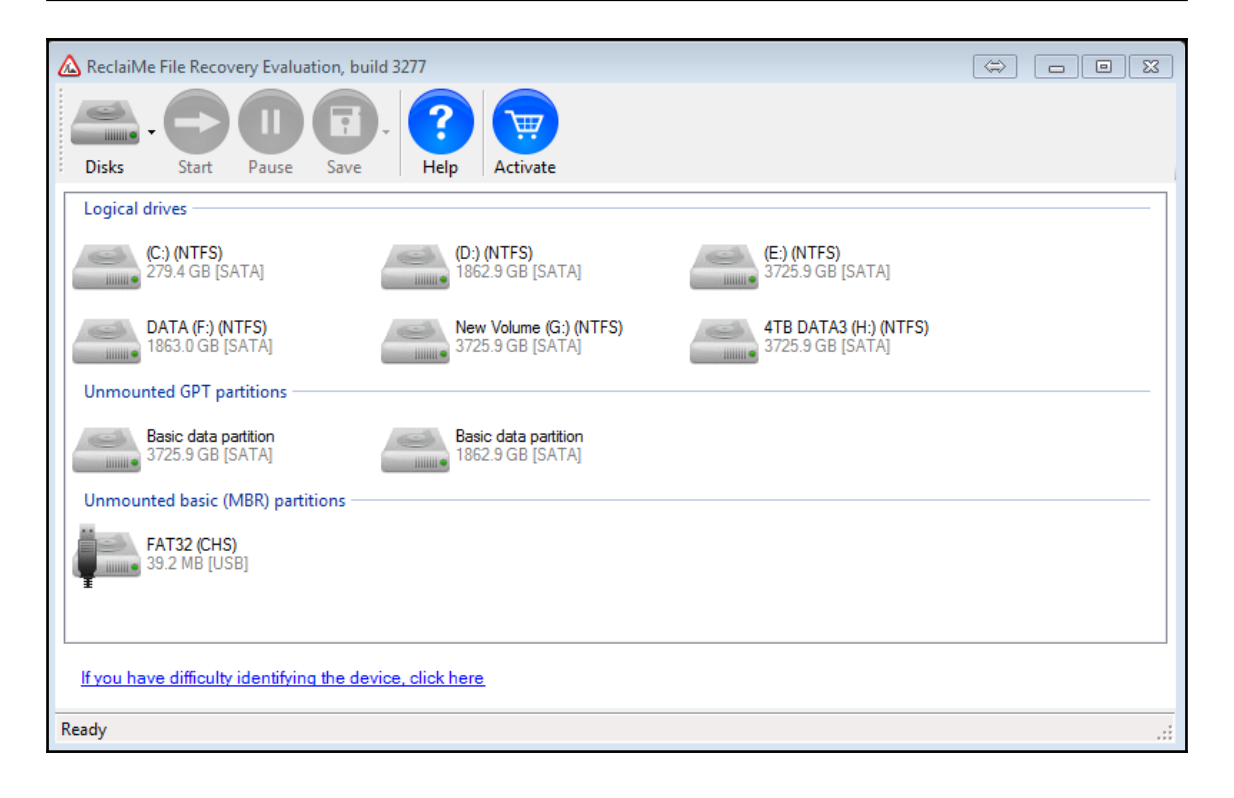

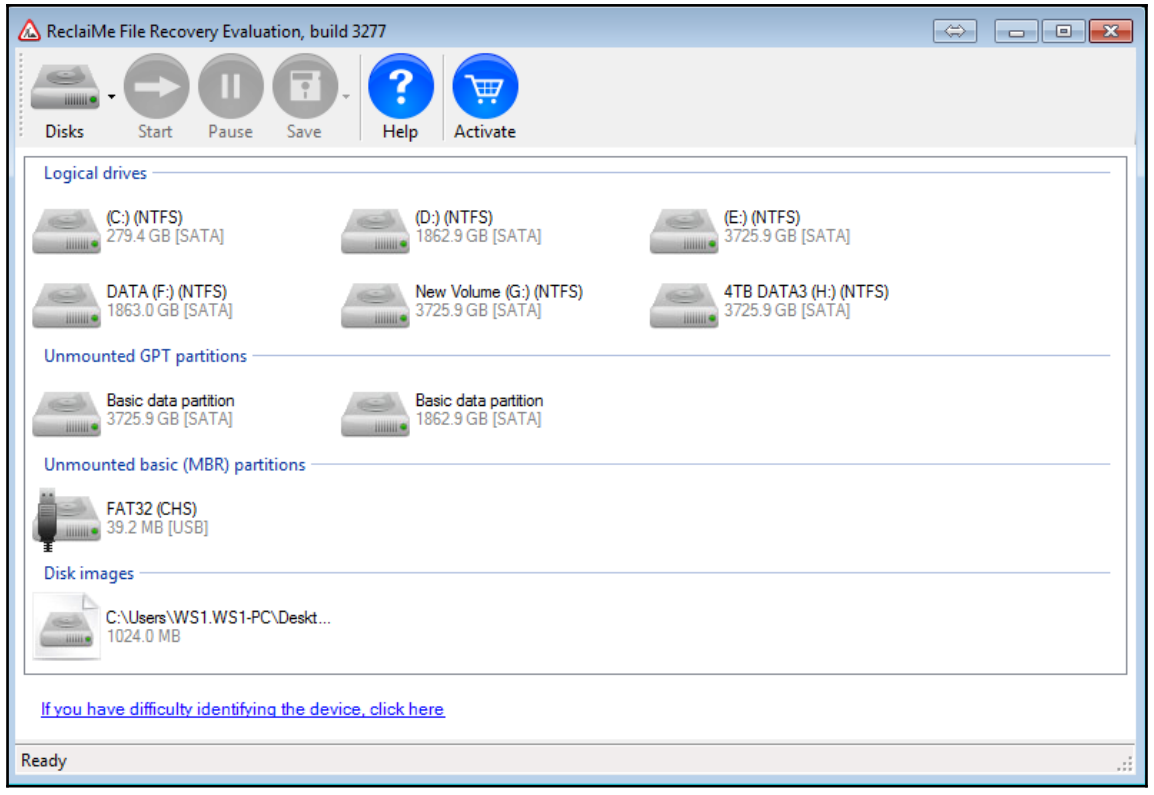

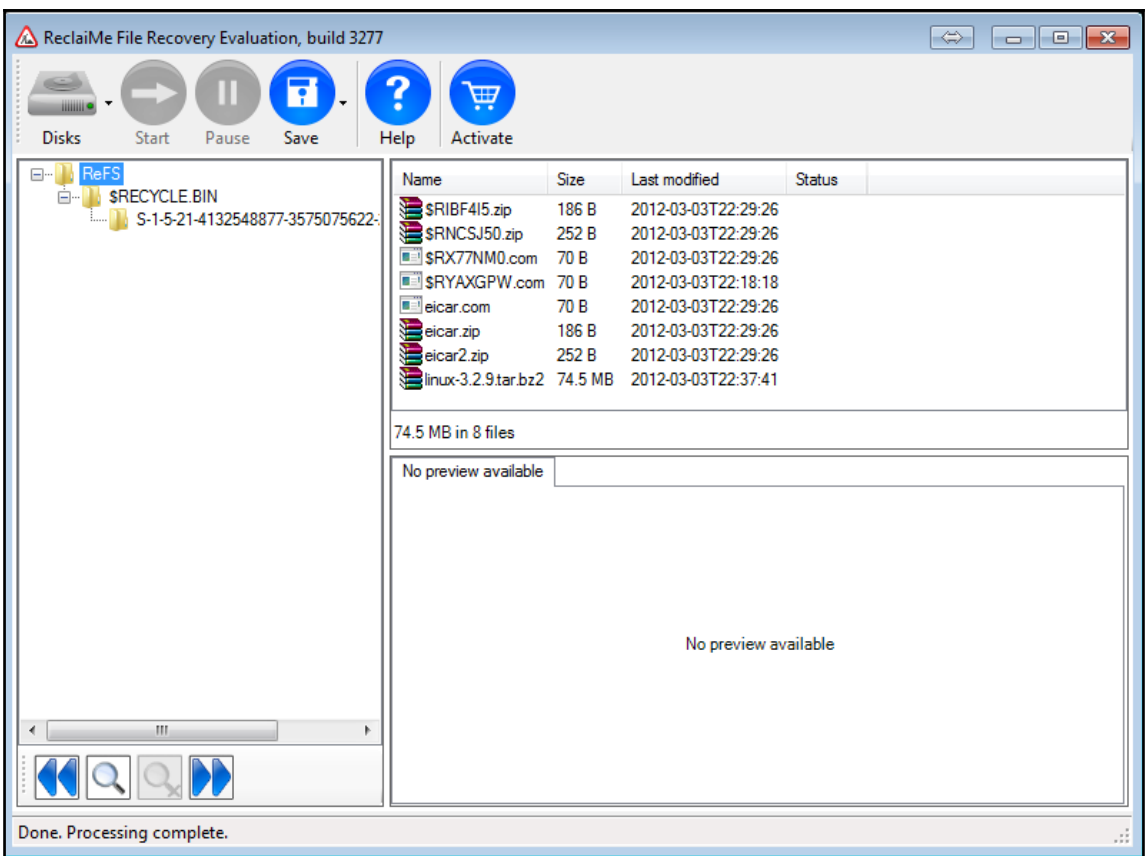

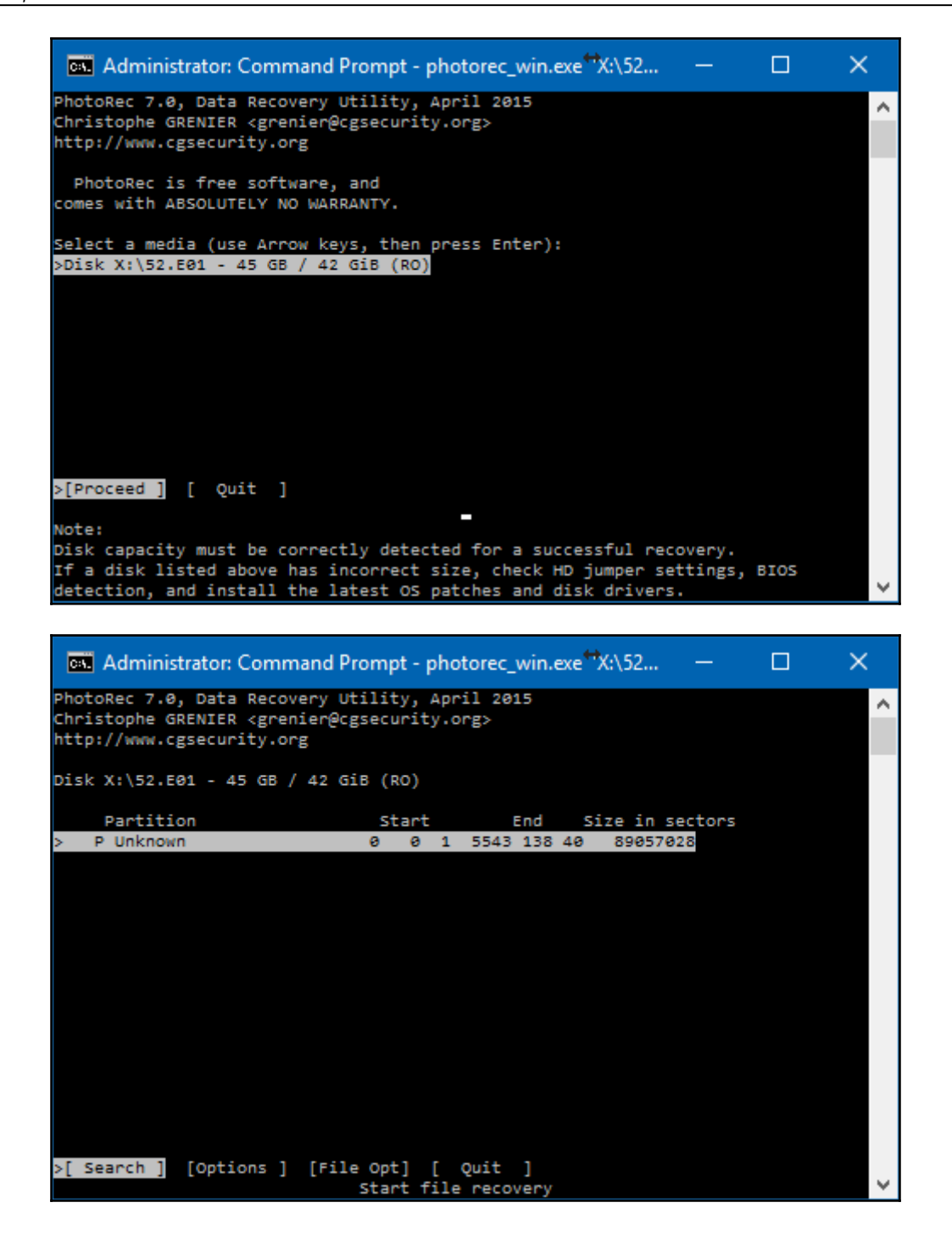

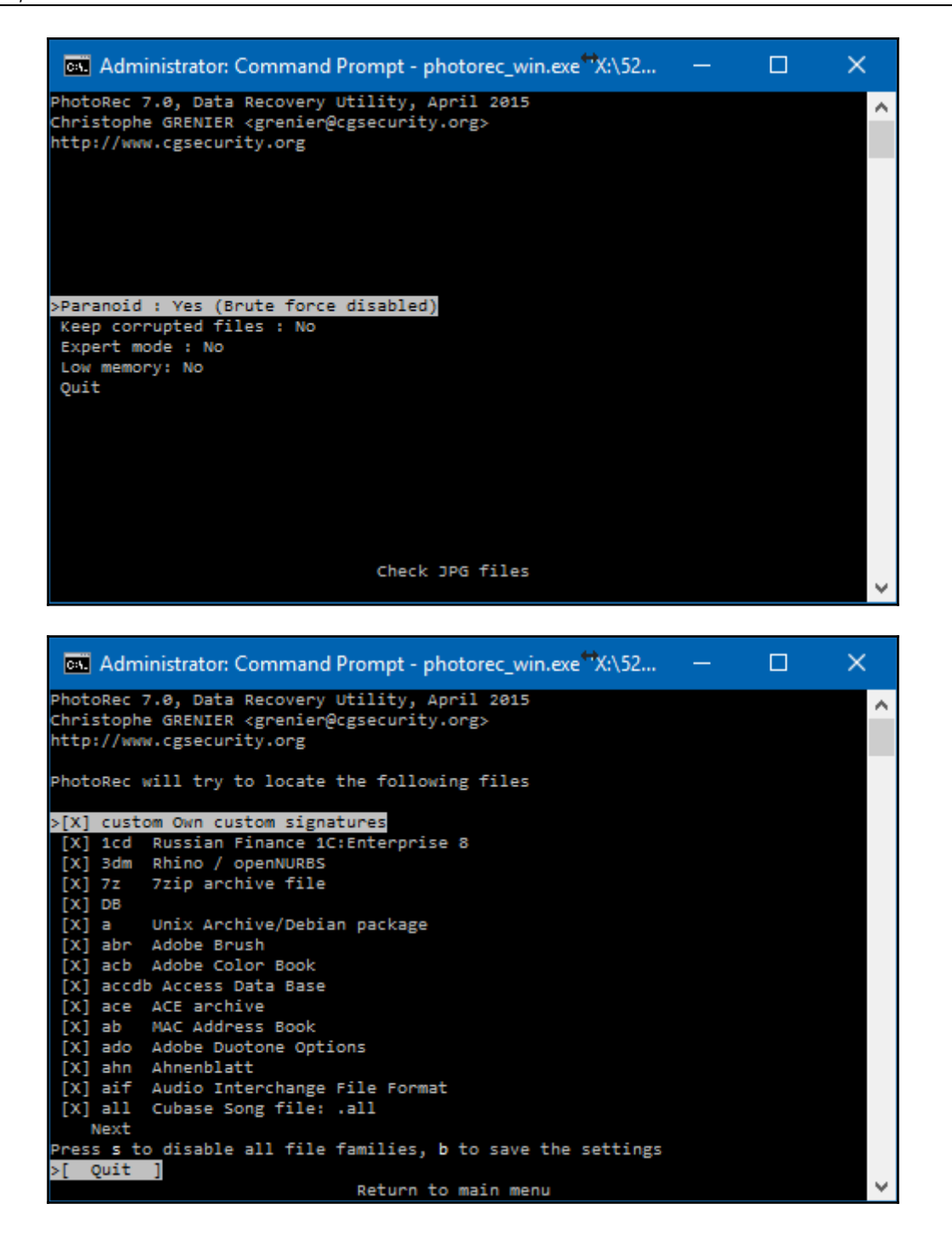

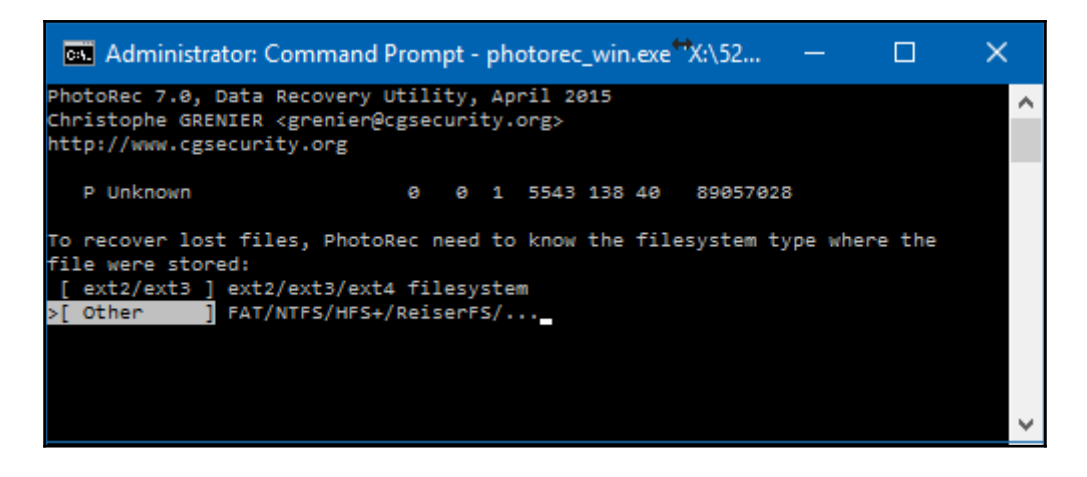

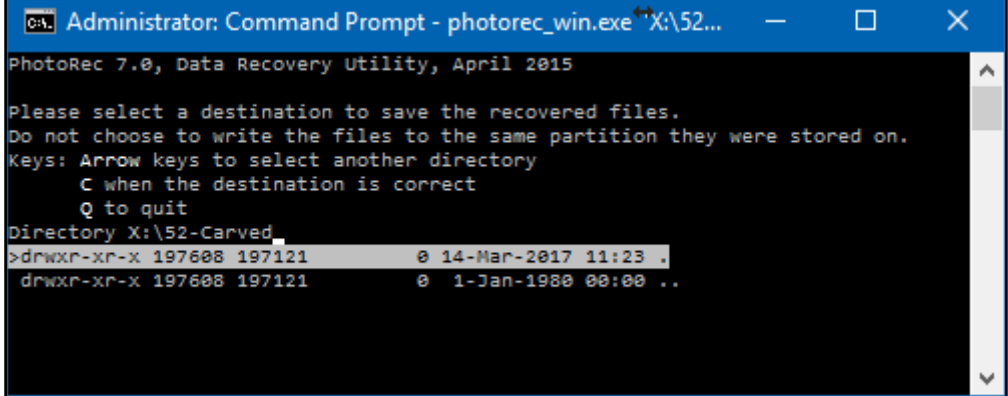

# **Chapter 5 : Windows Shadow Copies Analysis**

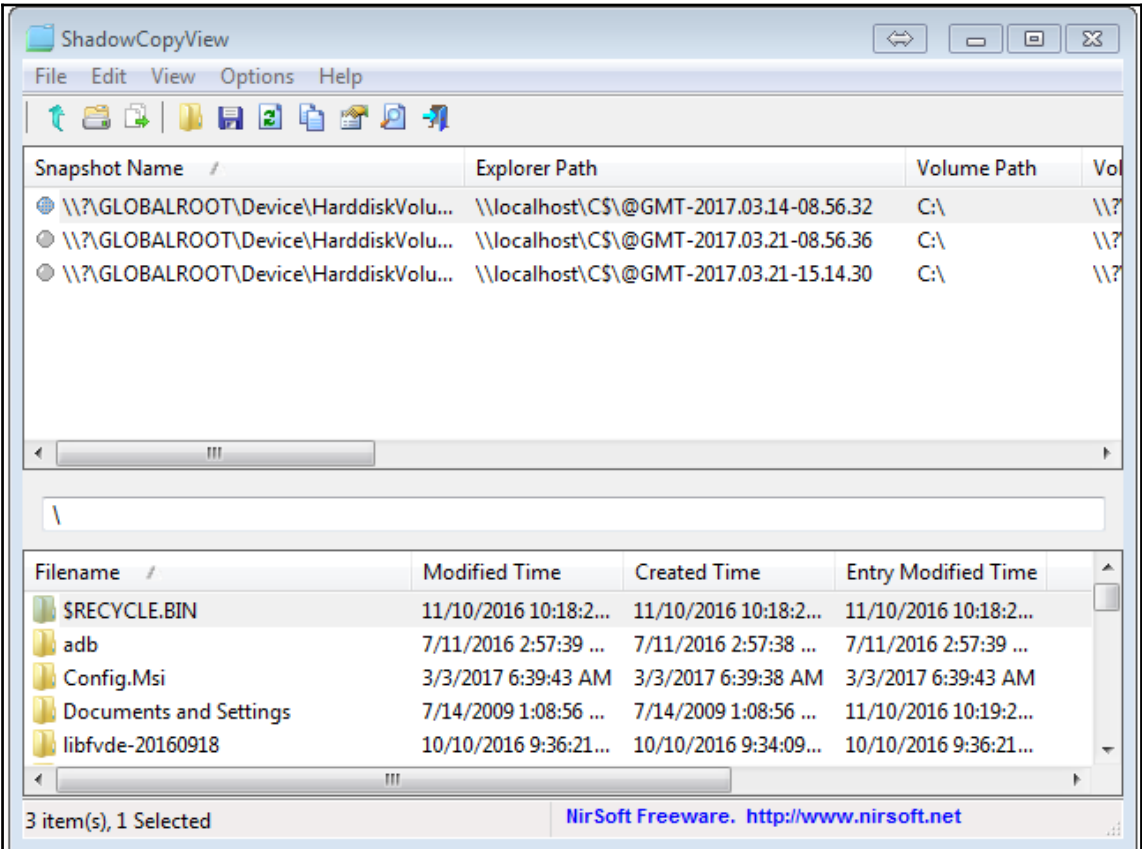

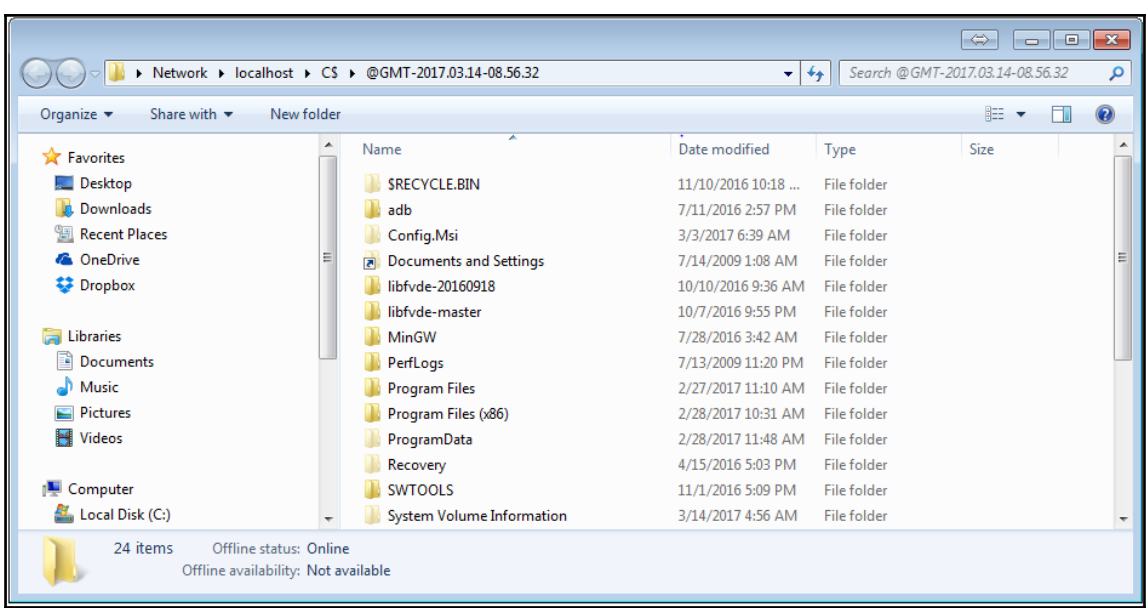
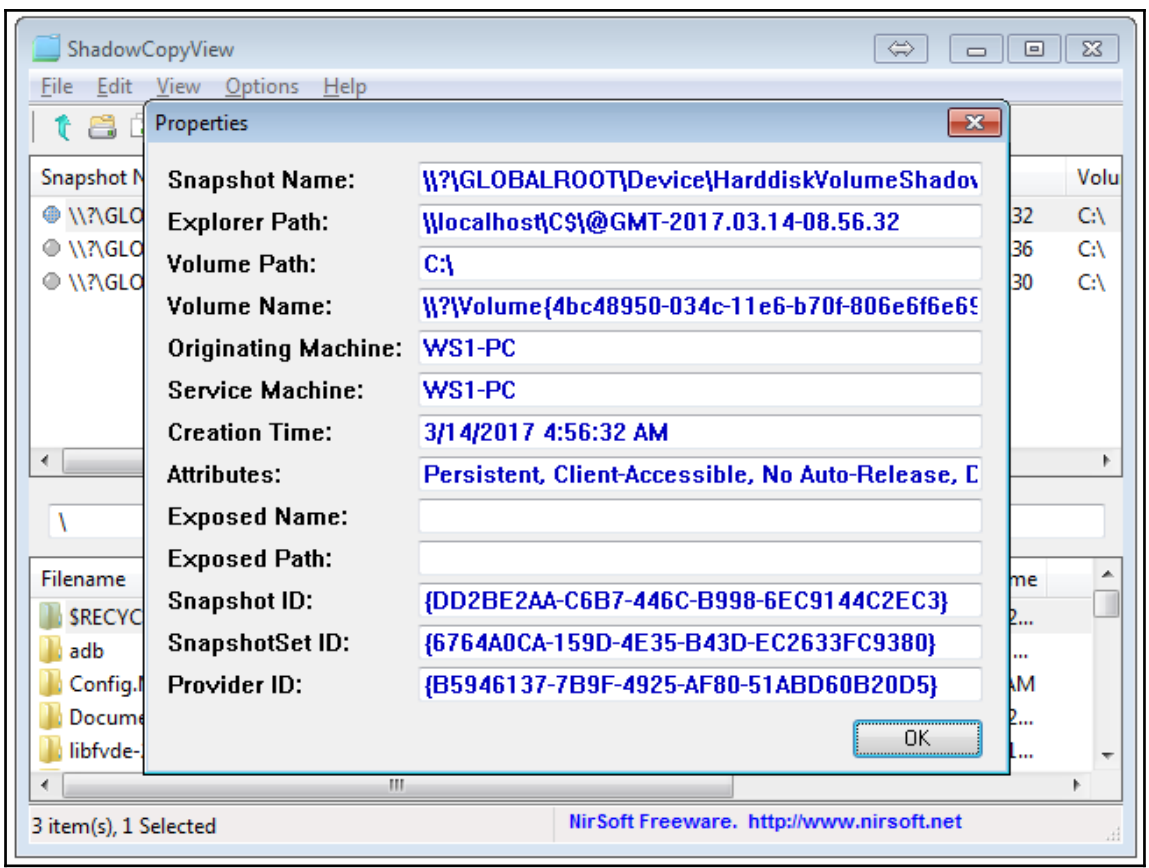

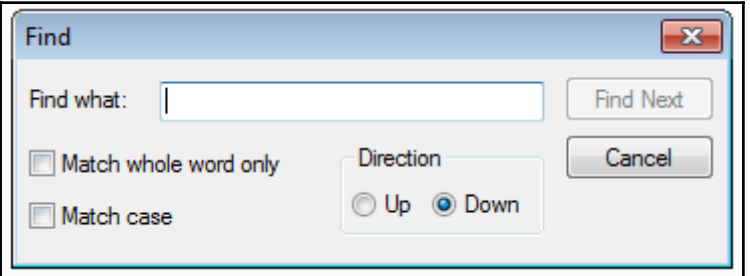

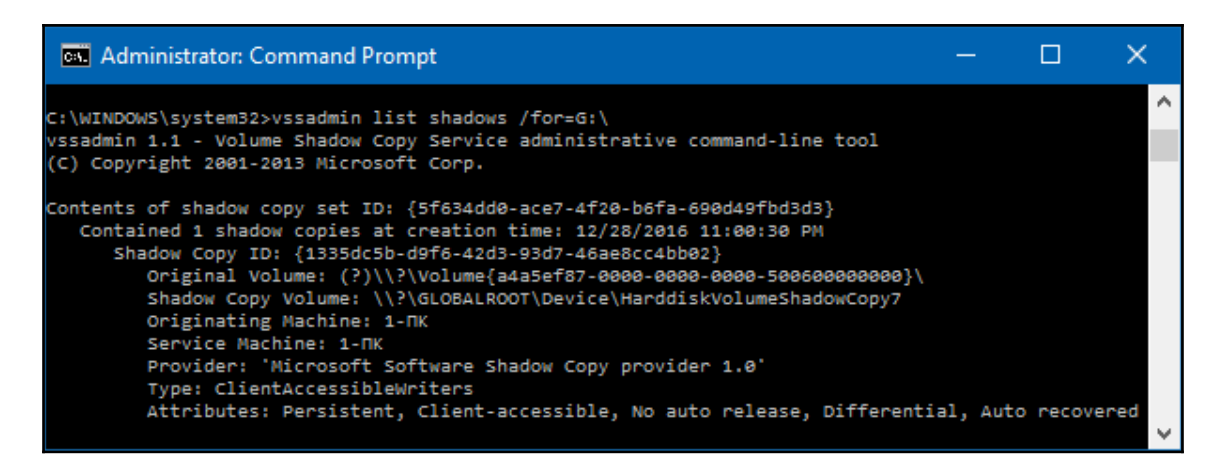

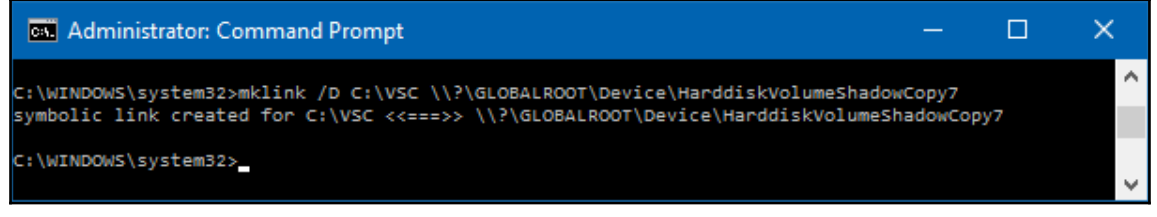

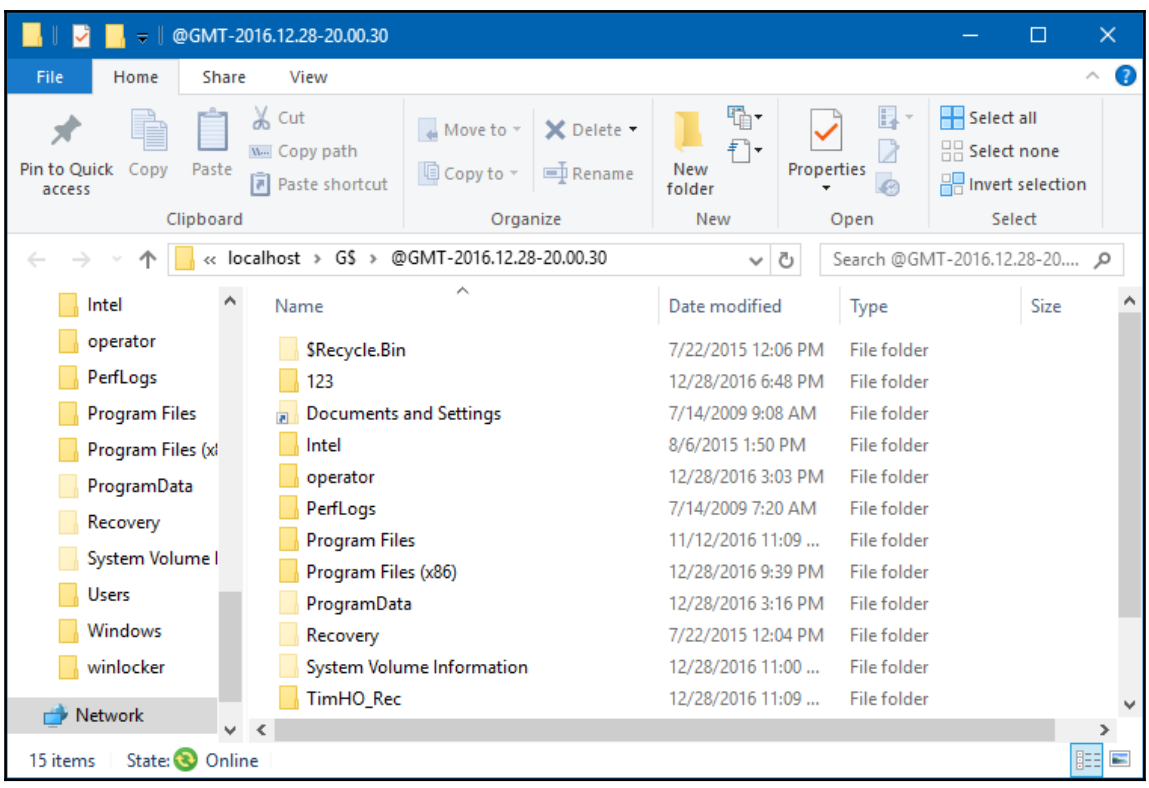

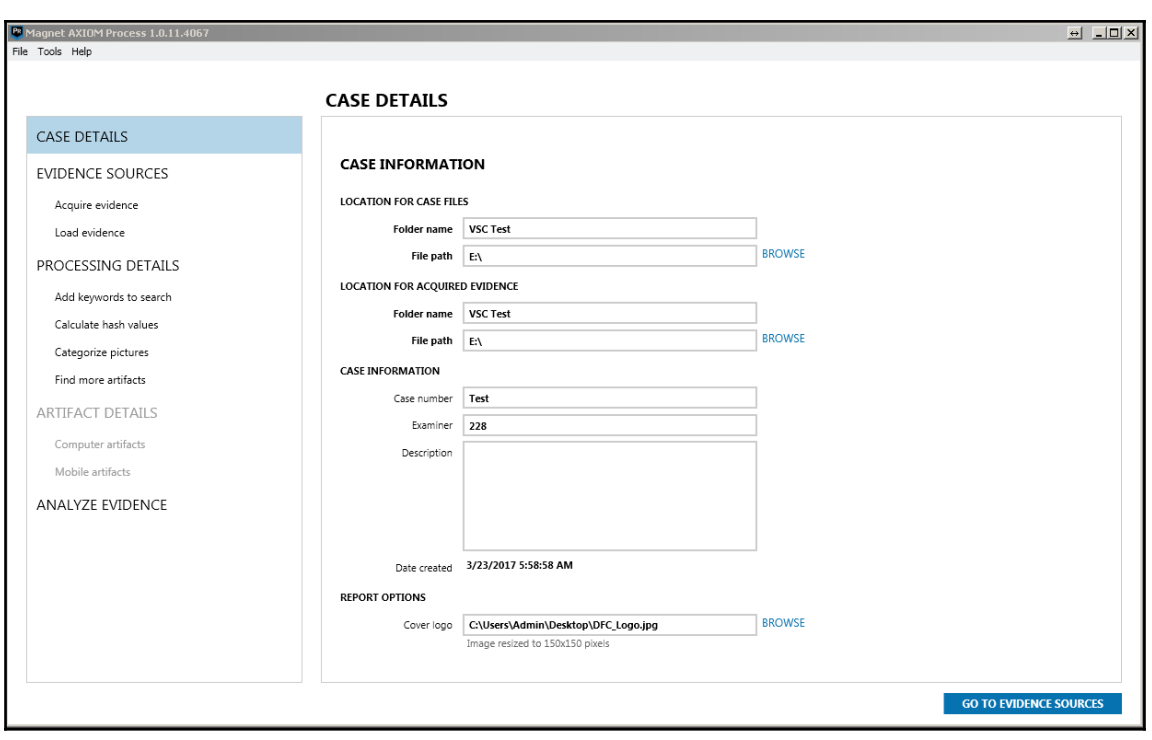

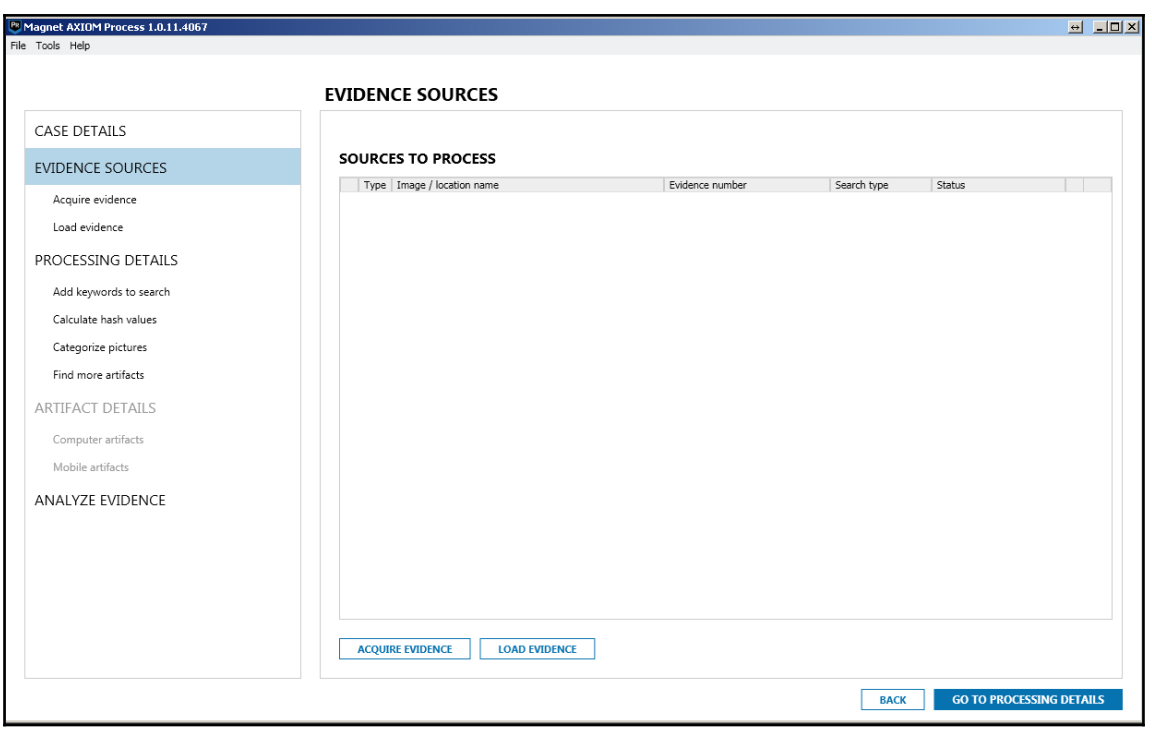

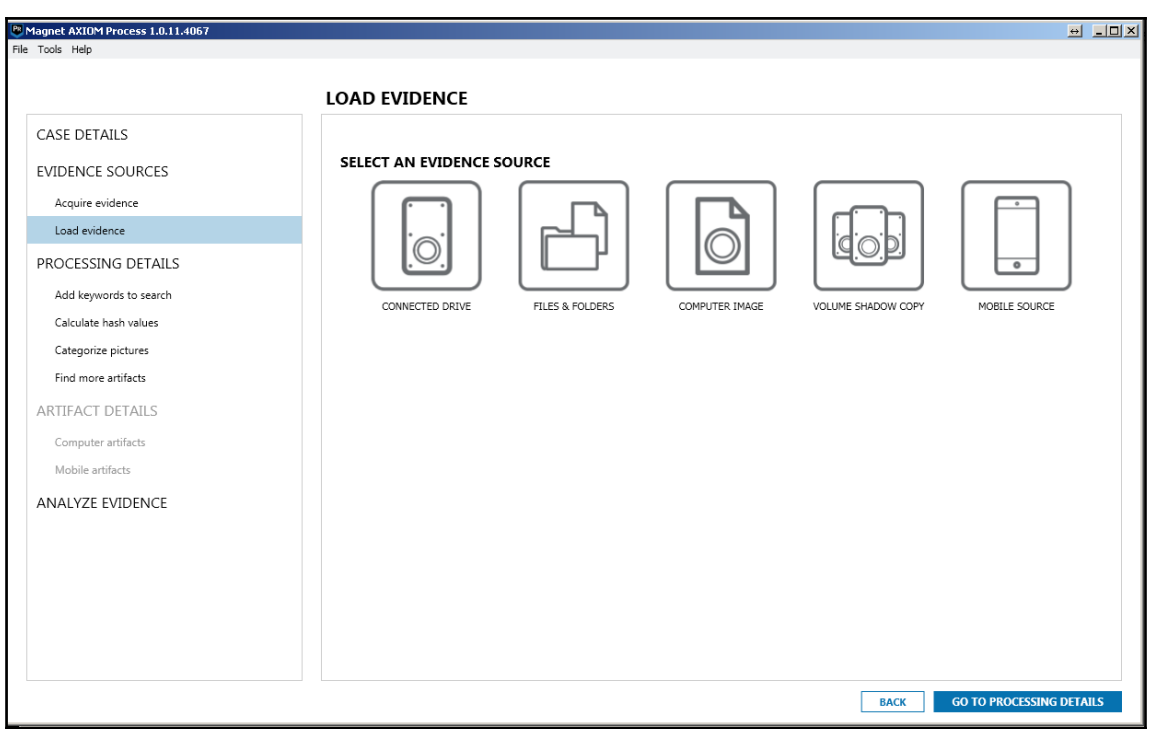

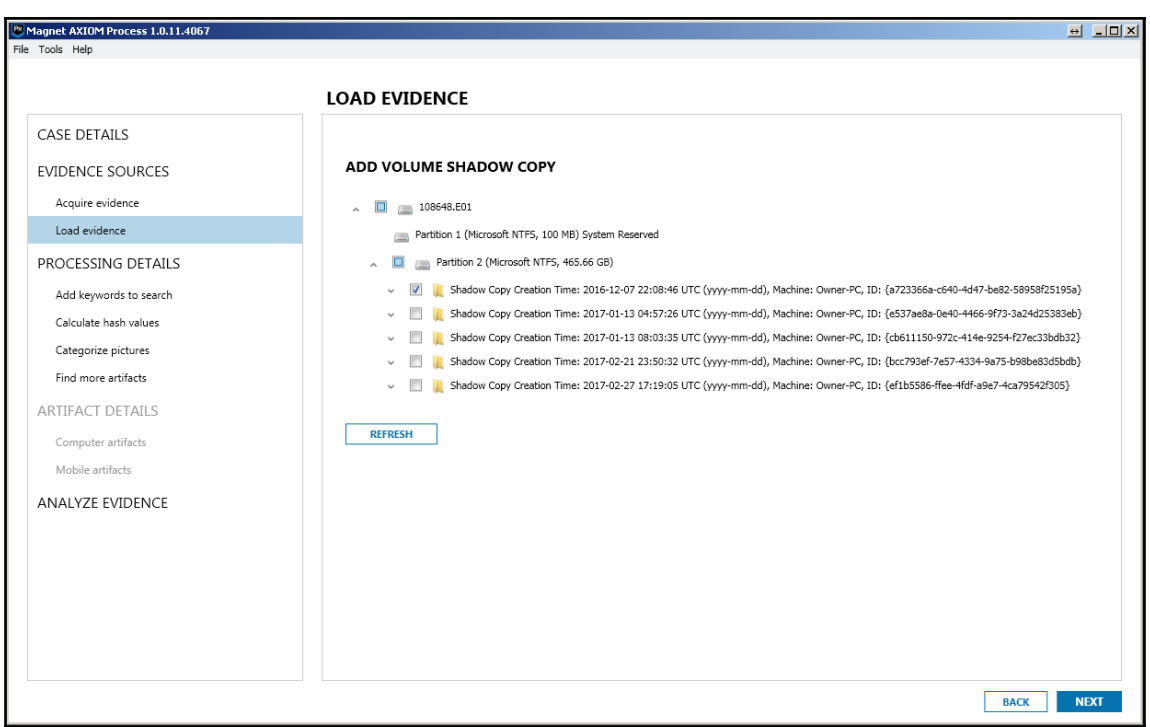

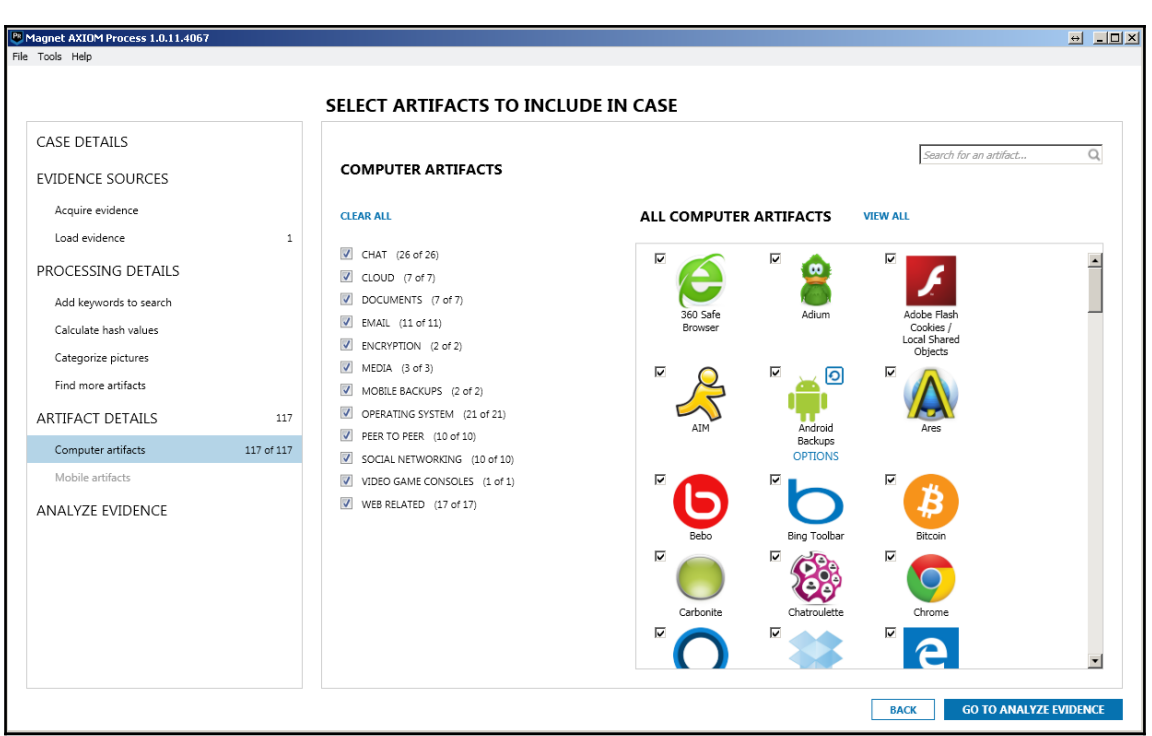

# **Chapter 6 : Windows Registry Analysis**

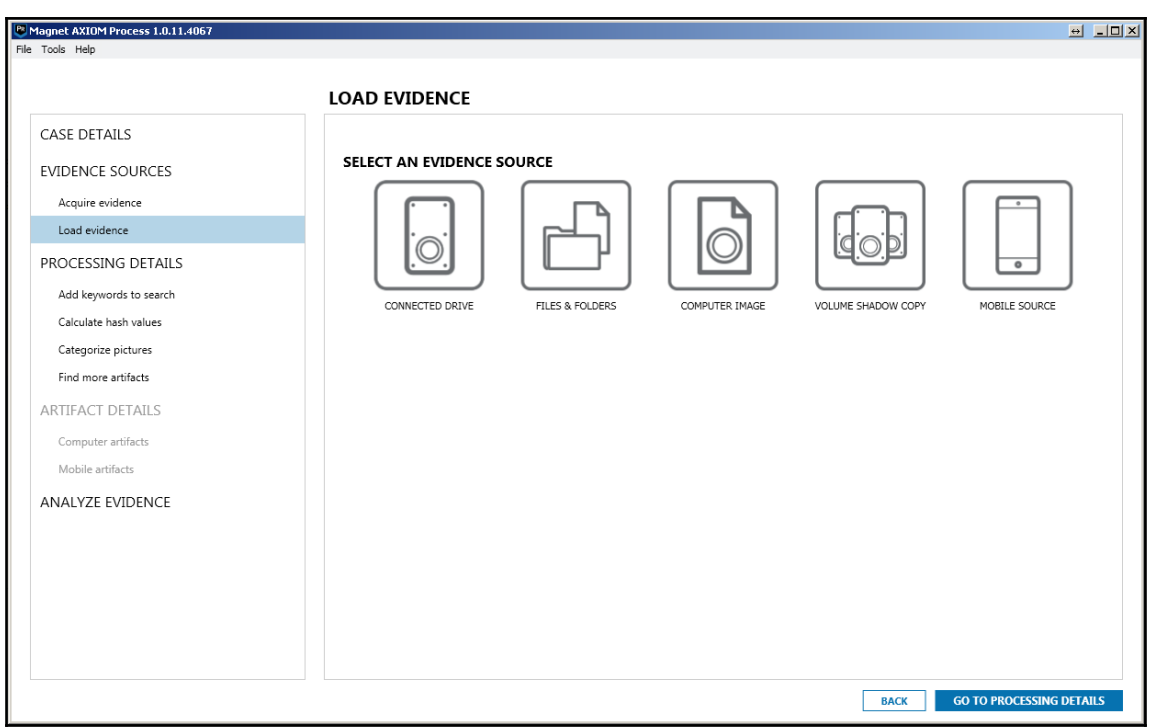

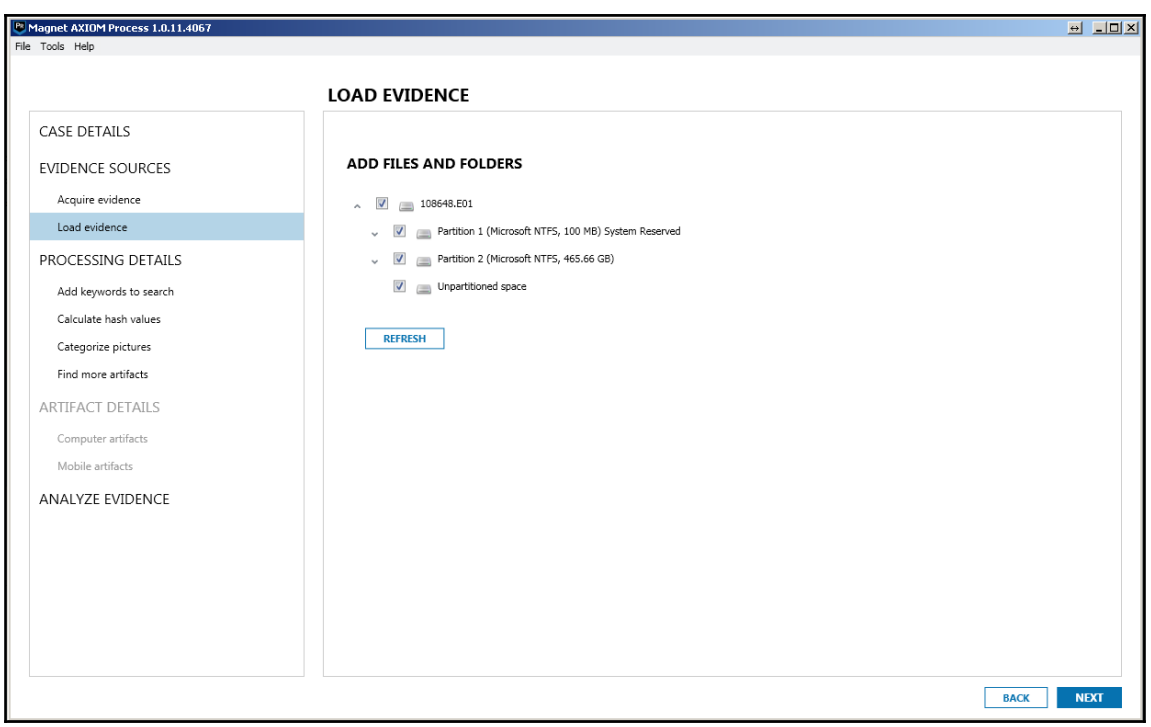

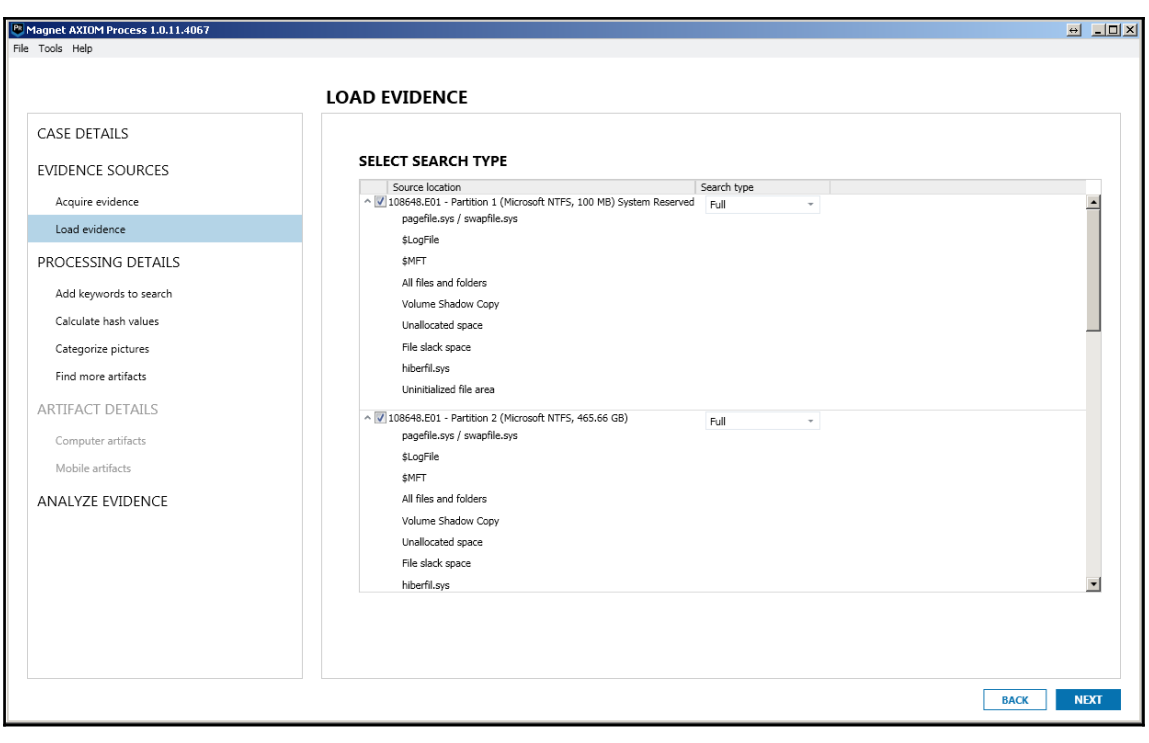

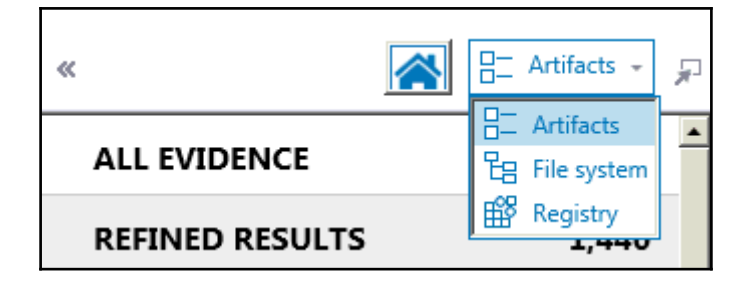

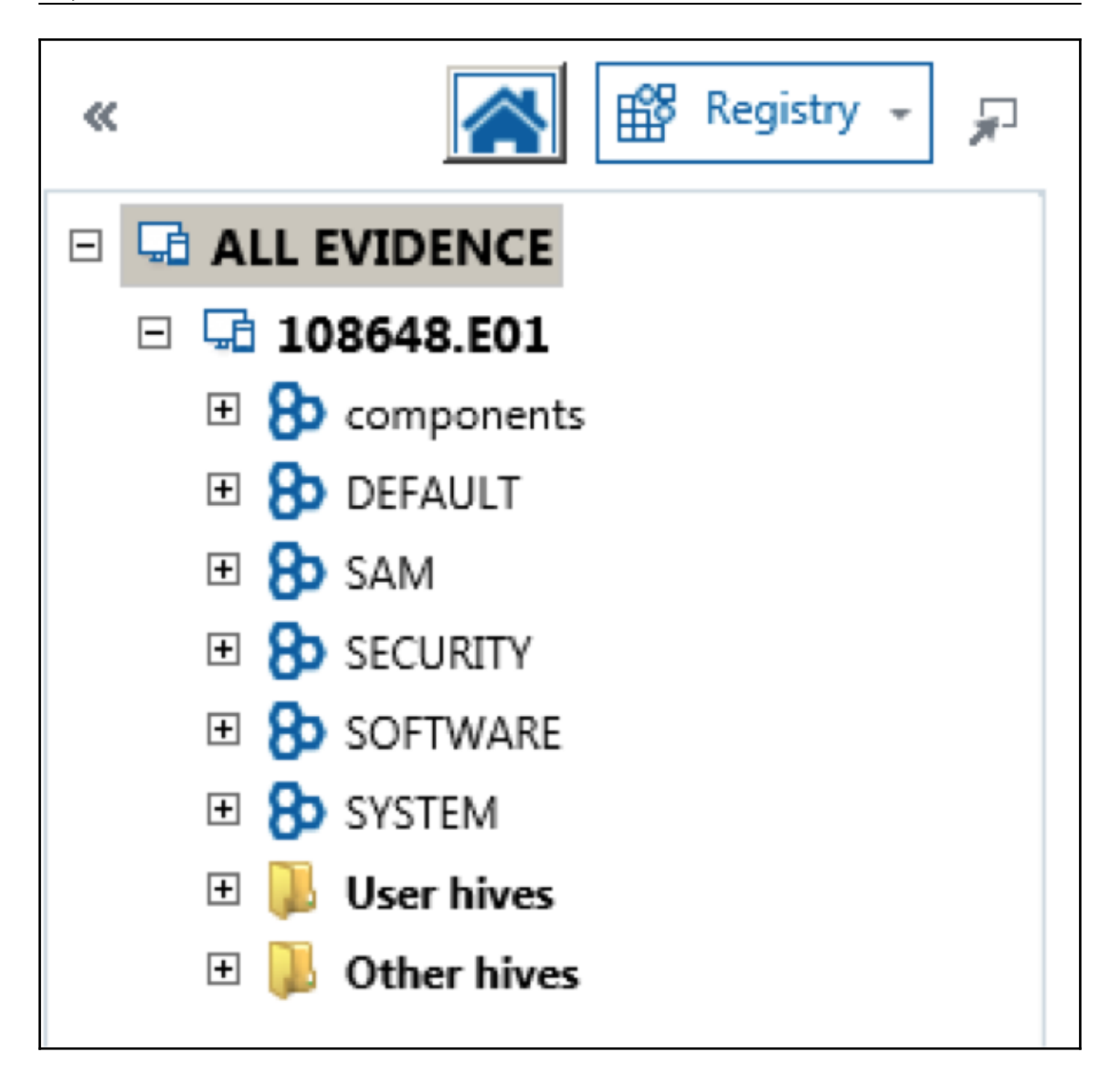

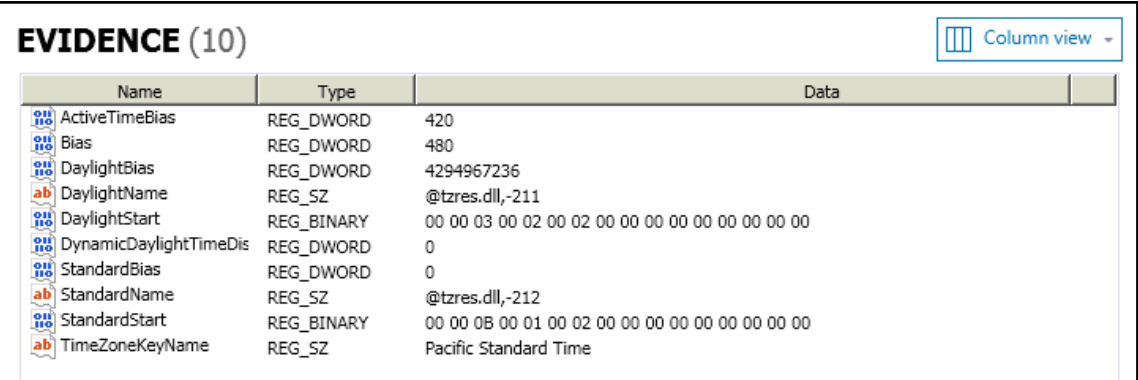

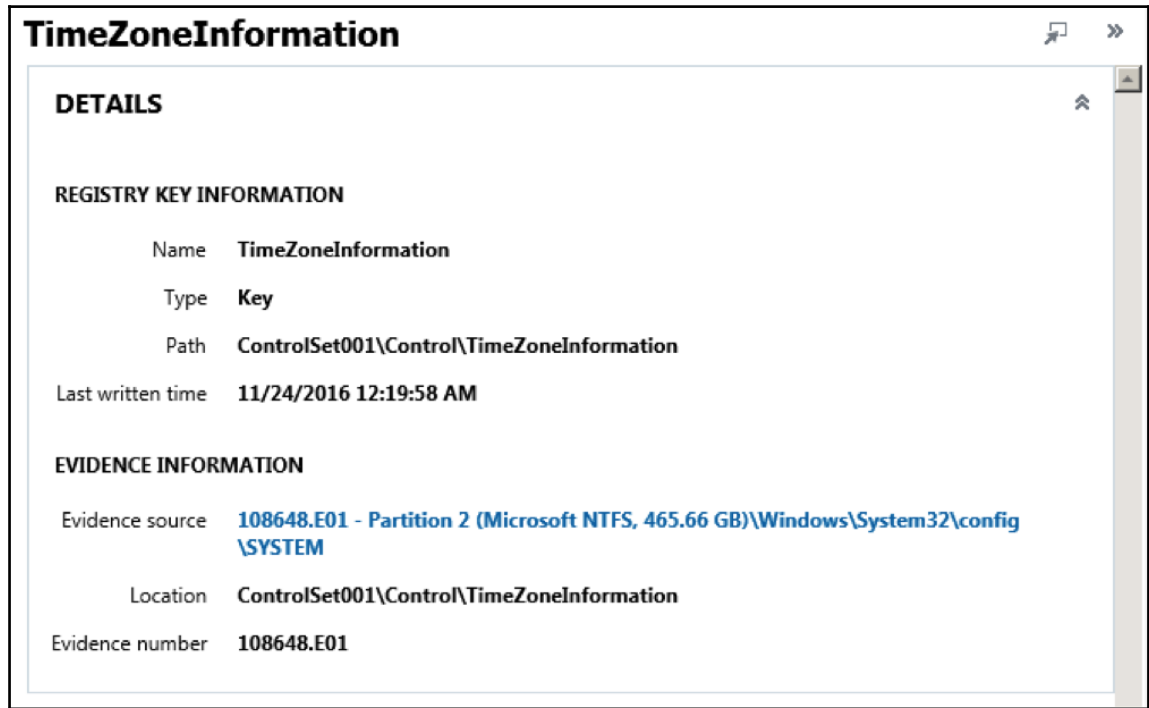

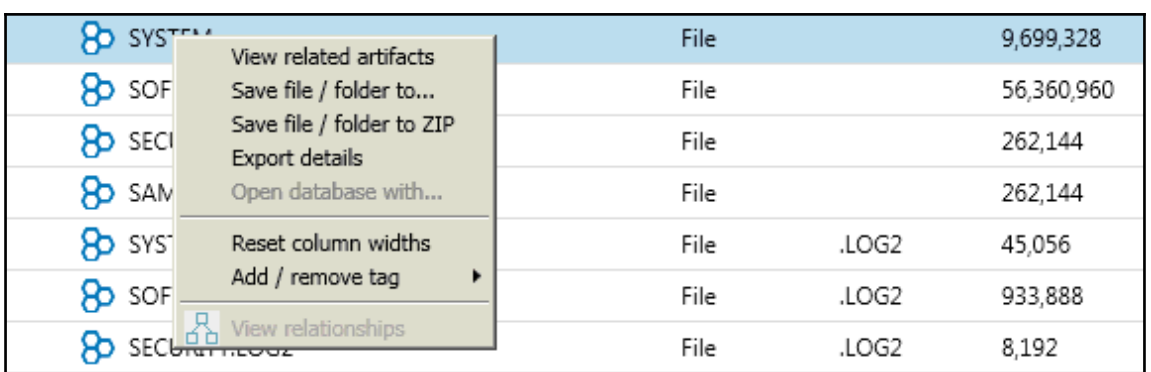

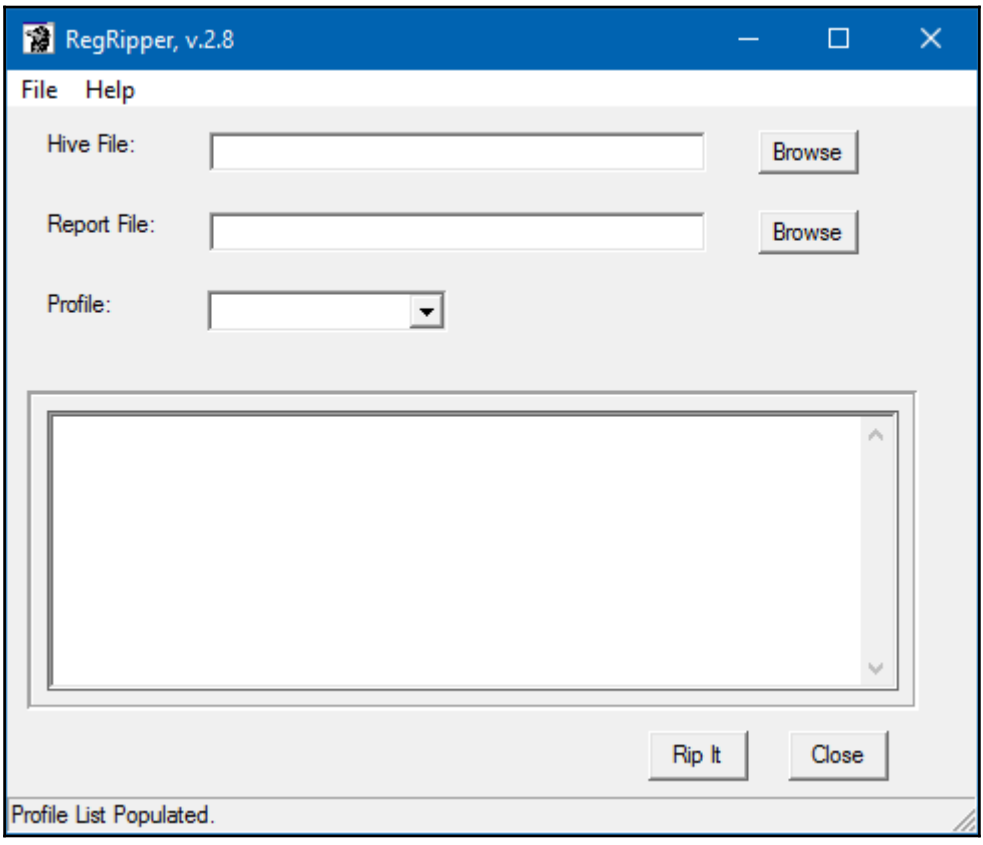

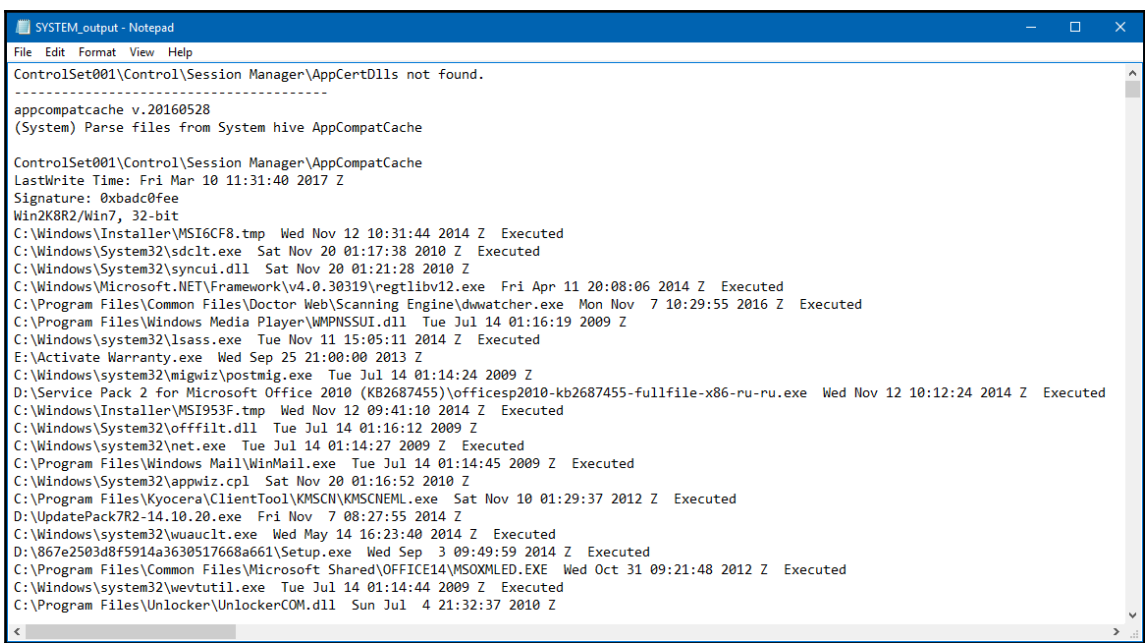

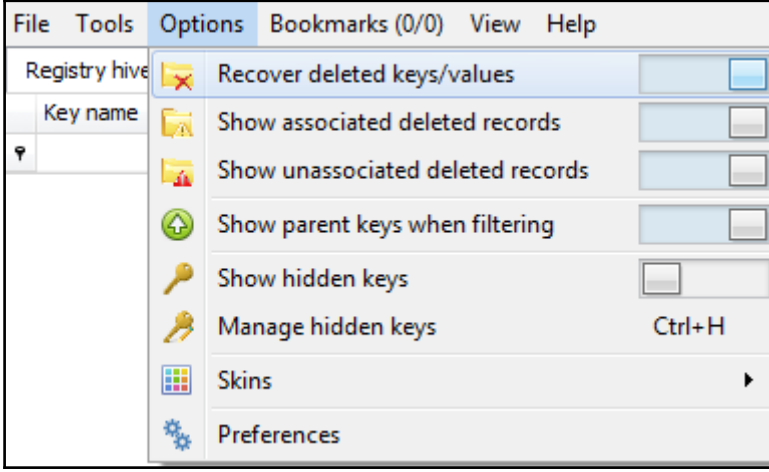

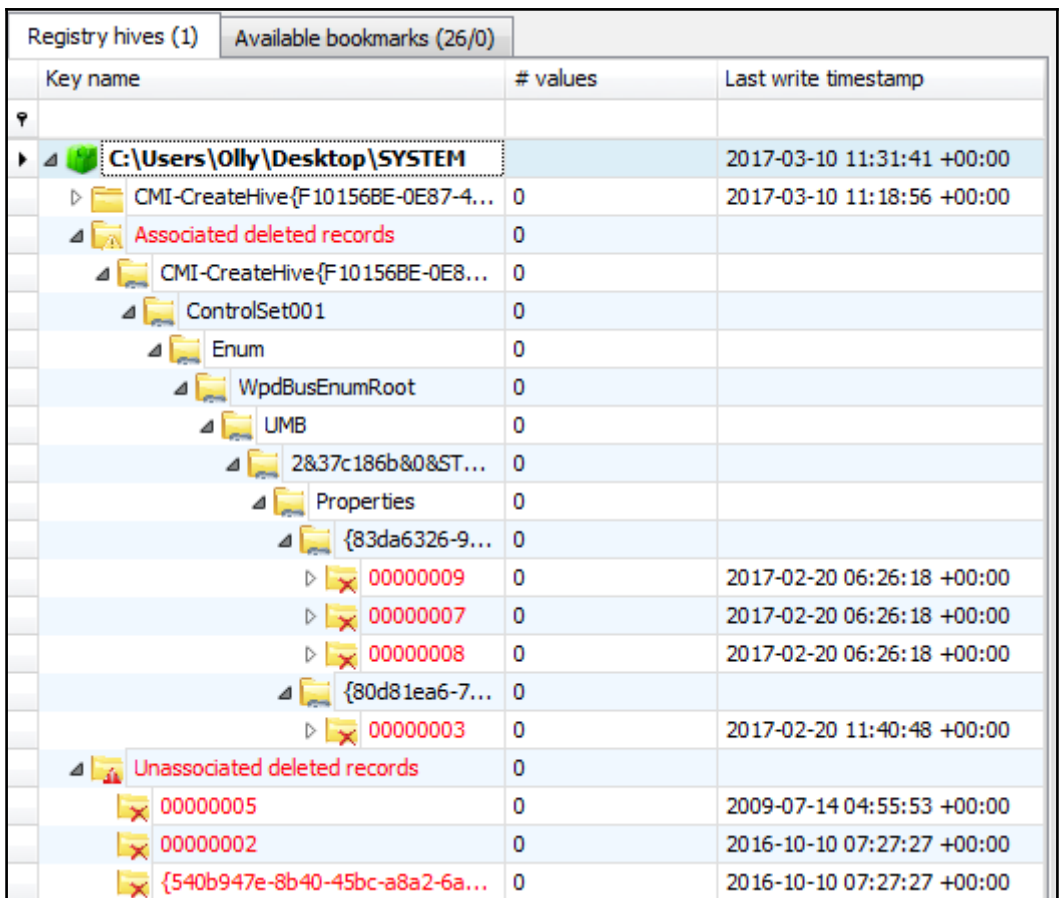

# **Chapter 7 : Main Windows System Artifacts**

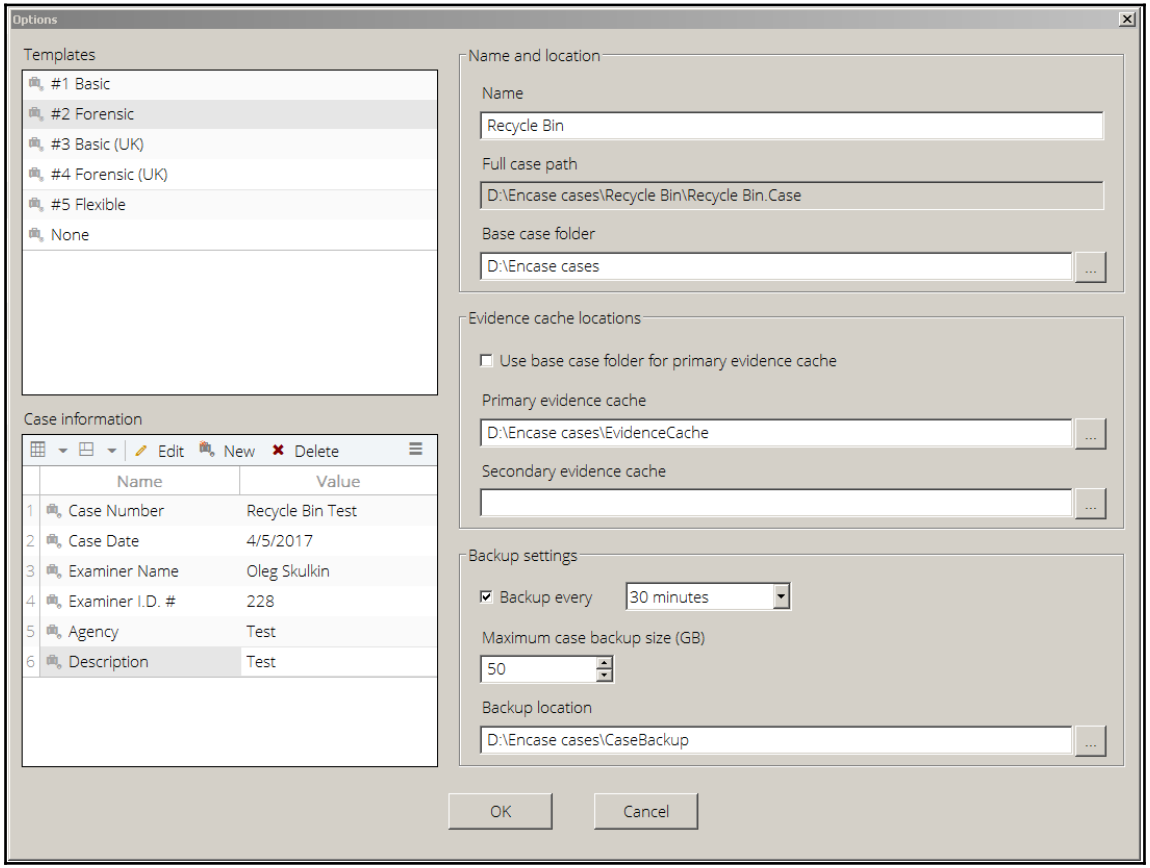

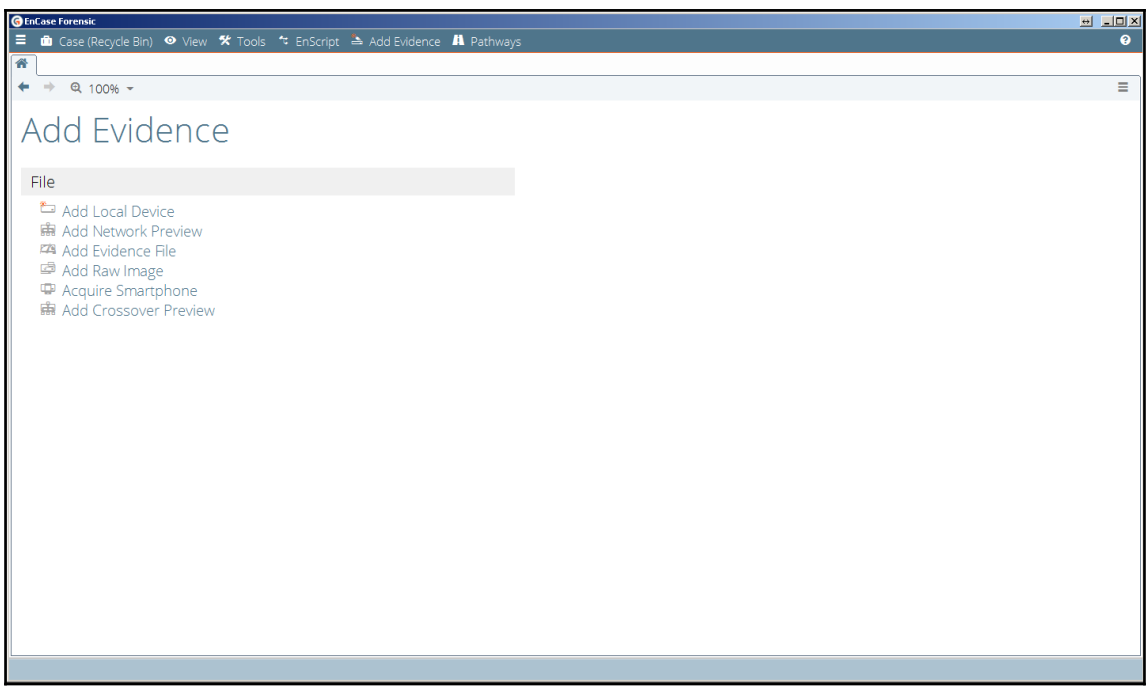

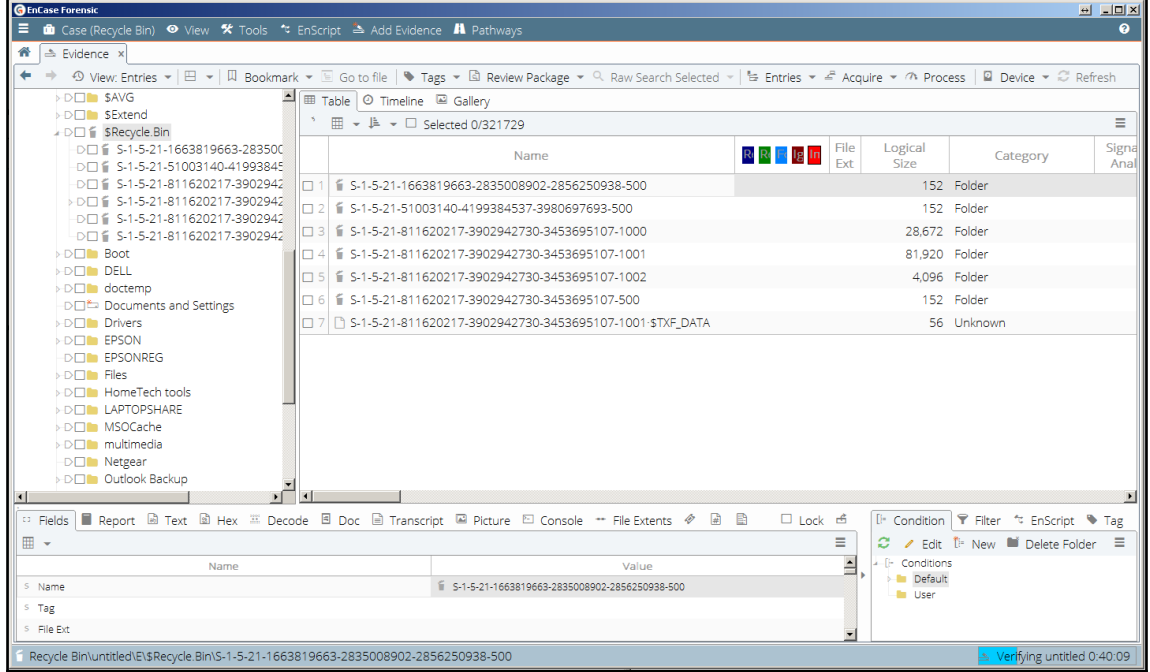

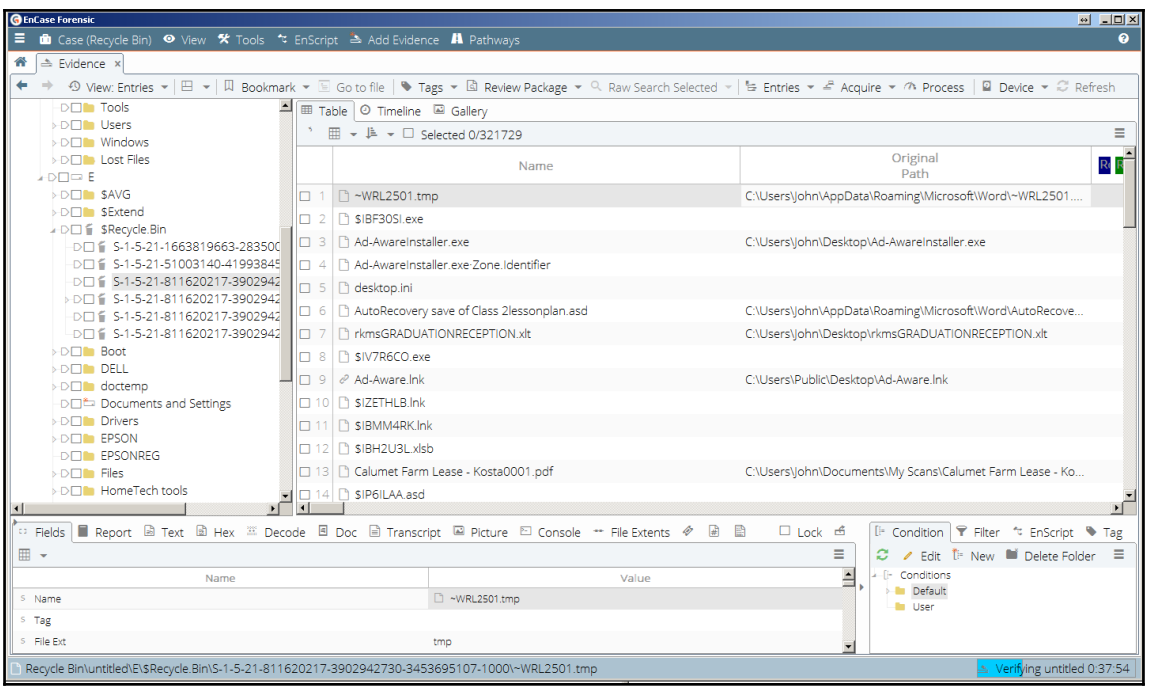

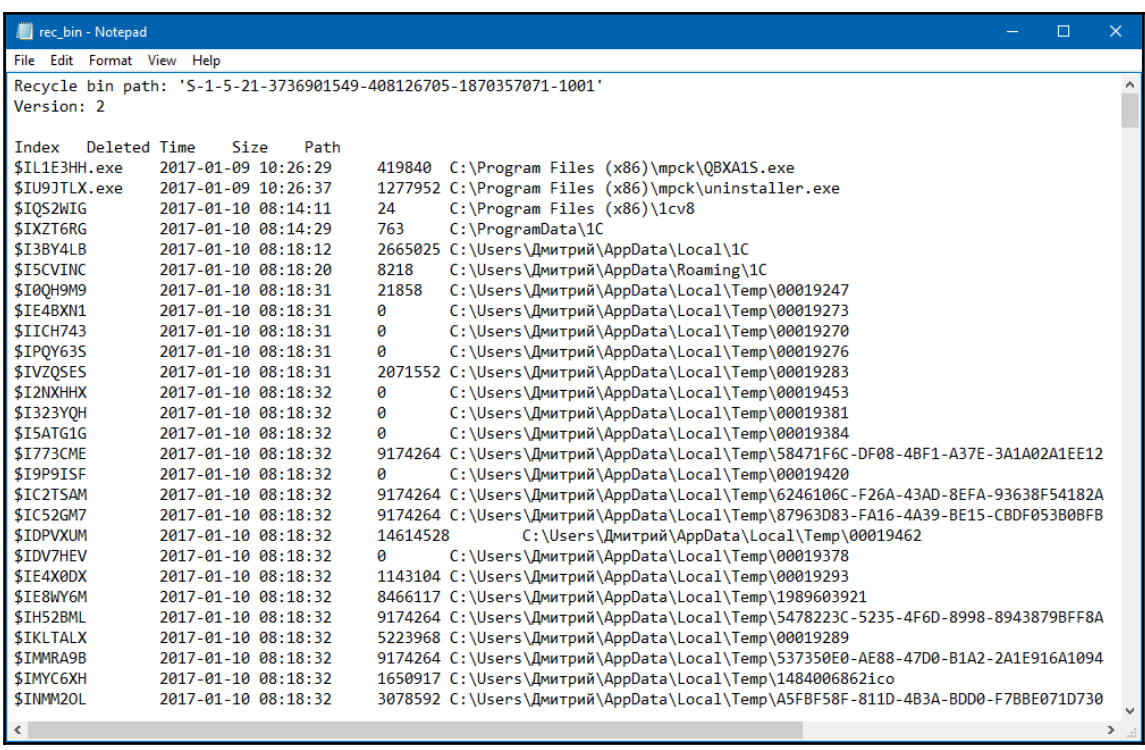

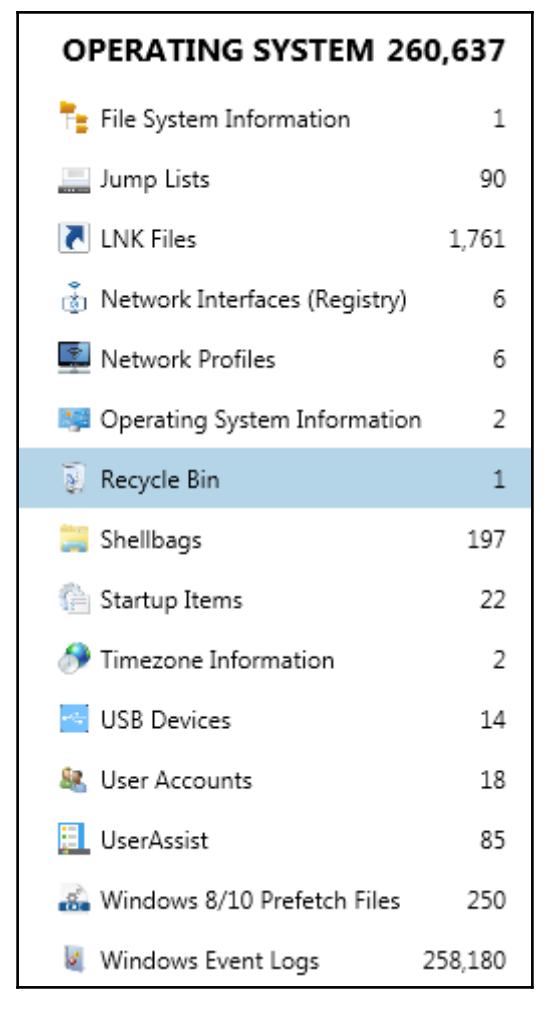

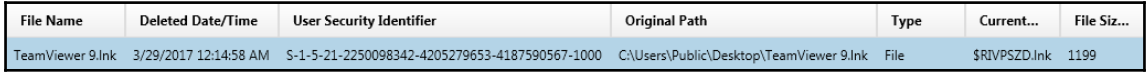

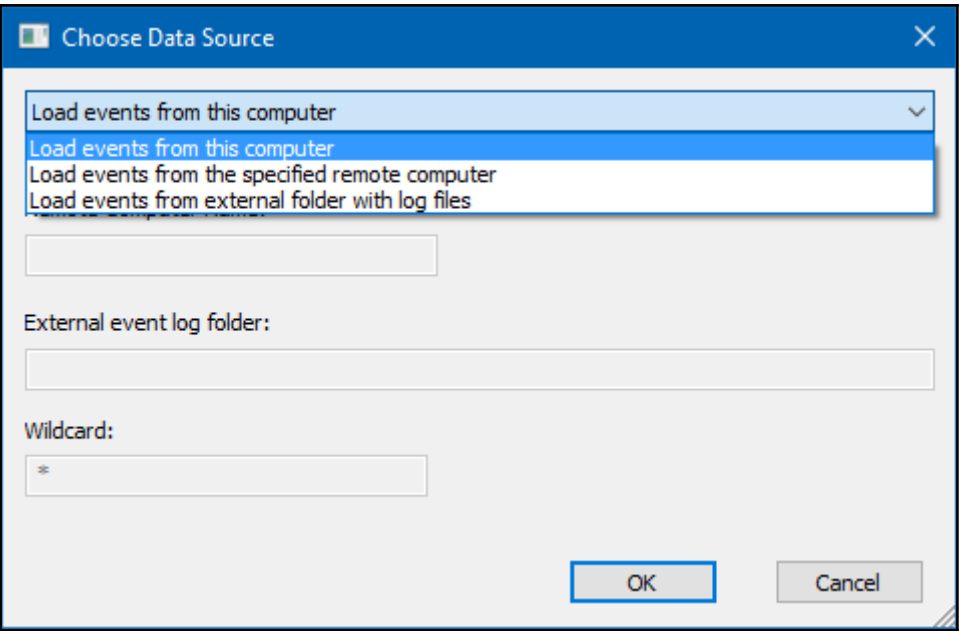

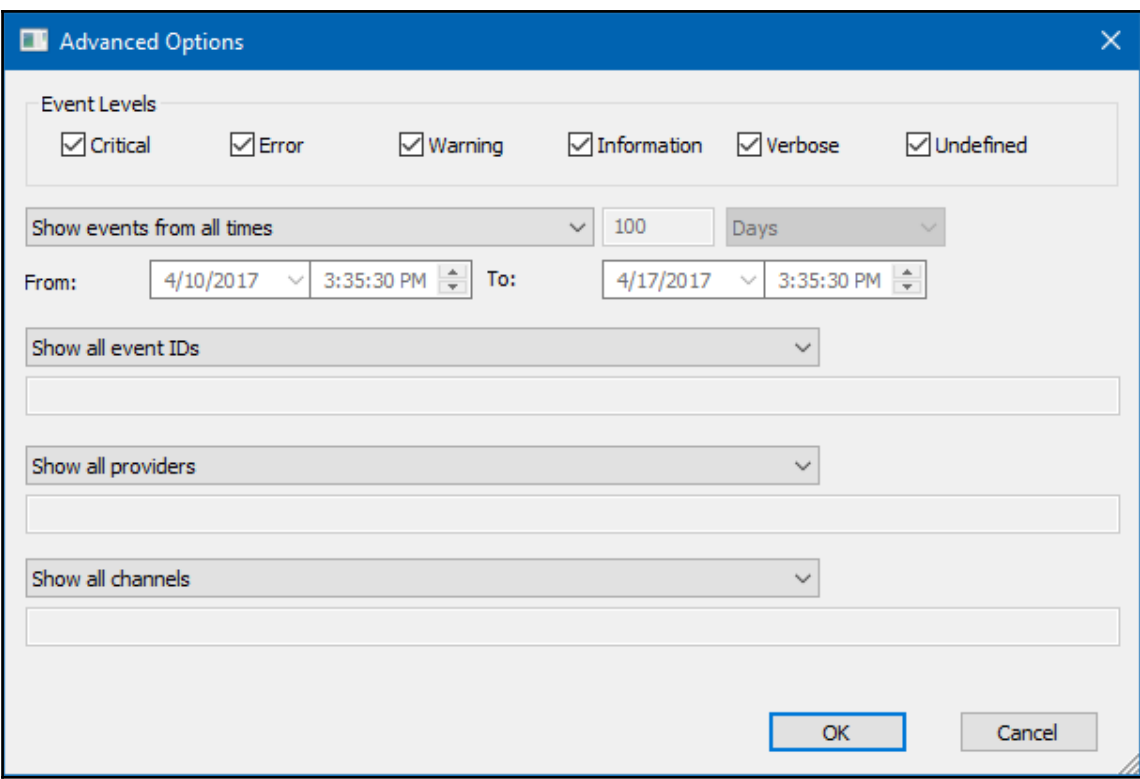

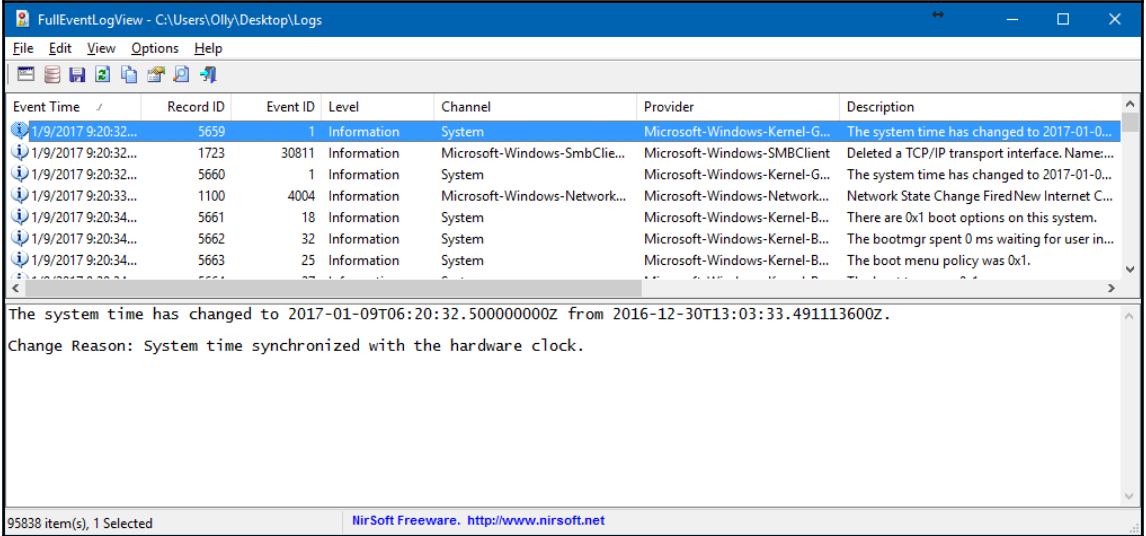

### OPERATING SYSTEM 260,637 F<sub>=</sub> File System Information  $\mathbf{1}$ Jump Lists 90 **N** LNK Files 1,761 Network Interfaces (Registry) 6 Network Profiles 6 **Departing System Information**  $\overline{c}$ Recycle Bin  $\mathbf{1}$ Shellbags 197 Startup Items 22 Timezone Information 2 **USB** Devices 14 息 User Accounts 18 **EL** UserAssist 85 Windows 8/10 Prefetch Files 250 Windows Event Logs 258,180

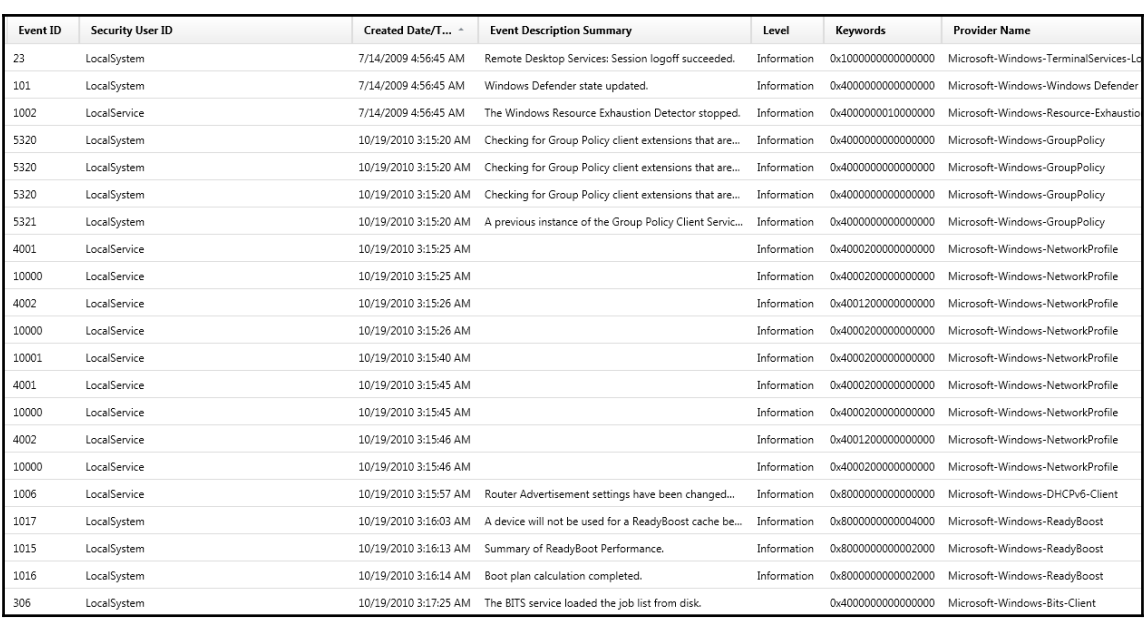

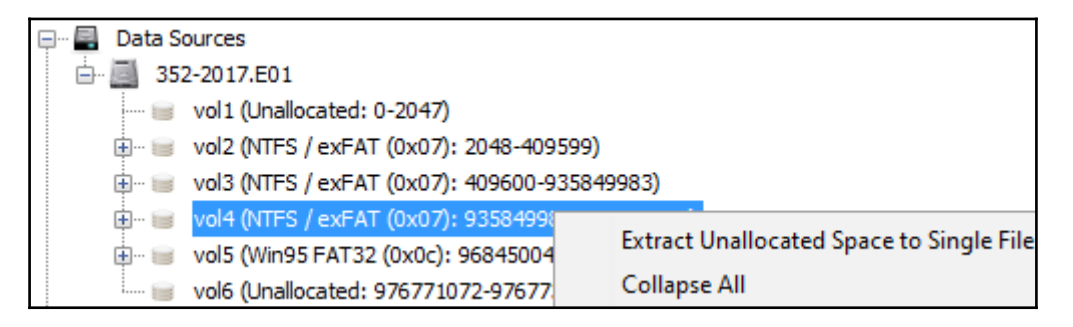

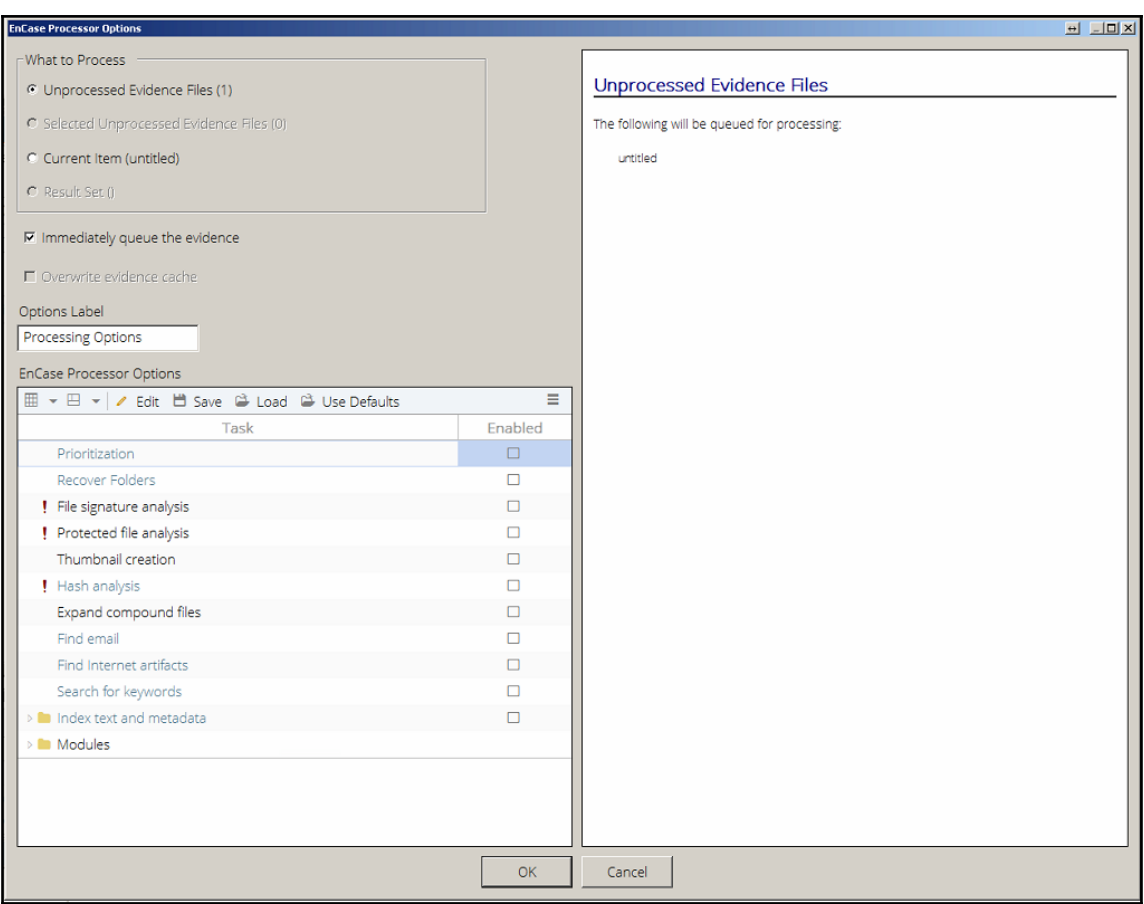

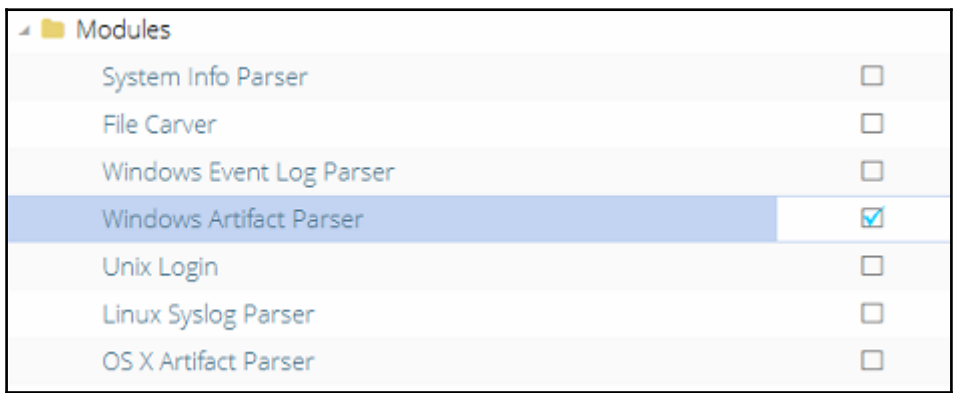

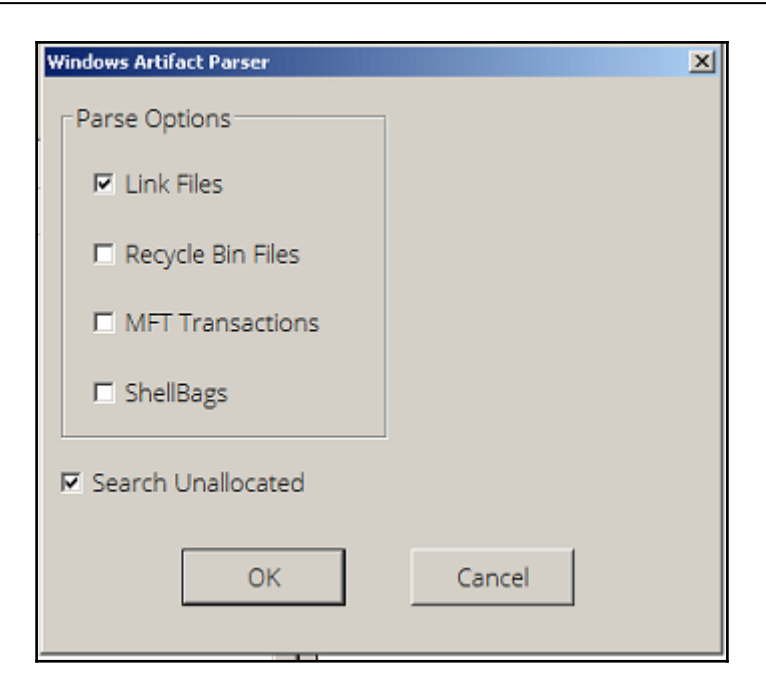

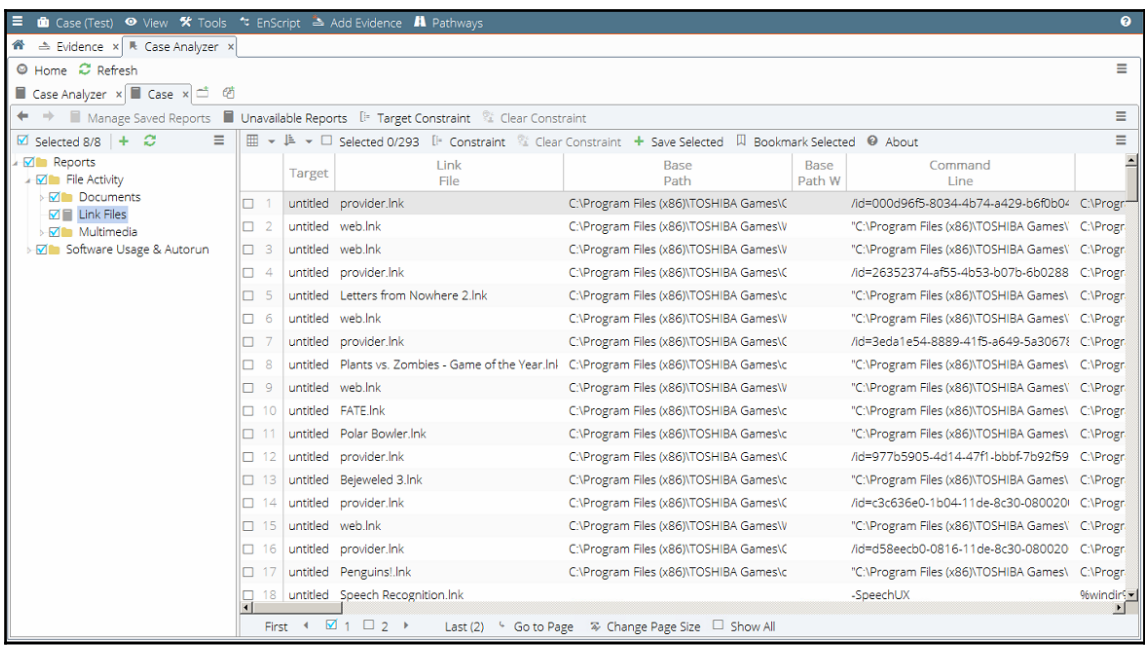

 $\leftrightarrow$   $\Box$   $\Box$   $\times$ at Administrator: C:\Windows\system32\cmd Microsoft Windows [Uersion 6.1.7601]<br>Copyright <c> 2009 Microsoft Corporation. All rights reserved. C:\Users\Admin>C:\Users\Admin\Downloads\LECmd\LECmd.exe LECmd version 0.9.6.0 Author: Eric Zimmerman (saericzimmerman@gmail.com) https://github.com/EricZimmerman/LECmd Directory to recursively process. Either this or  $-f$  is r H equired equired<br>f File to process. Either this or -d is required<br>eful to speed up exporting to json and/or csv<br>eful to speed up exporting to json and/or csv Only process lnk files pointing to removable drives<br>Process all files in directory vs. only files matching  $*$  $\ddot{\text{a}}$ 11  $\mathbf{lnk}$ csy birectory to save CSU (tab separated) formatted results<br>to. Be sure to include the full path in double quotes<br>xml \_\_\_\_\_\_\_\_\_\_\_\_\_\_\_Directory to save XML formatted results to. Be sure to i nclude the full path in double quotes Directory to save xhtml formatted results to. Be sure to html include the full path in double quotes Directory to save json representation to. Use --pretty f json or a more human readable layout When exporting to json, use a more human readable layout pretty nid Suppress Target ID list details from being displayed. De fault is false. Suppress Extra blocks information from being displayed. neb Default is false.  $|{\tt se}|$ 

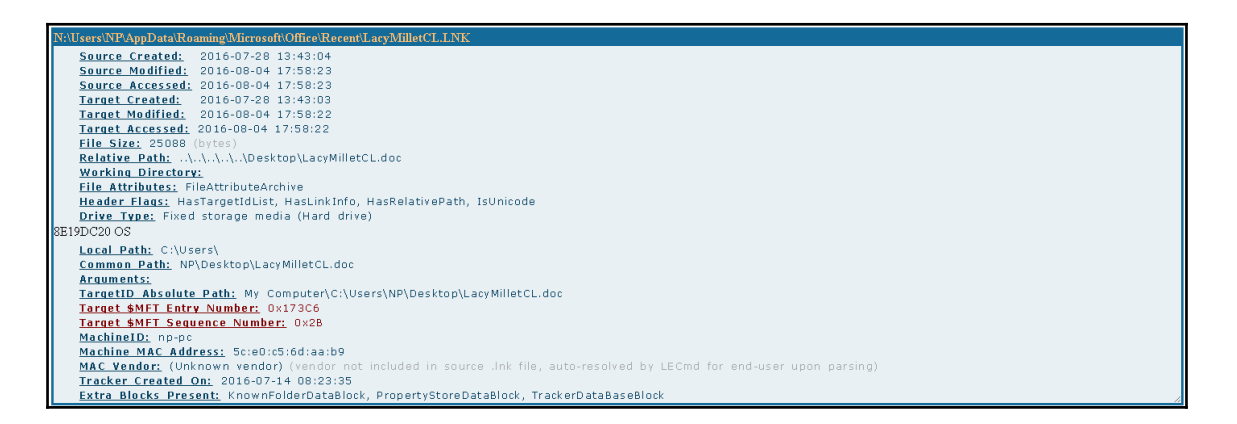

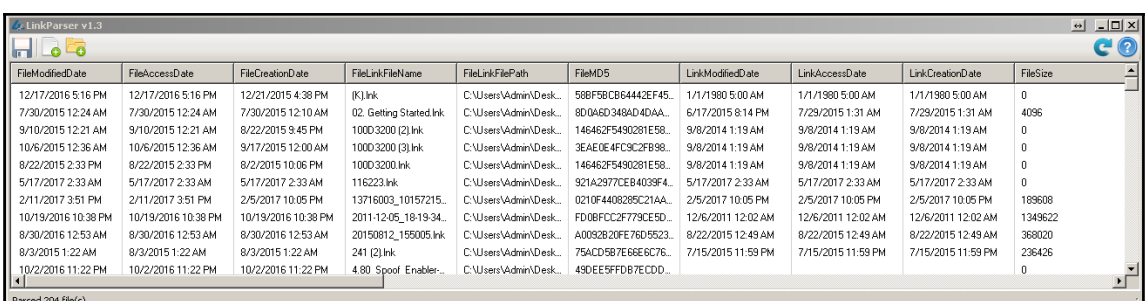

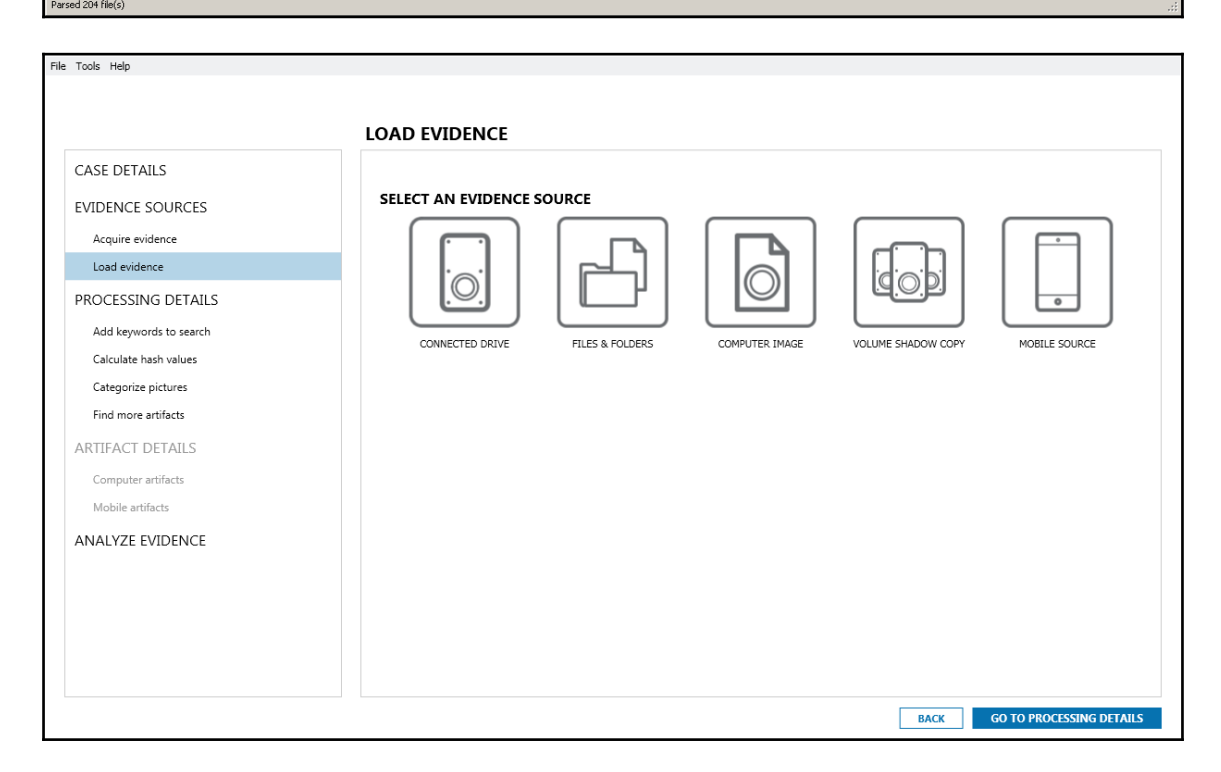

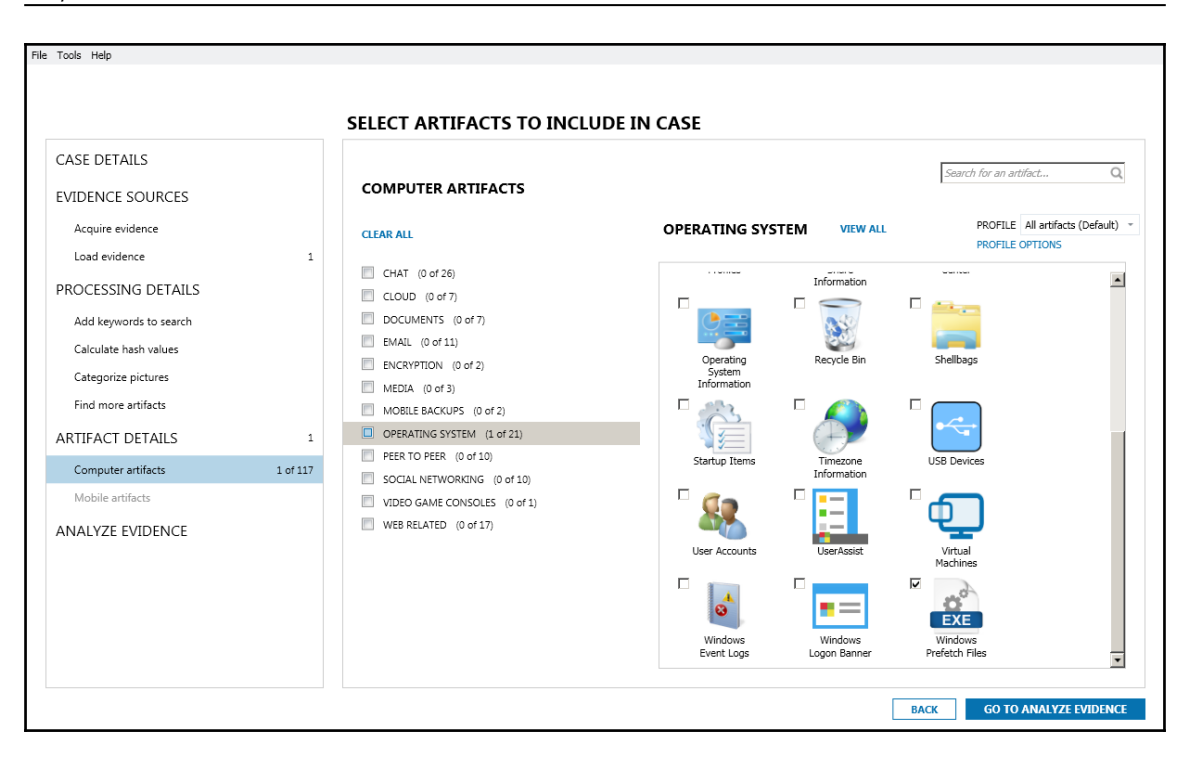

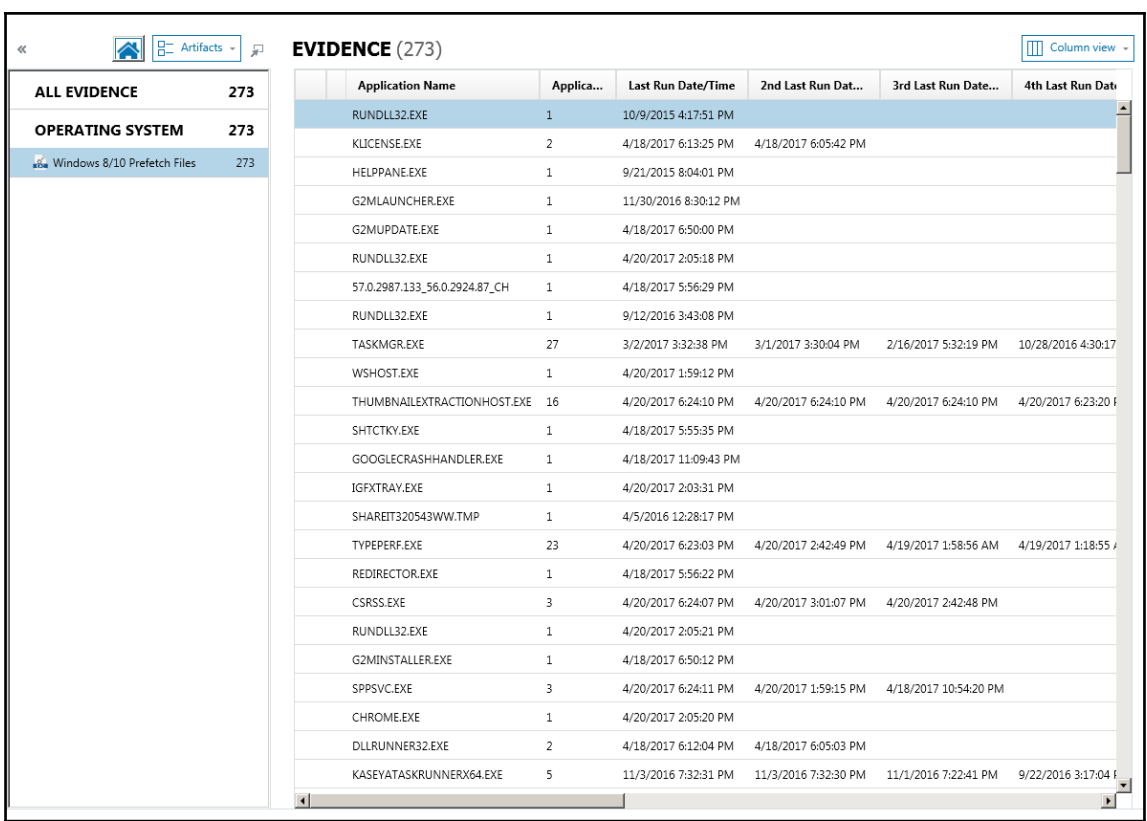

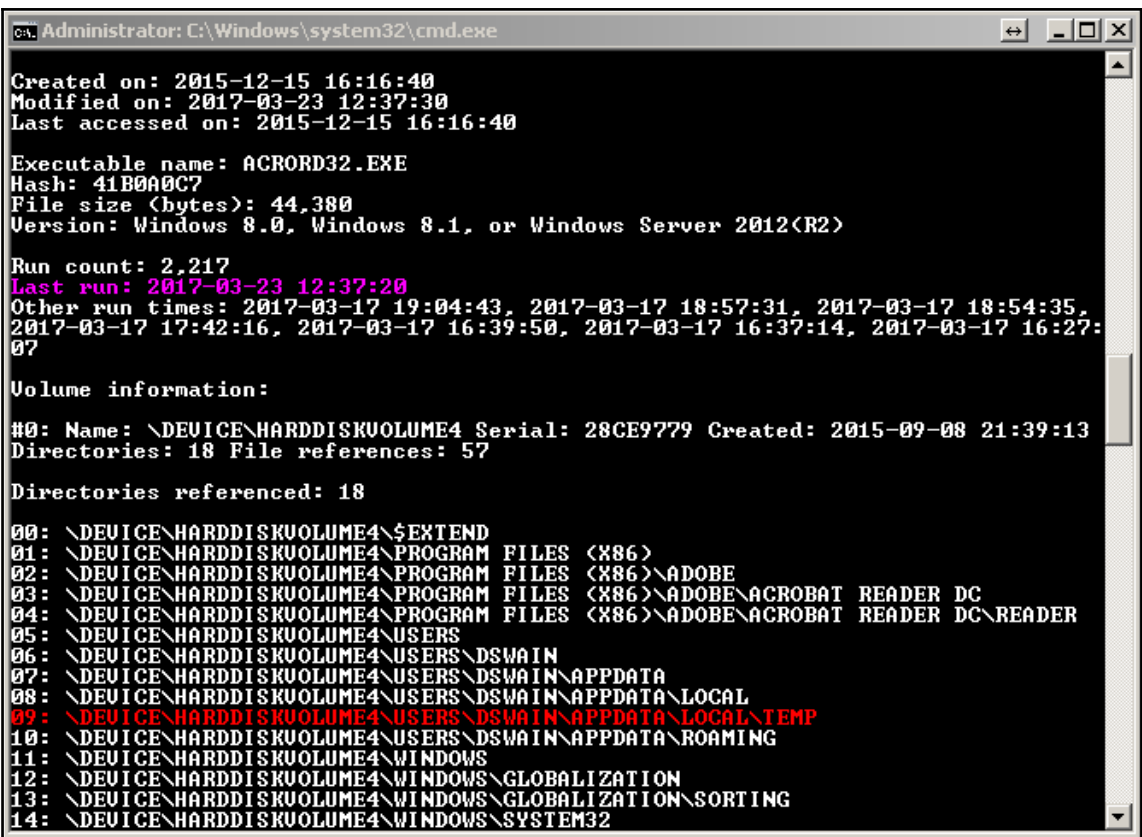

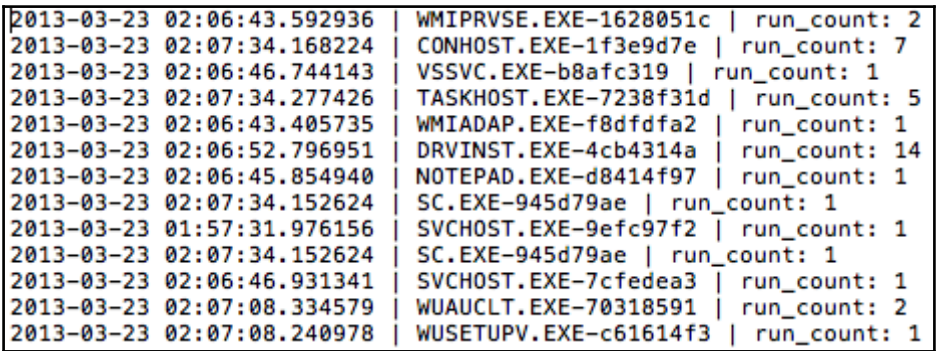

## **Chapter 8 : Web Browser Forensics**

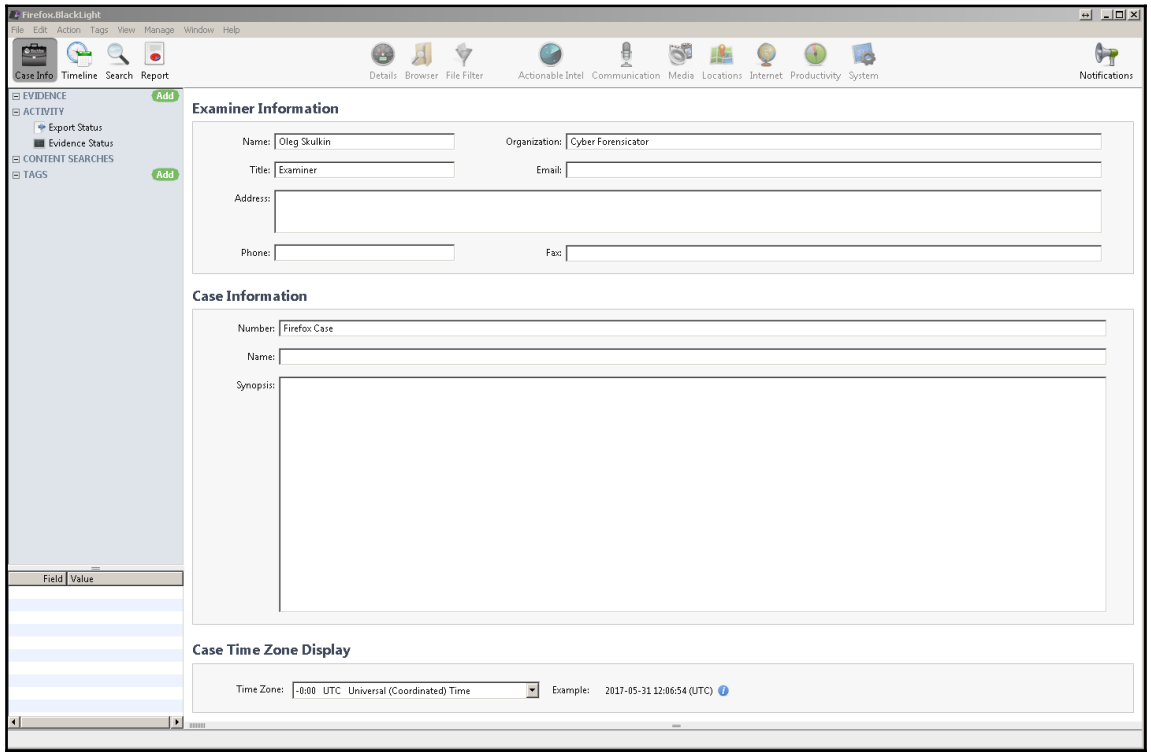

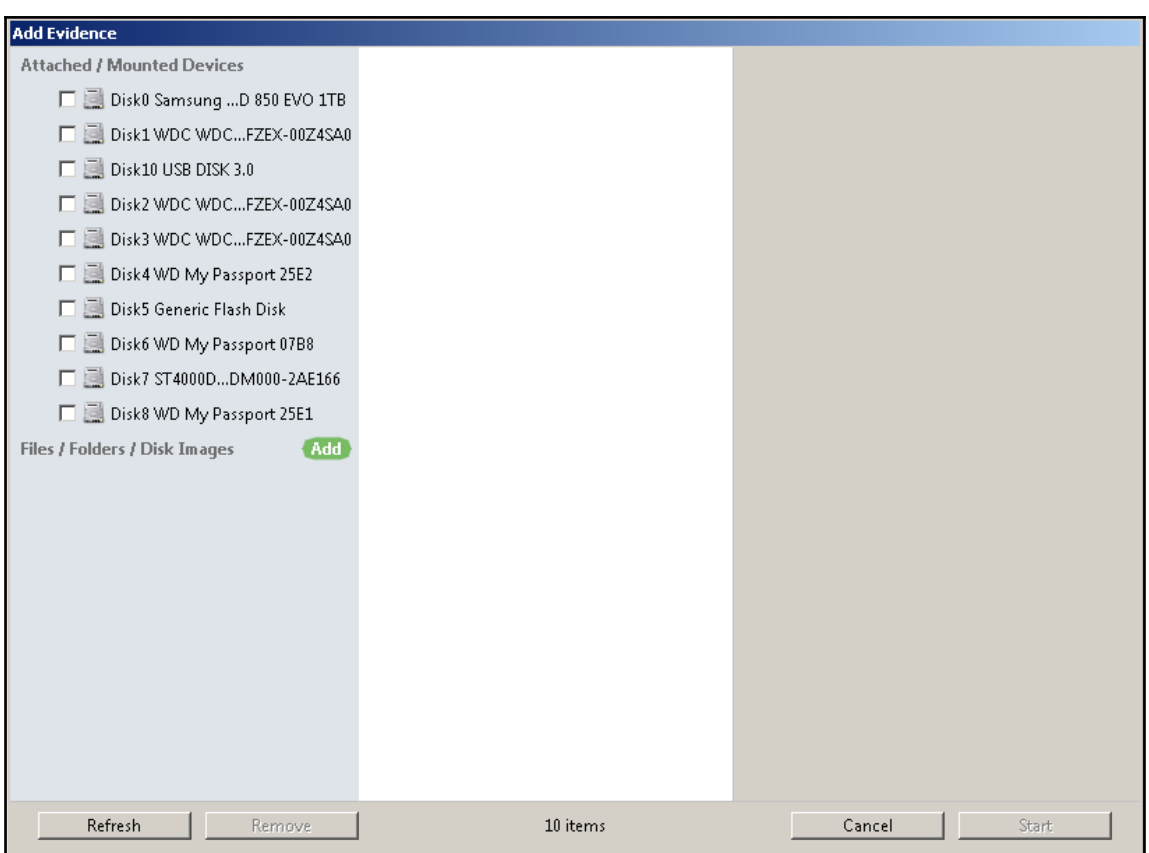

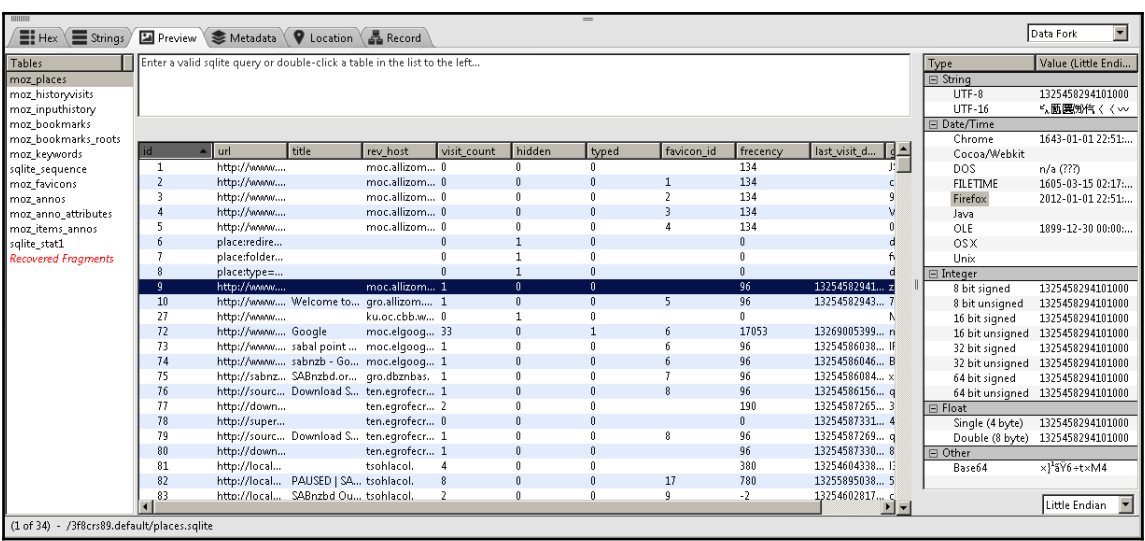

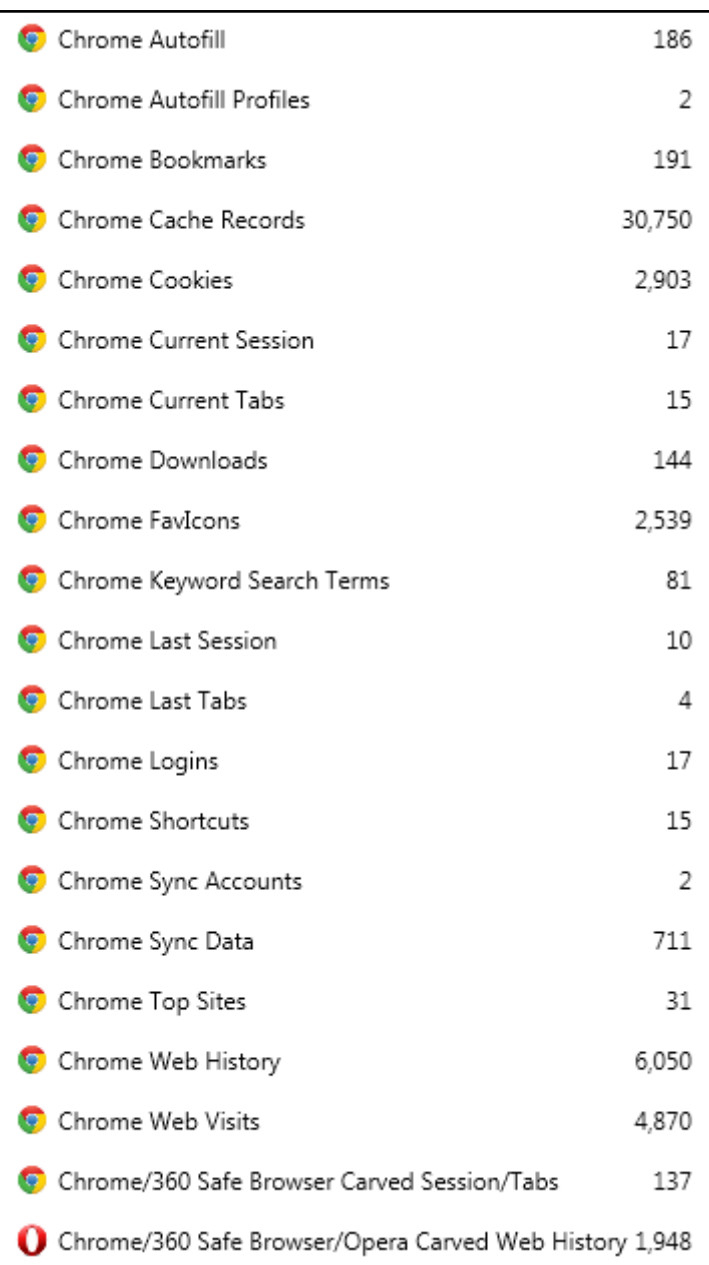
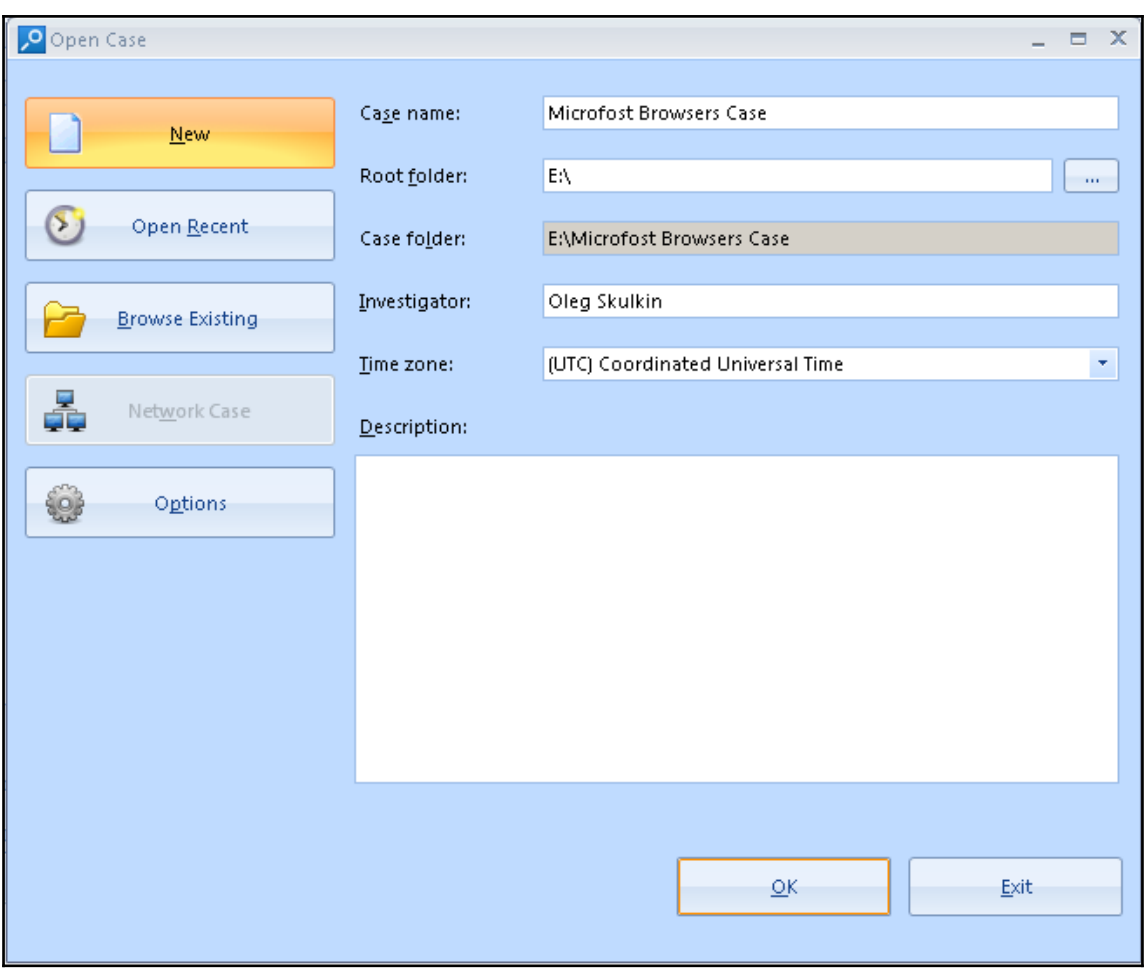

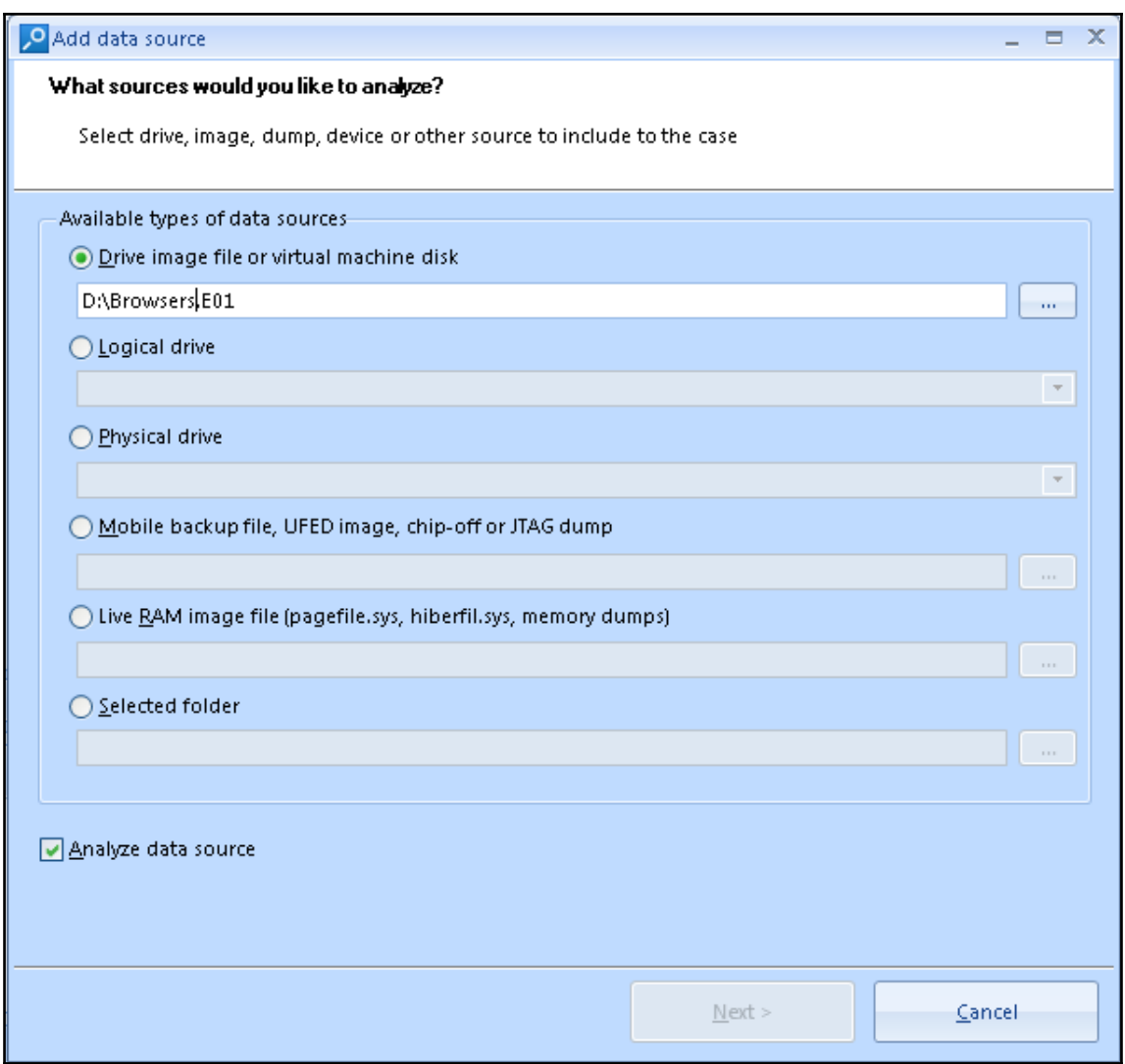

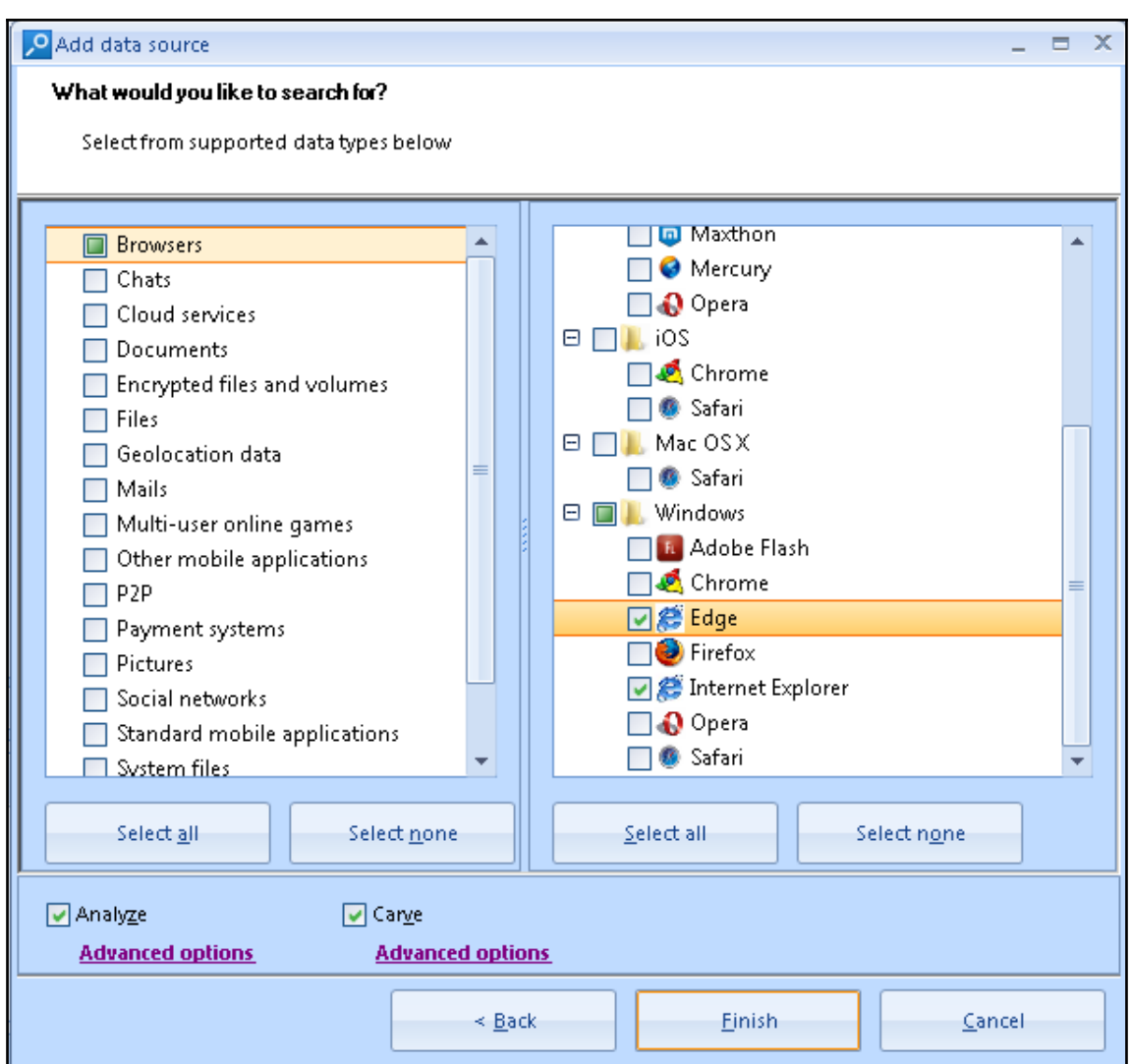

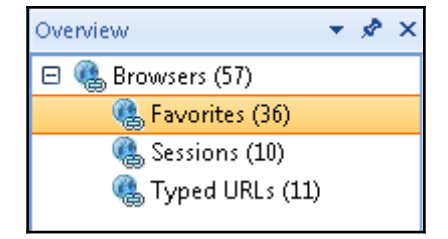

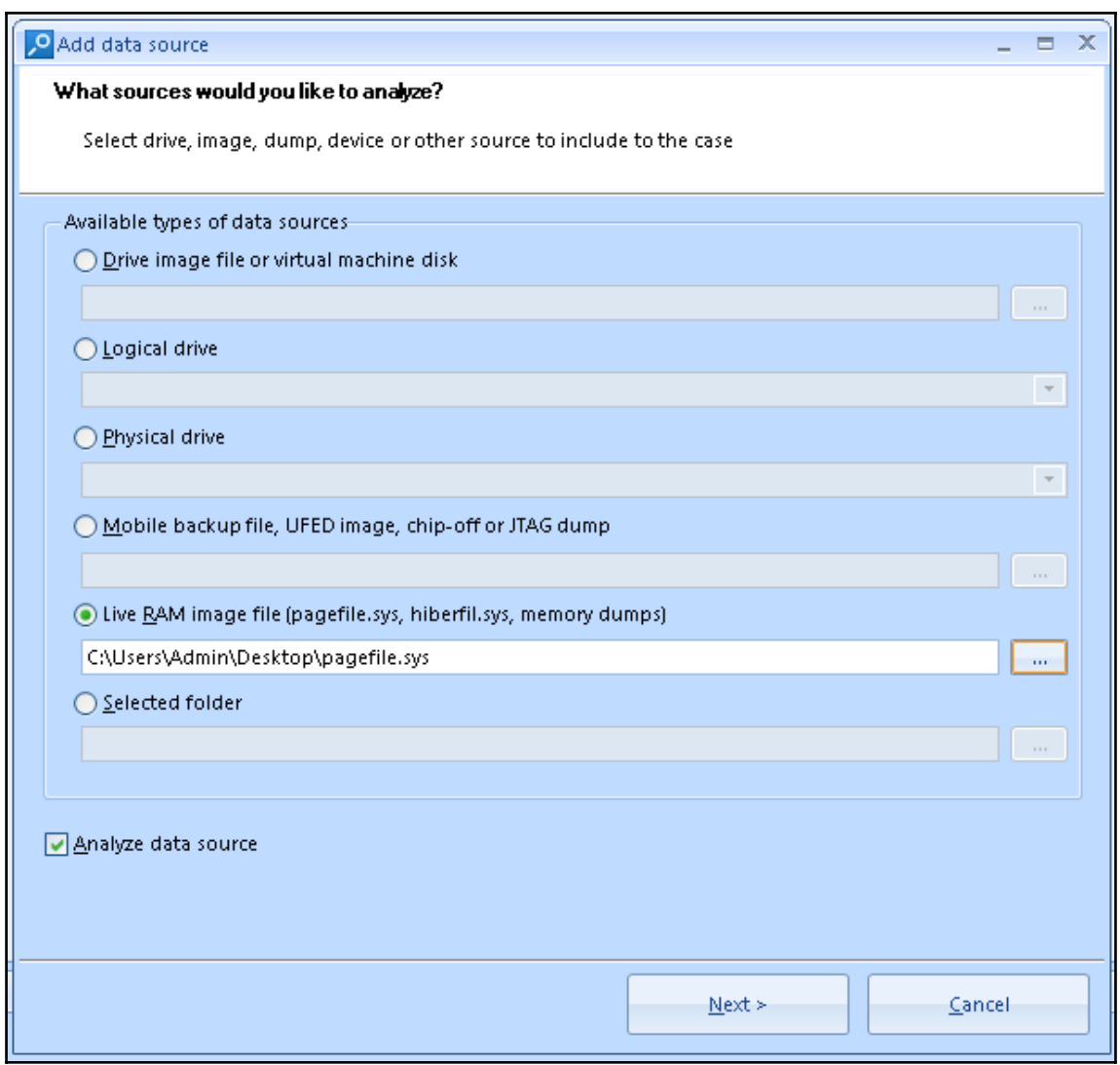

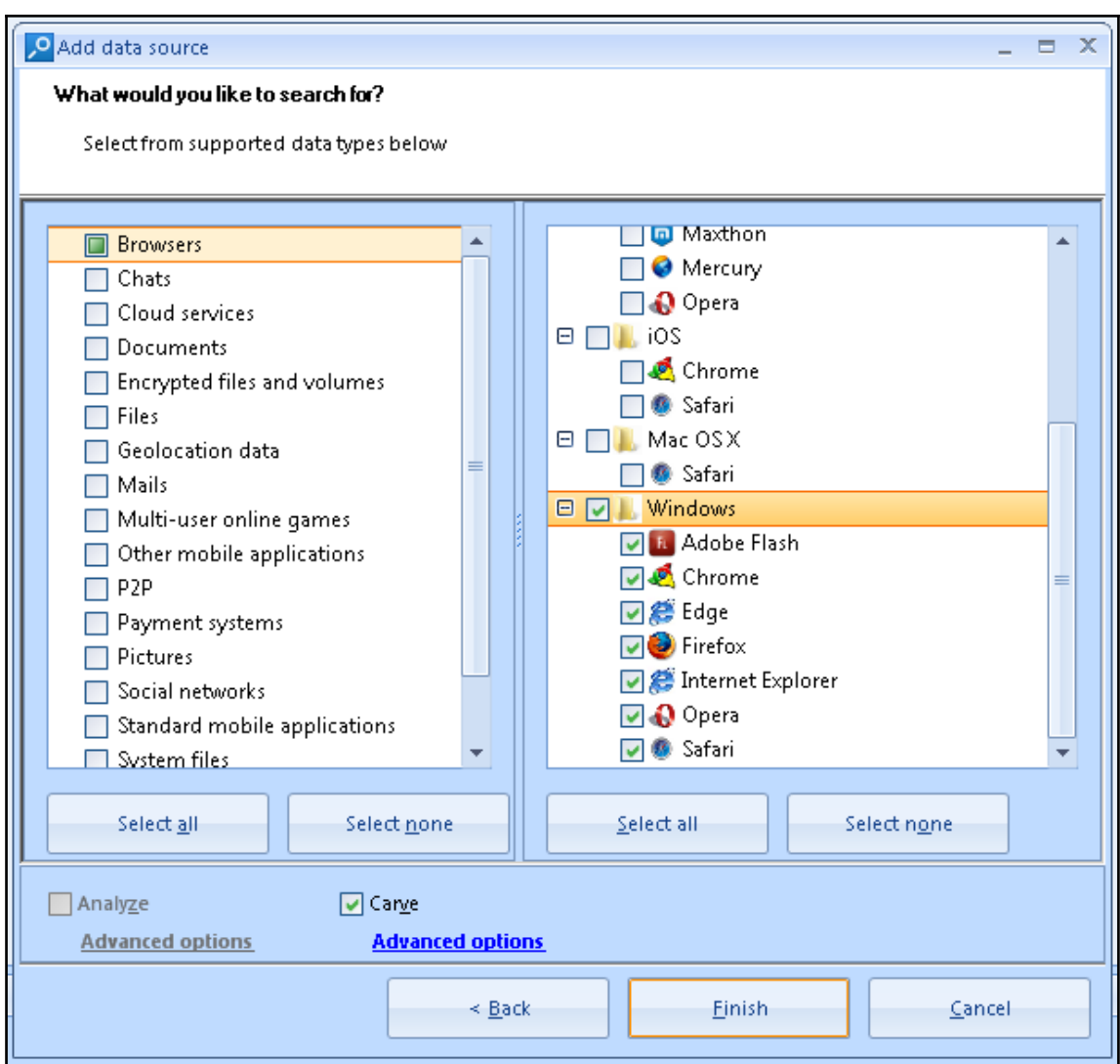

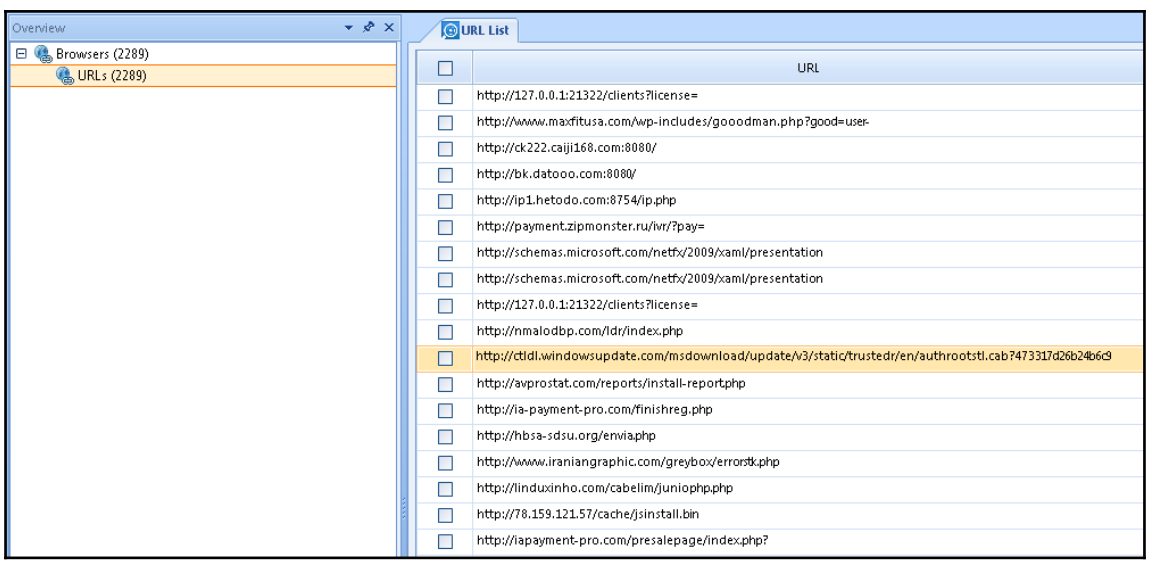

## **Chapter 9 : Email and Instant Messaging Forensics**

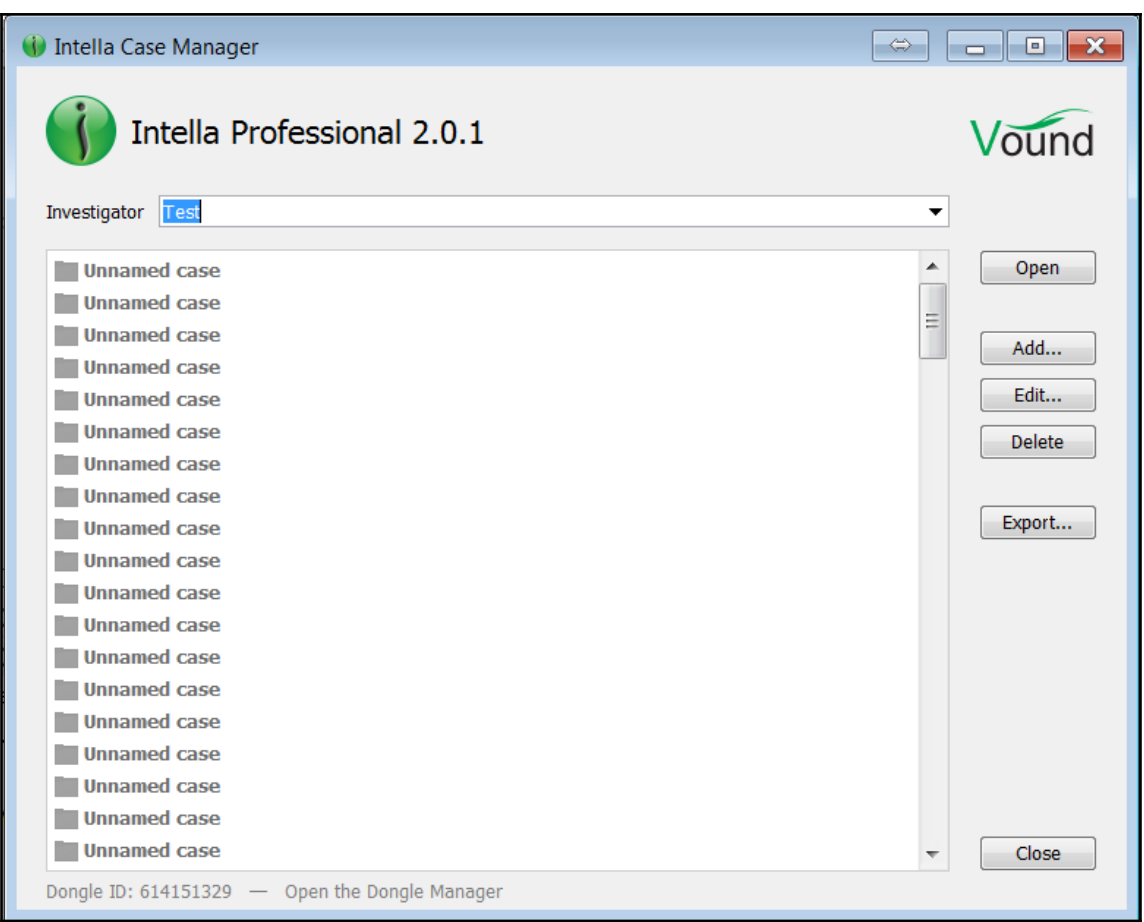

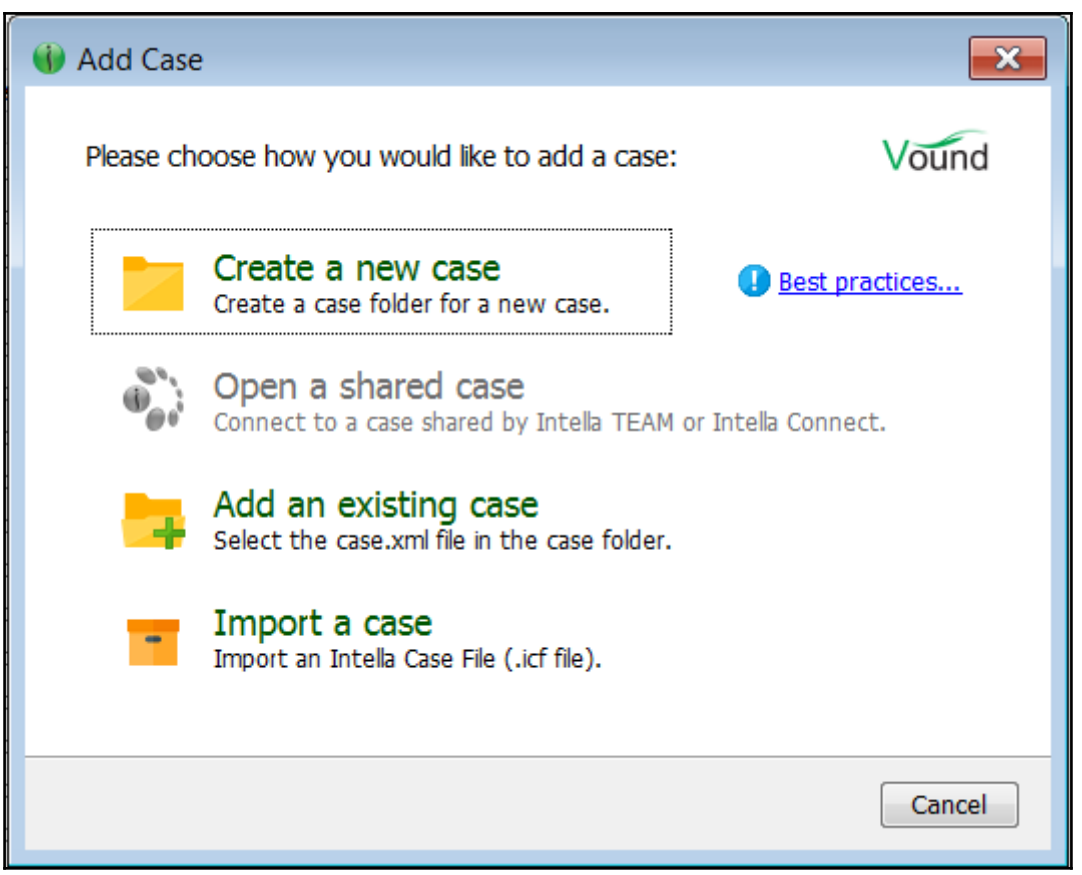

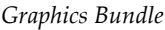

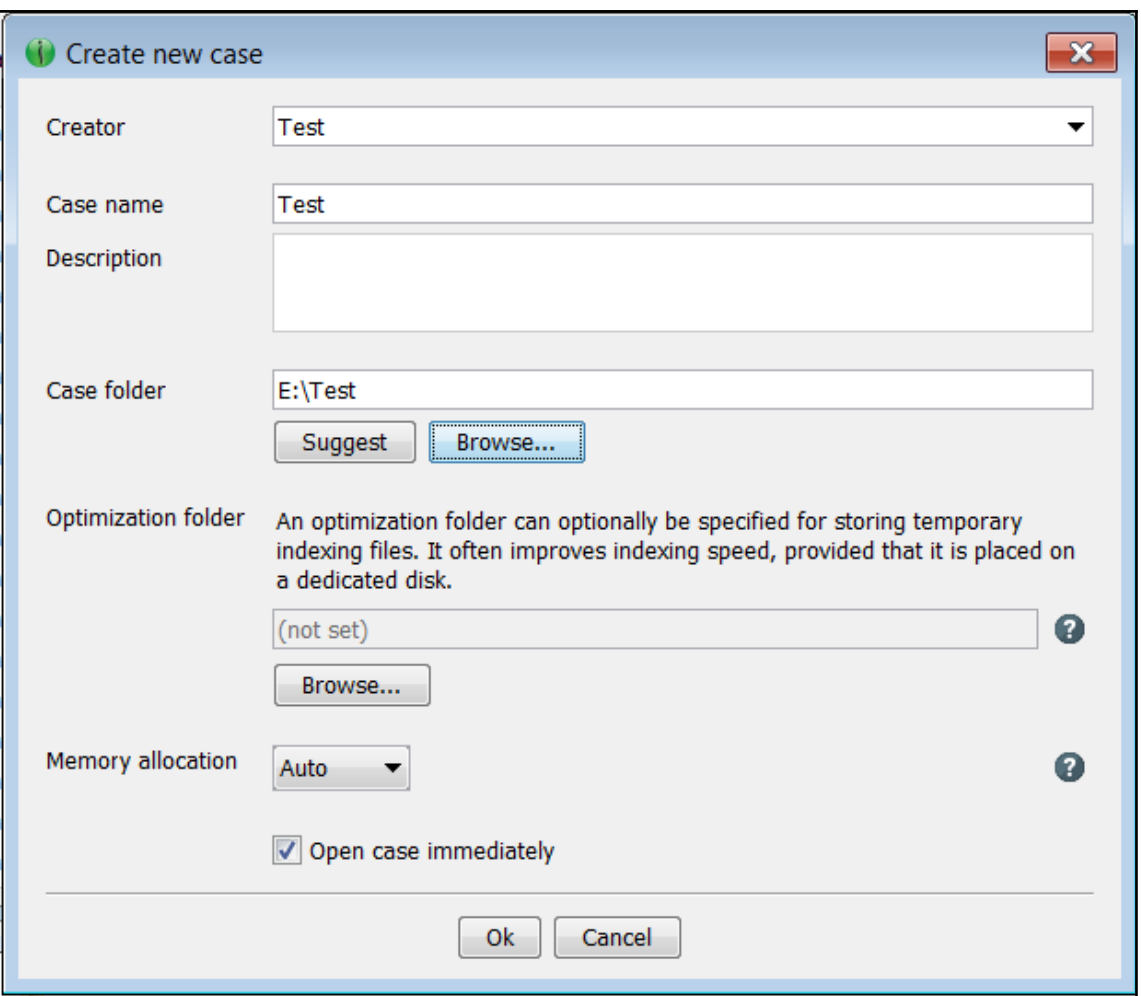

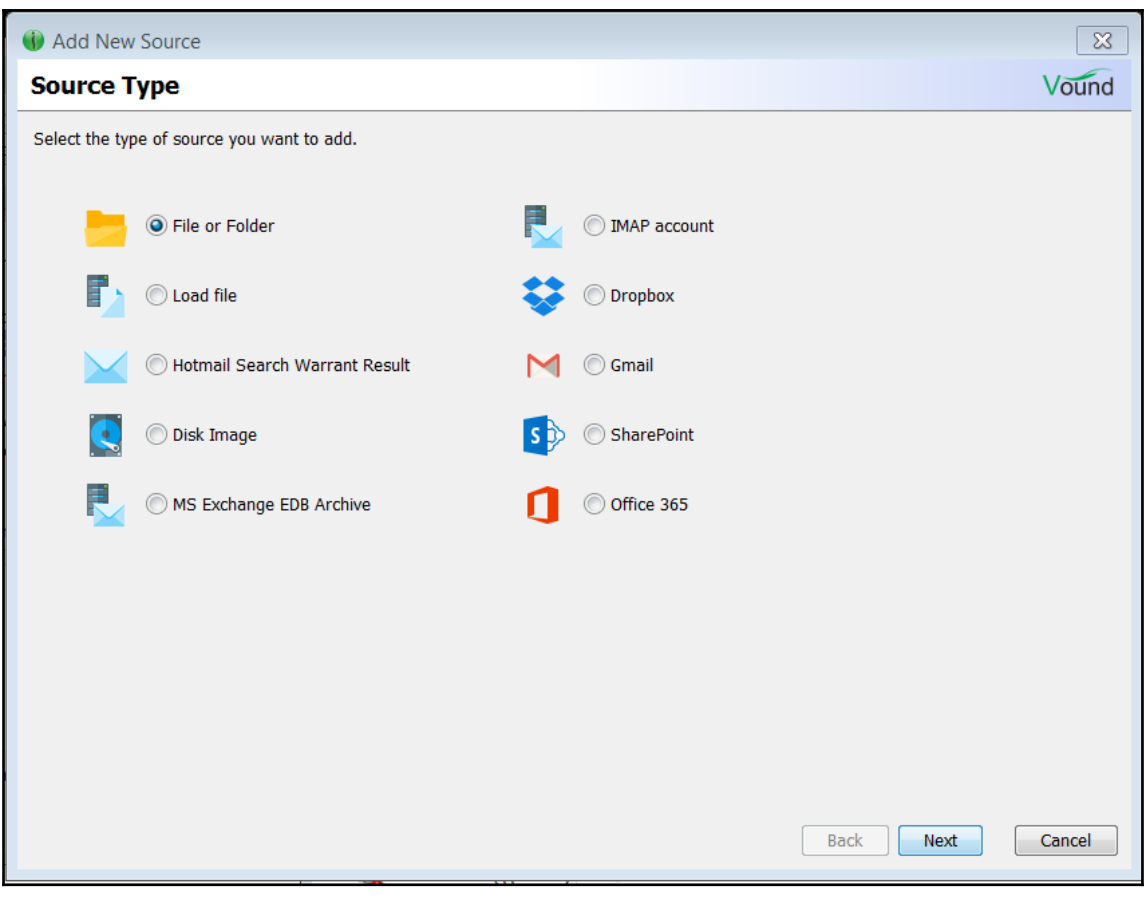

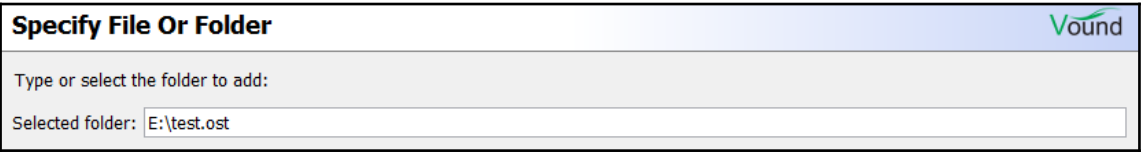

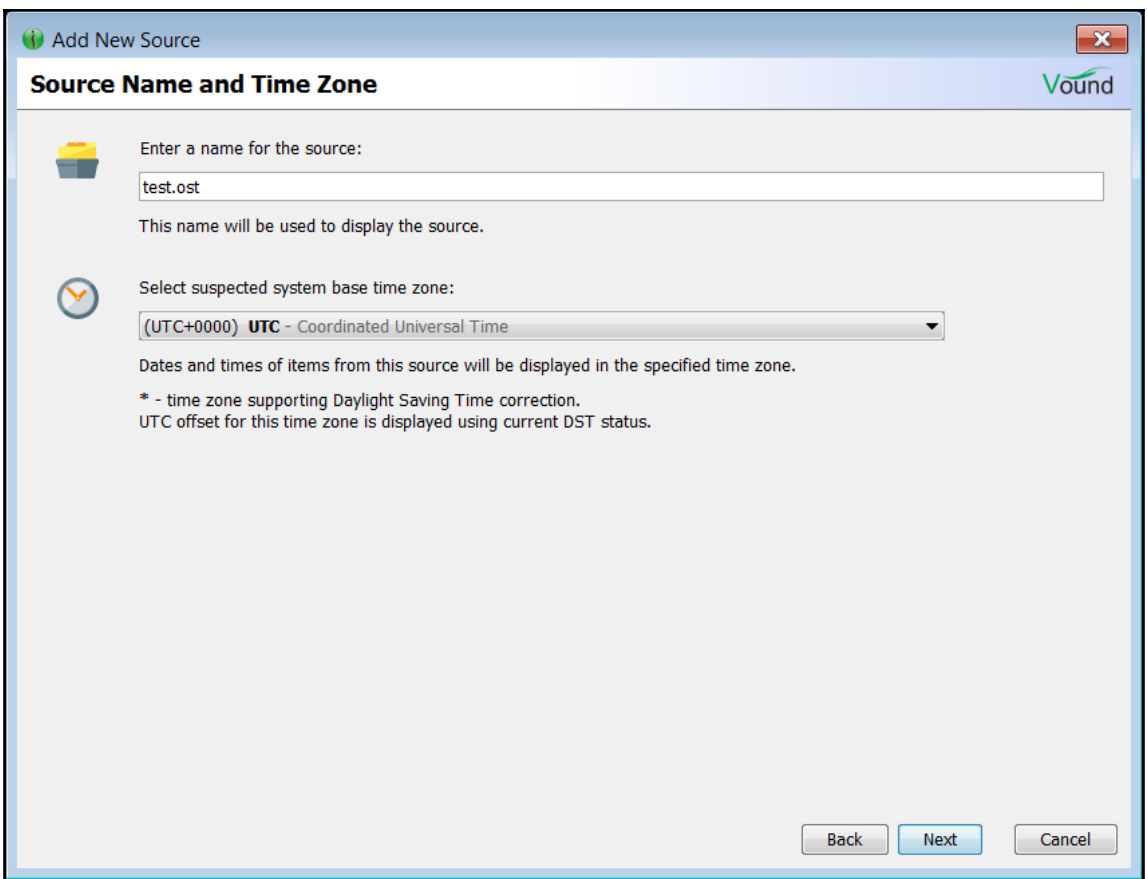

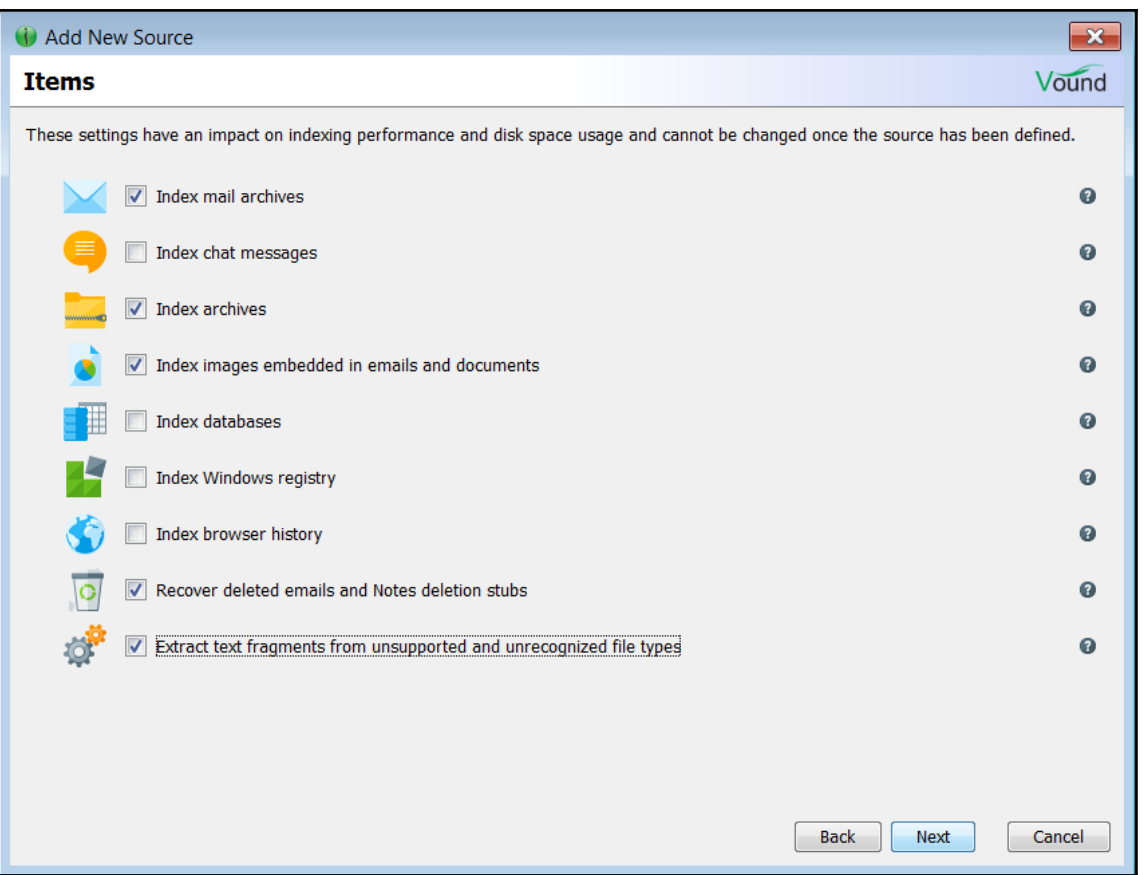

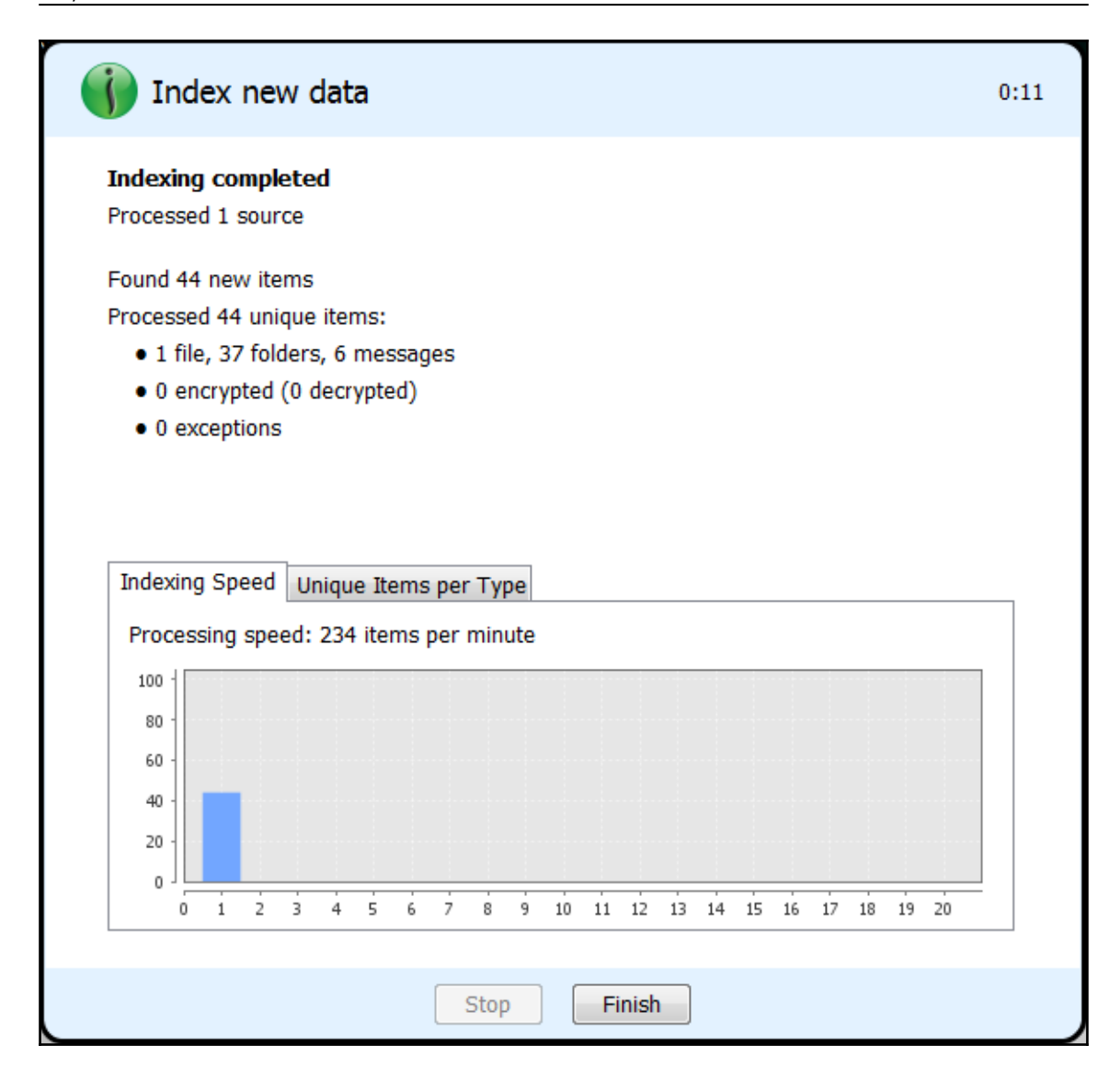

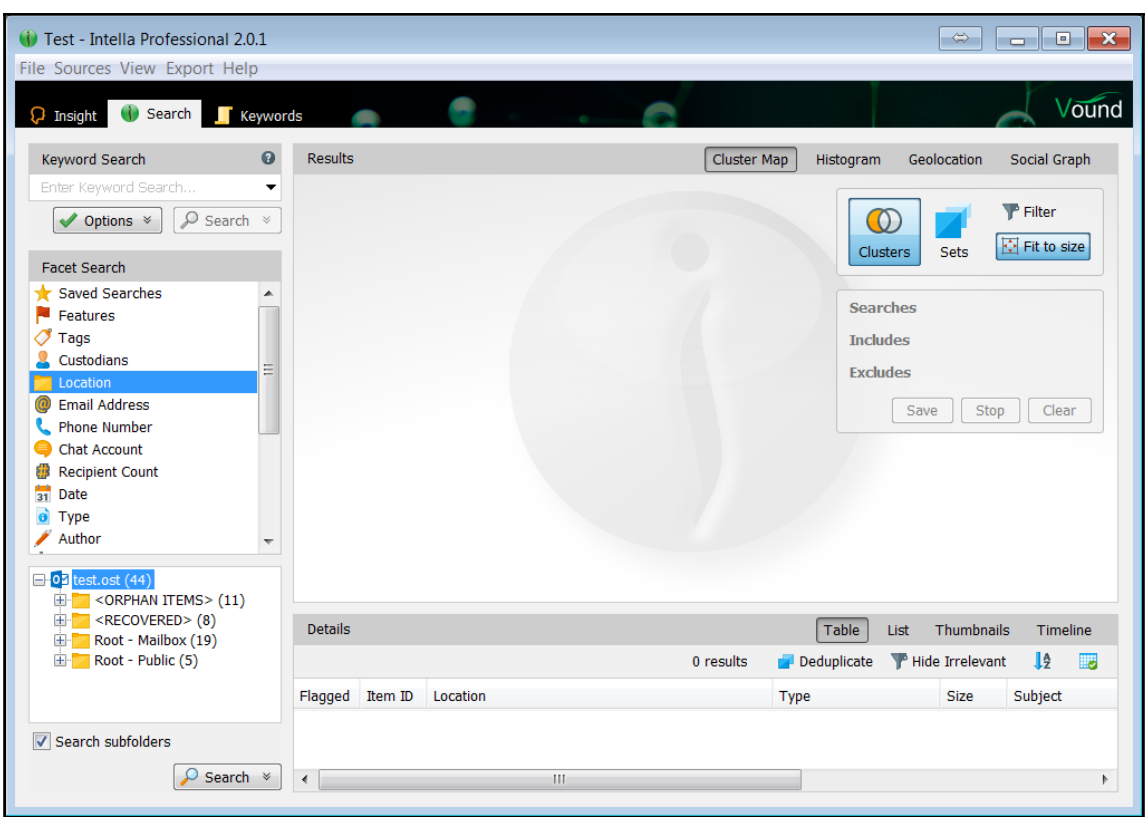

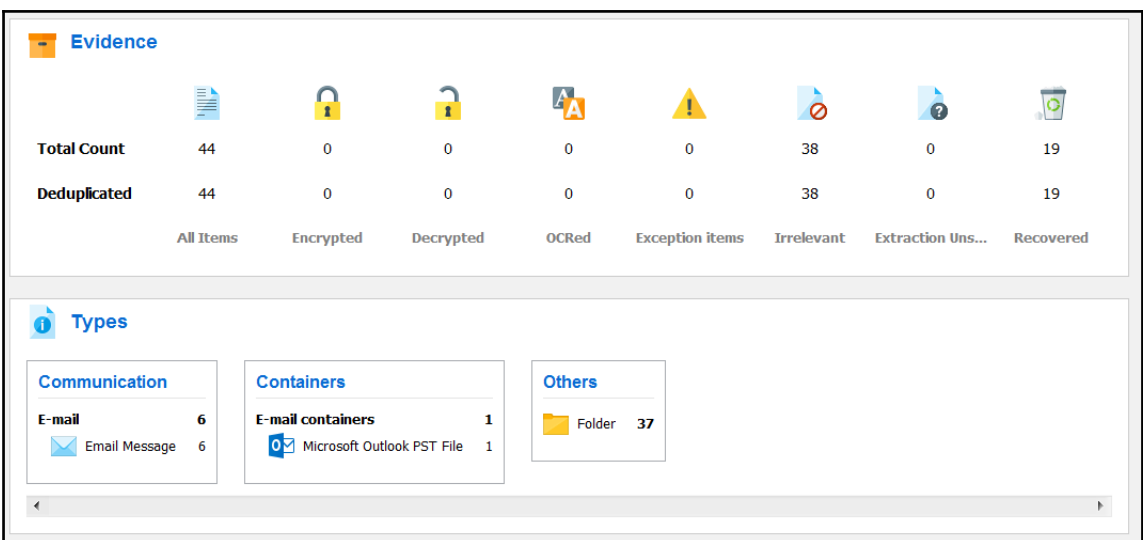

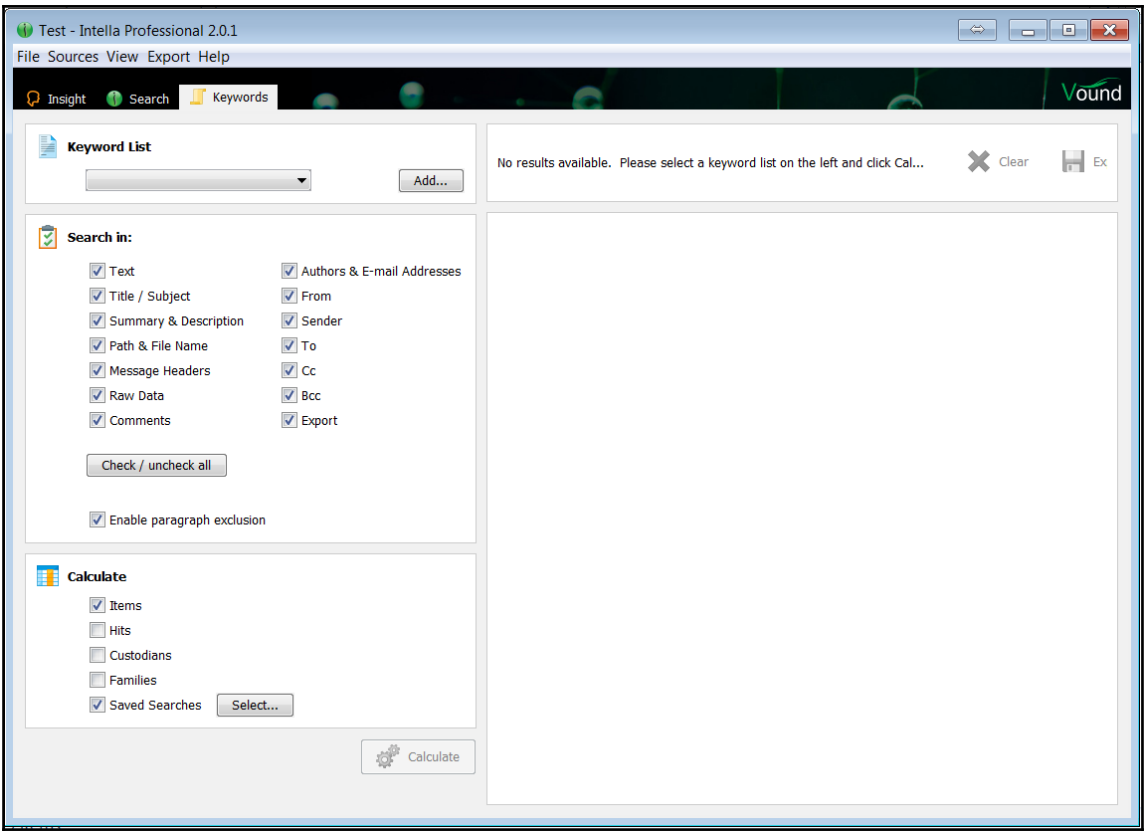

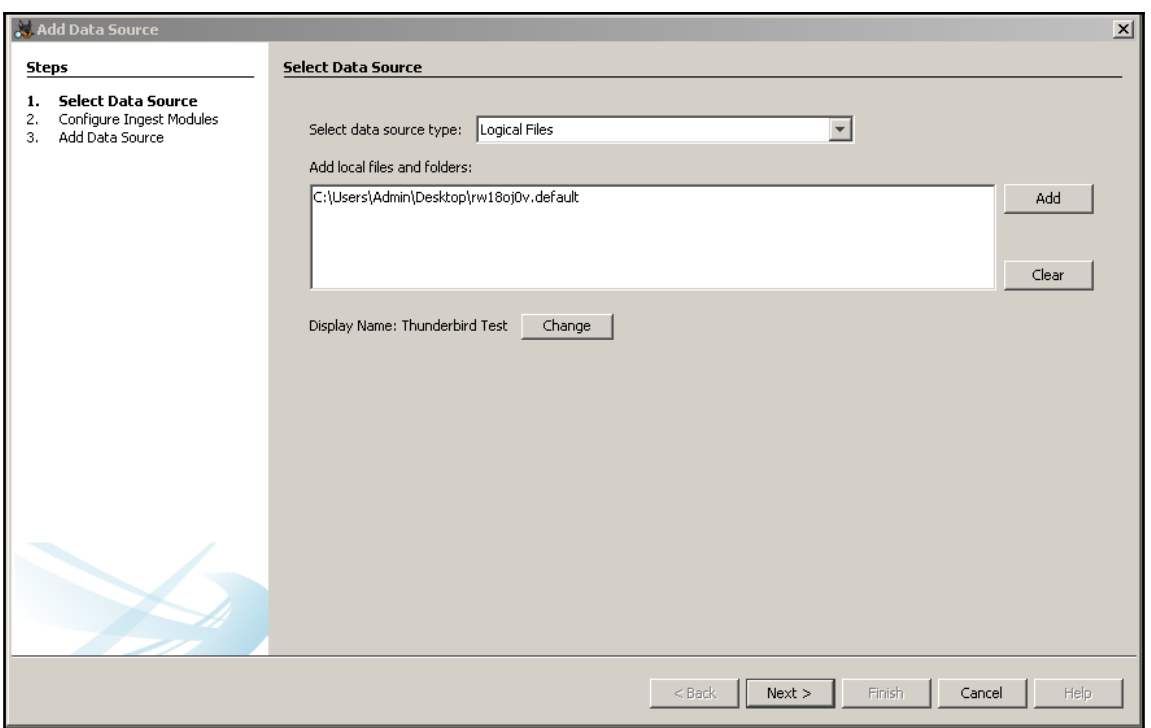

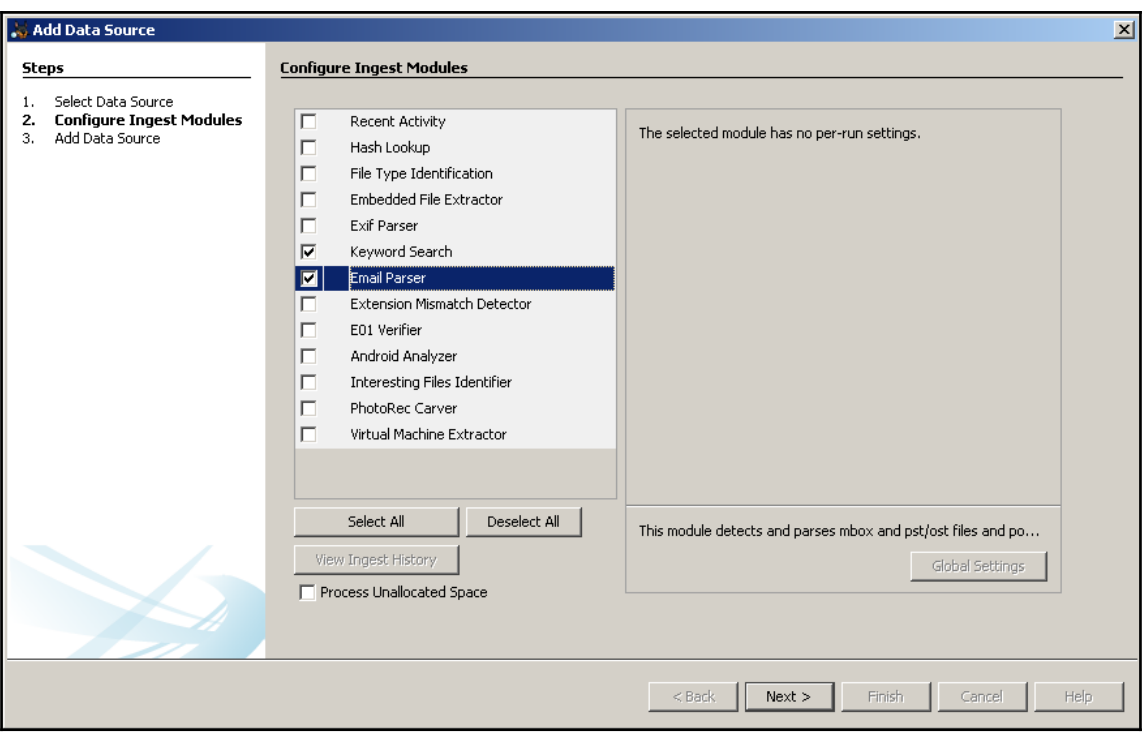

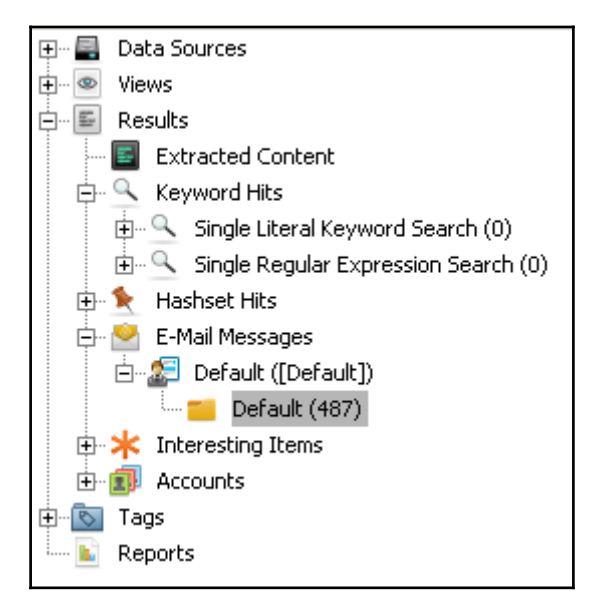

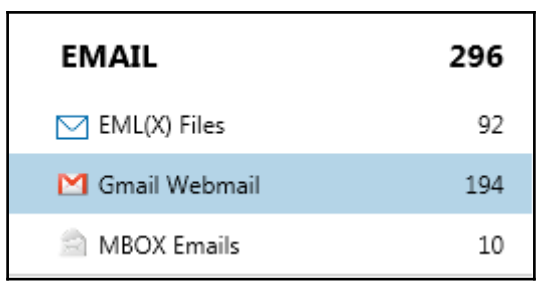

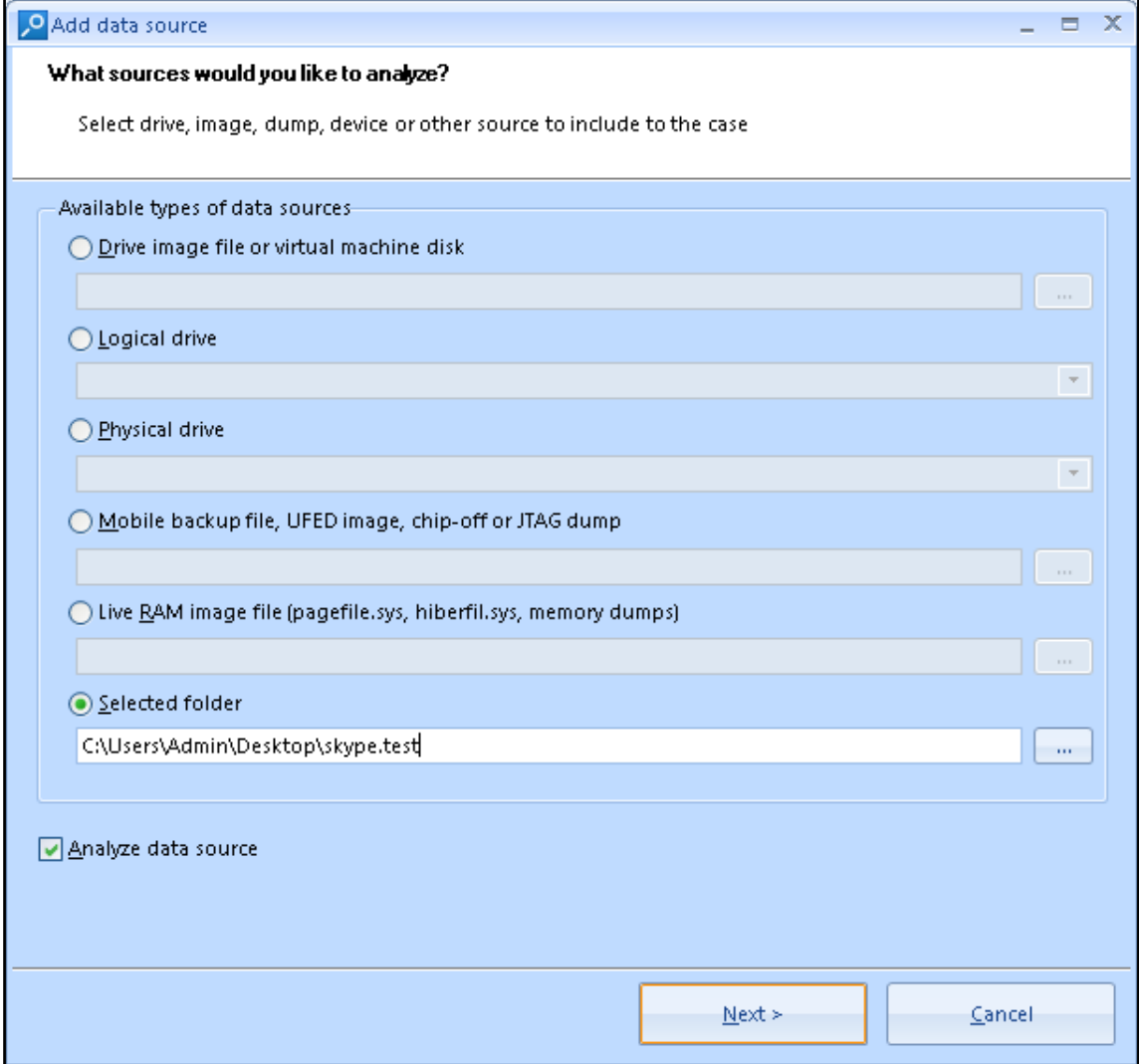

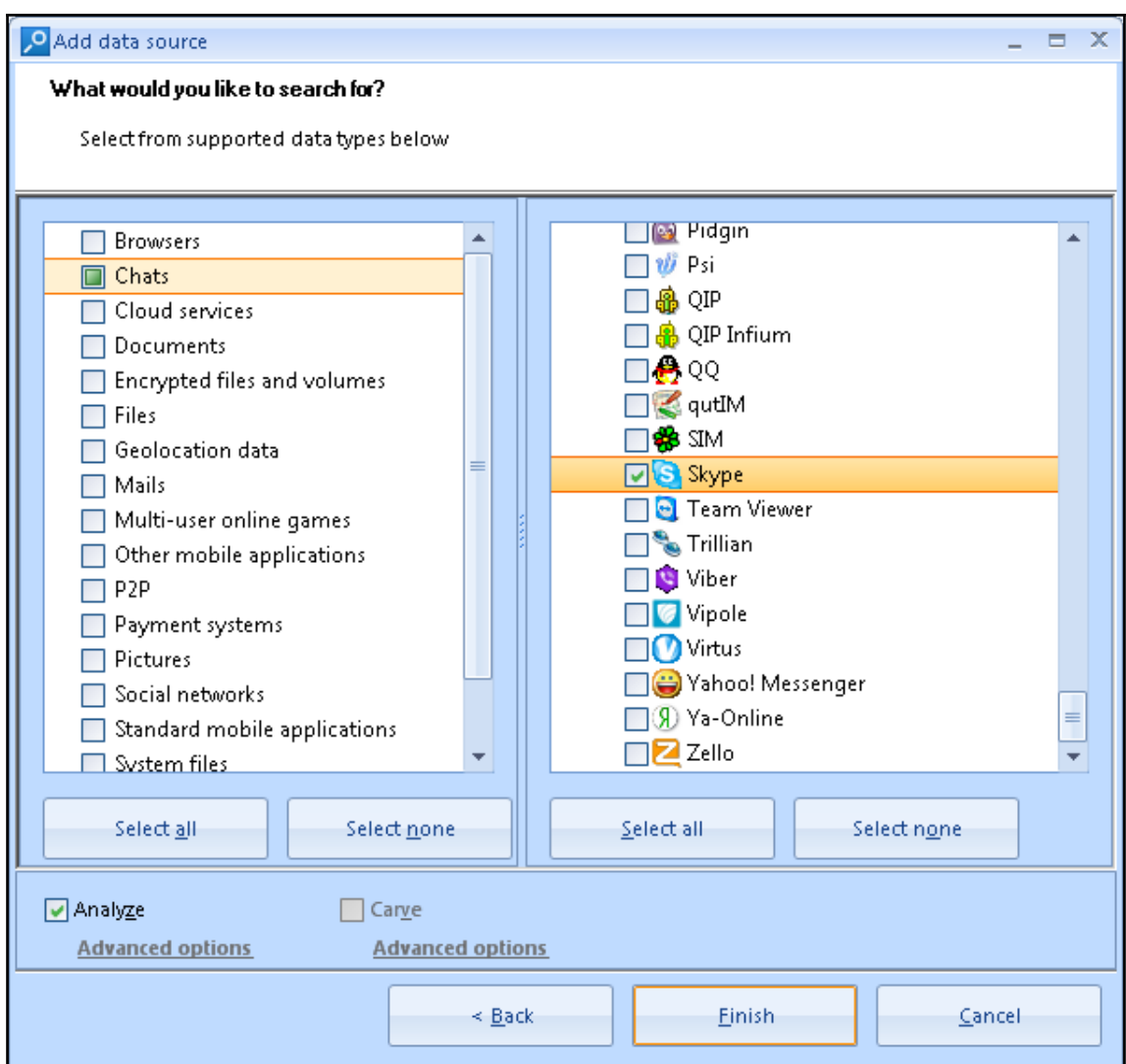

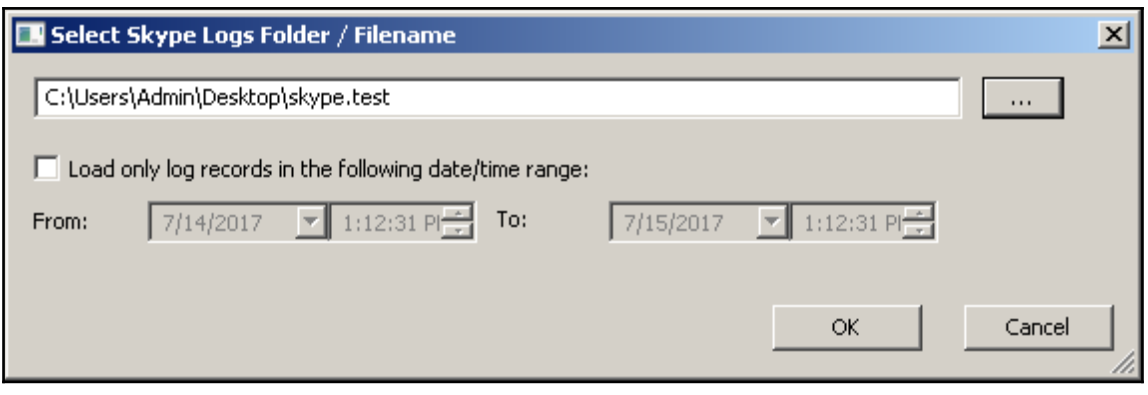

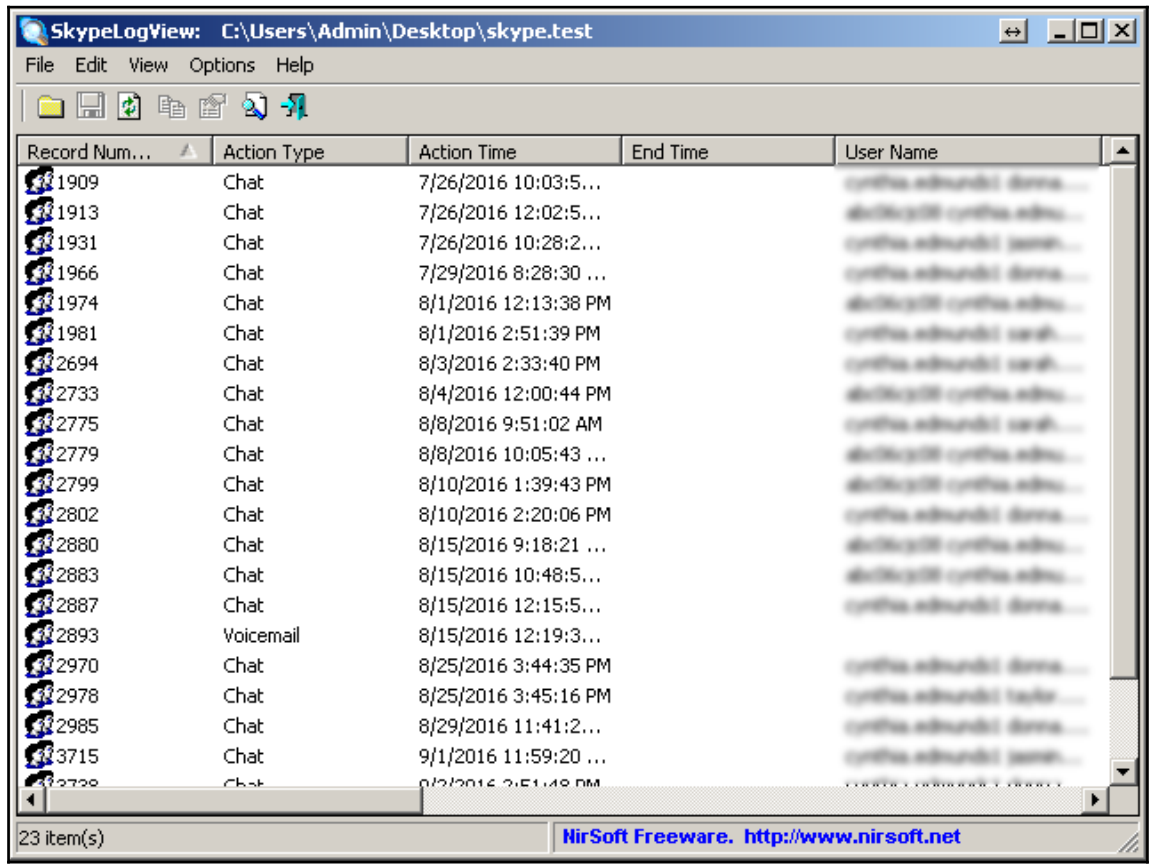

# **Chapter 10 : Windows 10 Forensics**

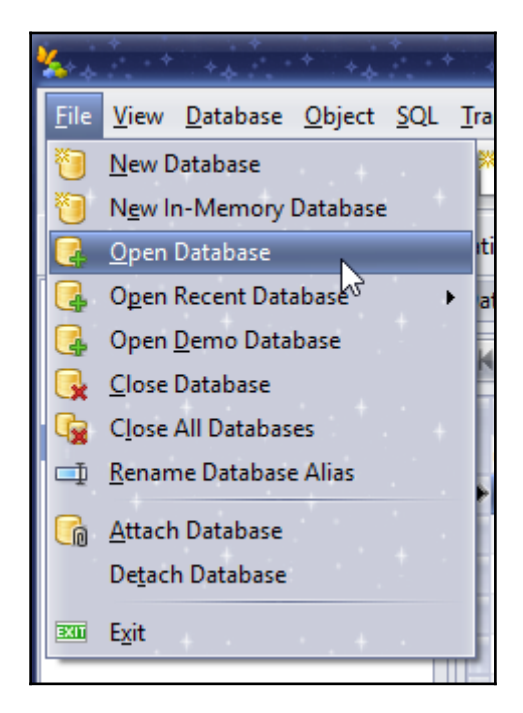

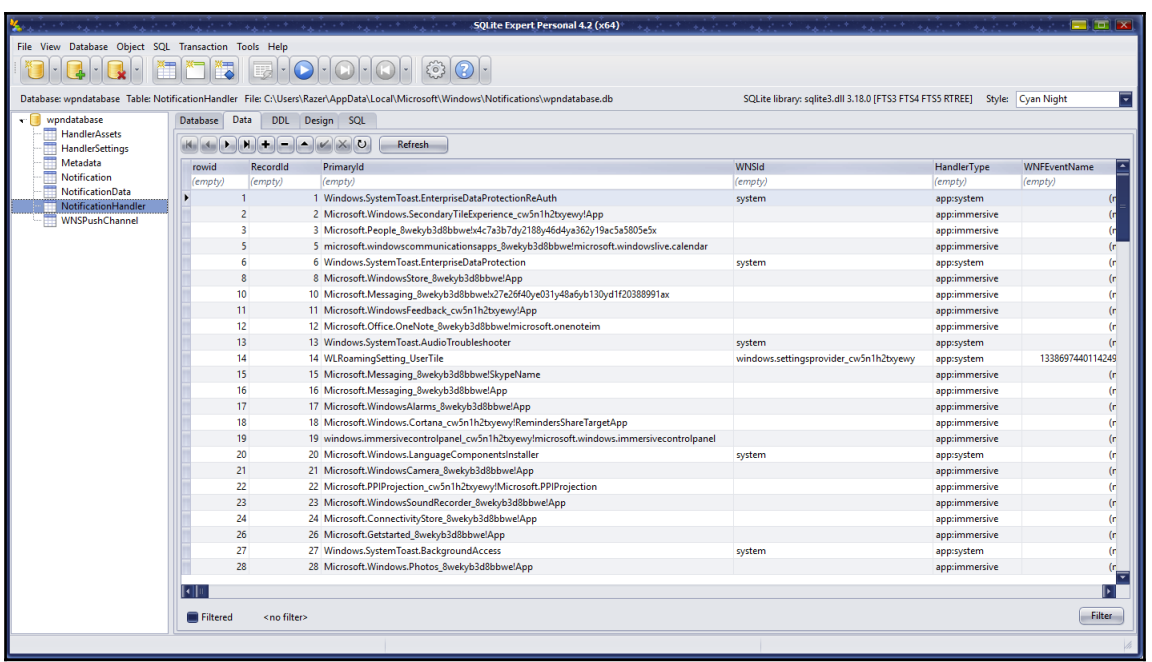

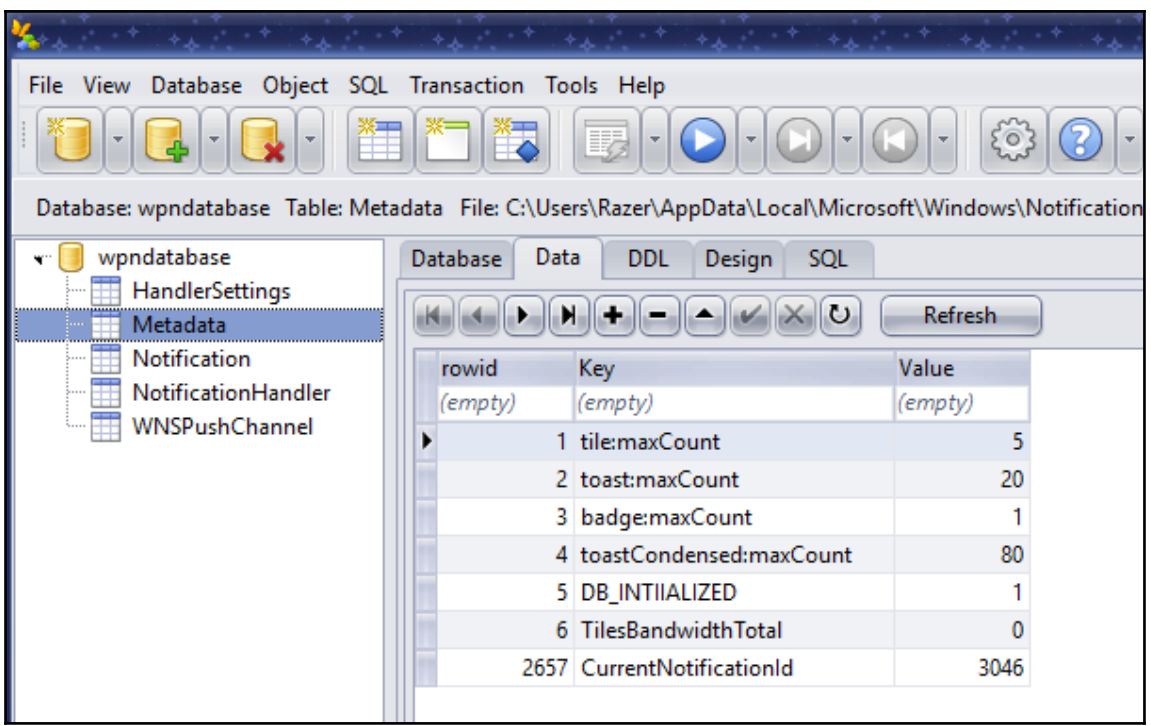

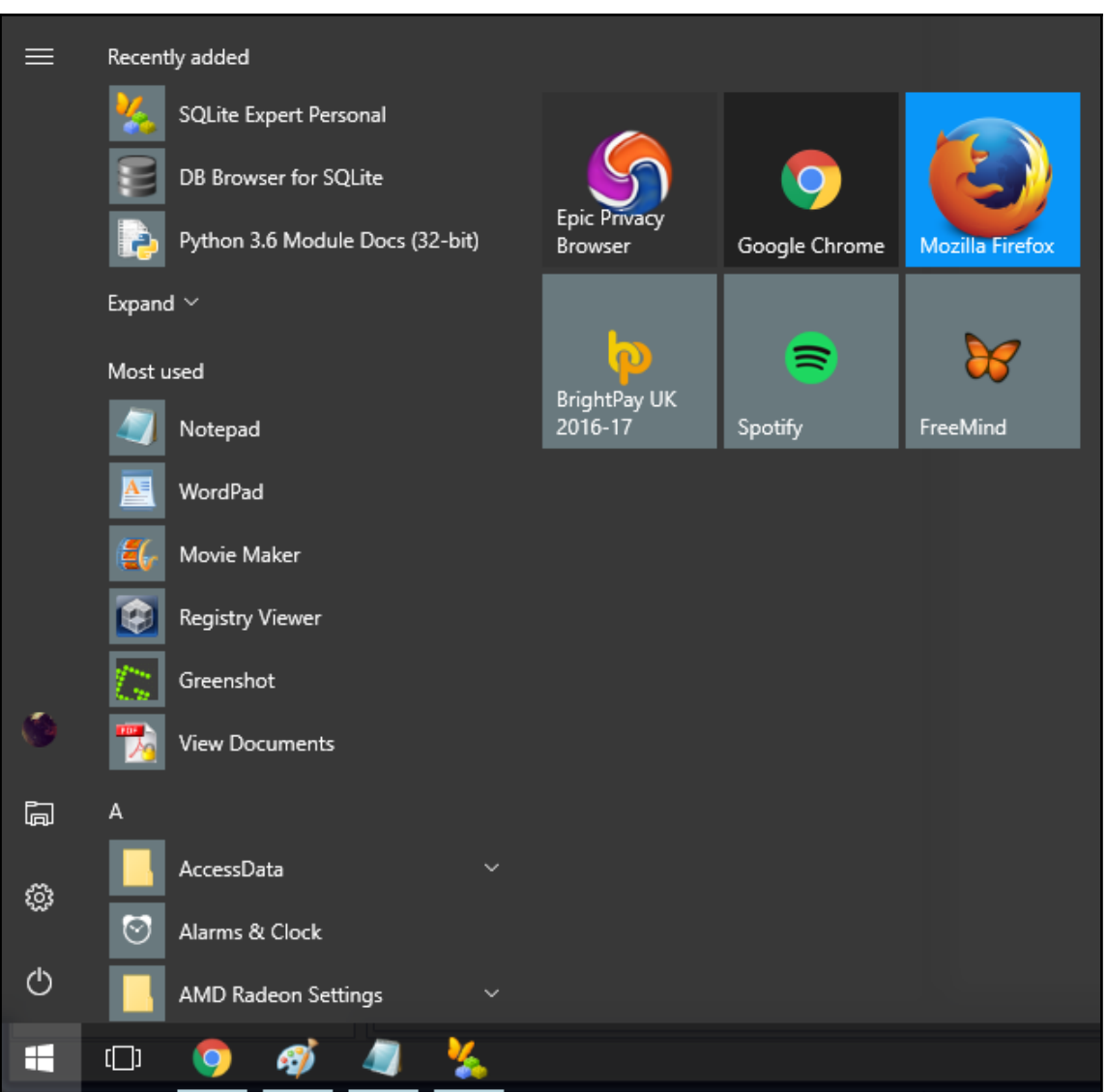

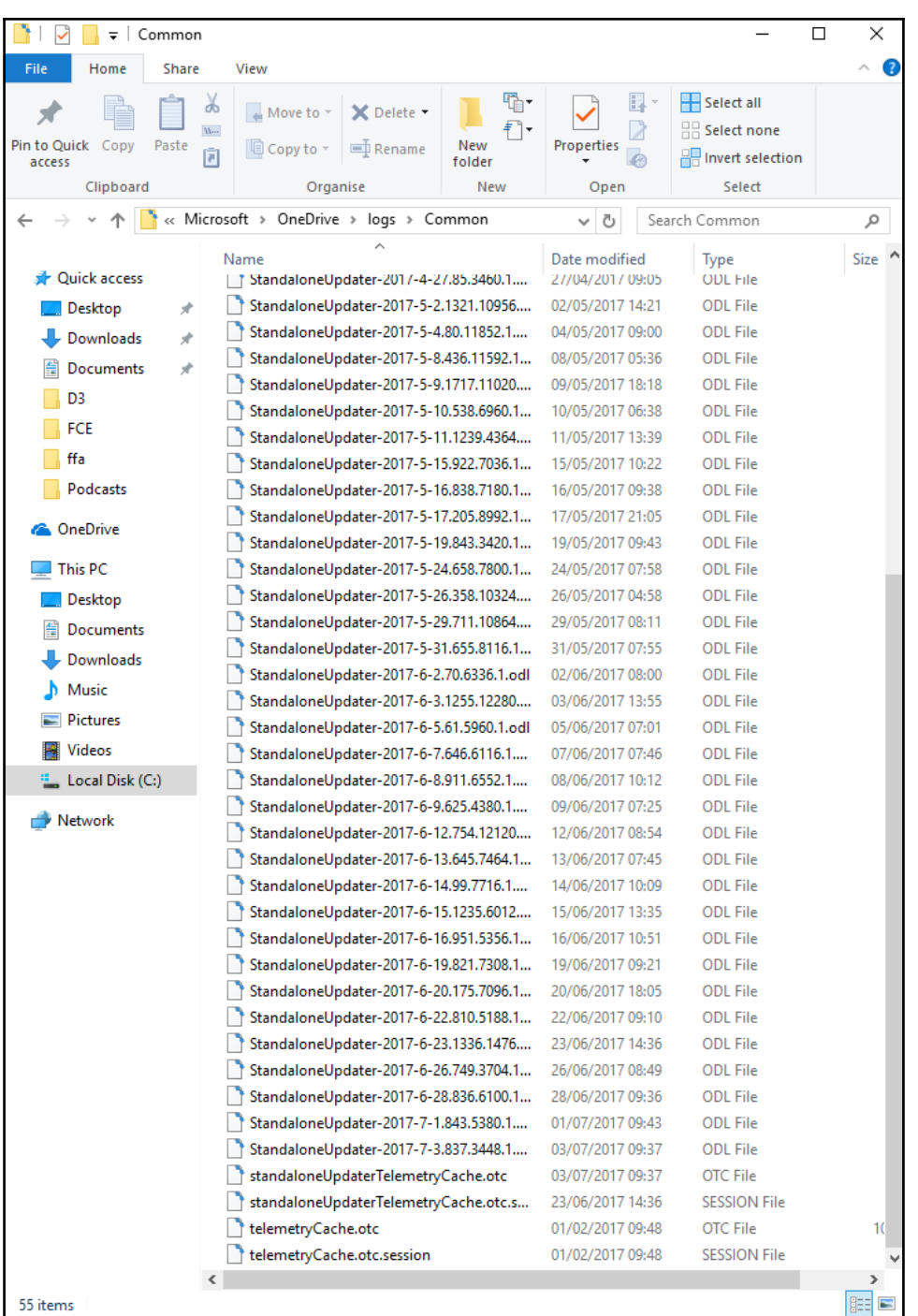

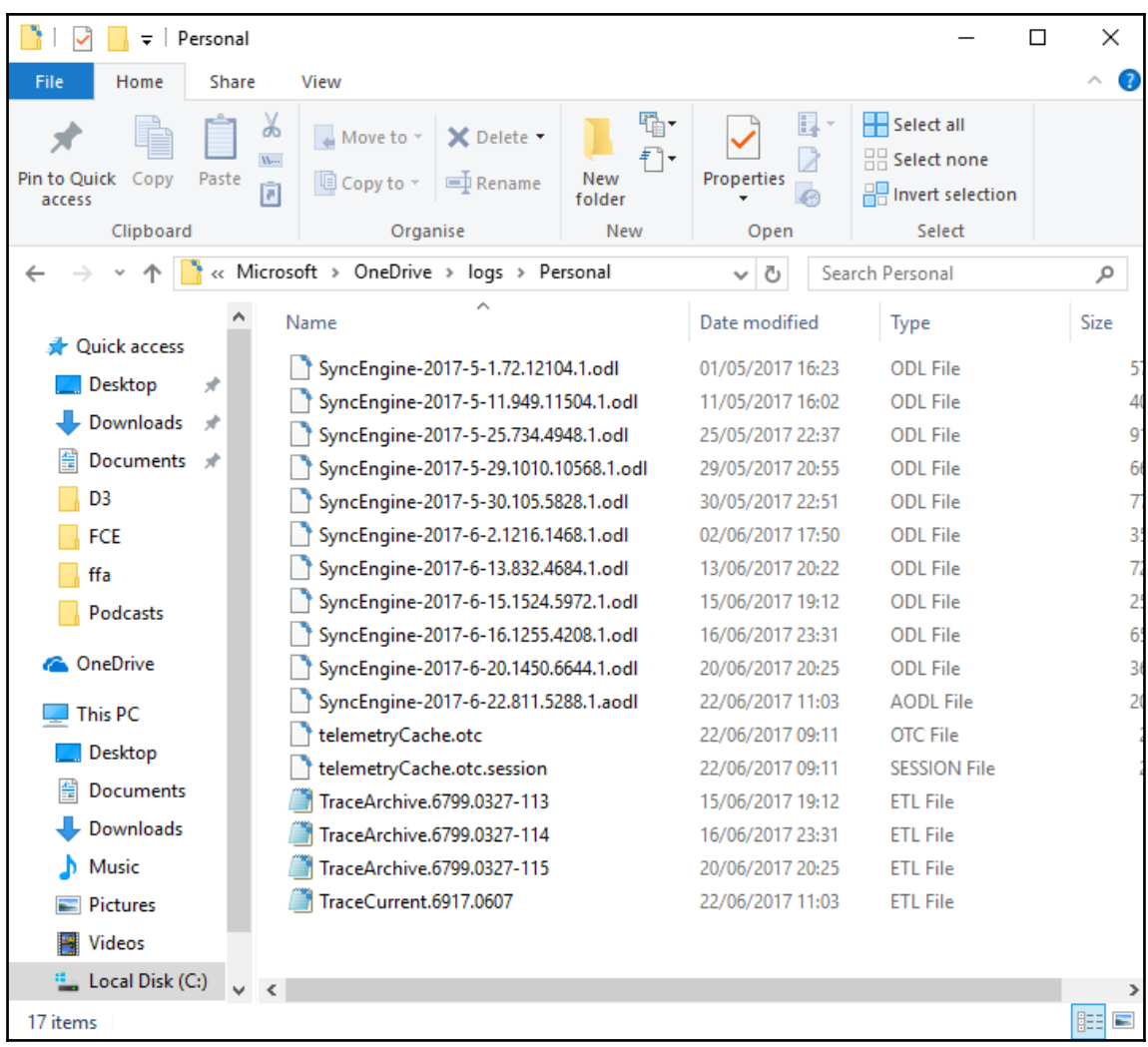

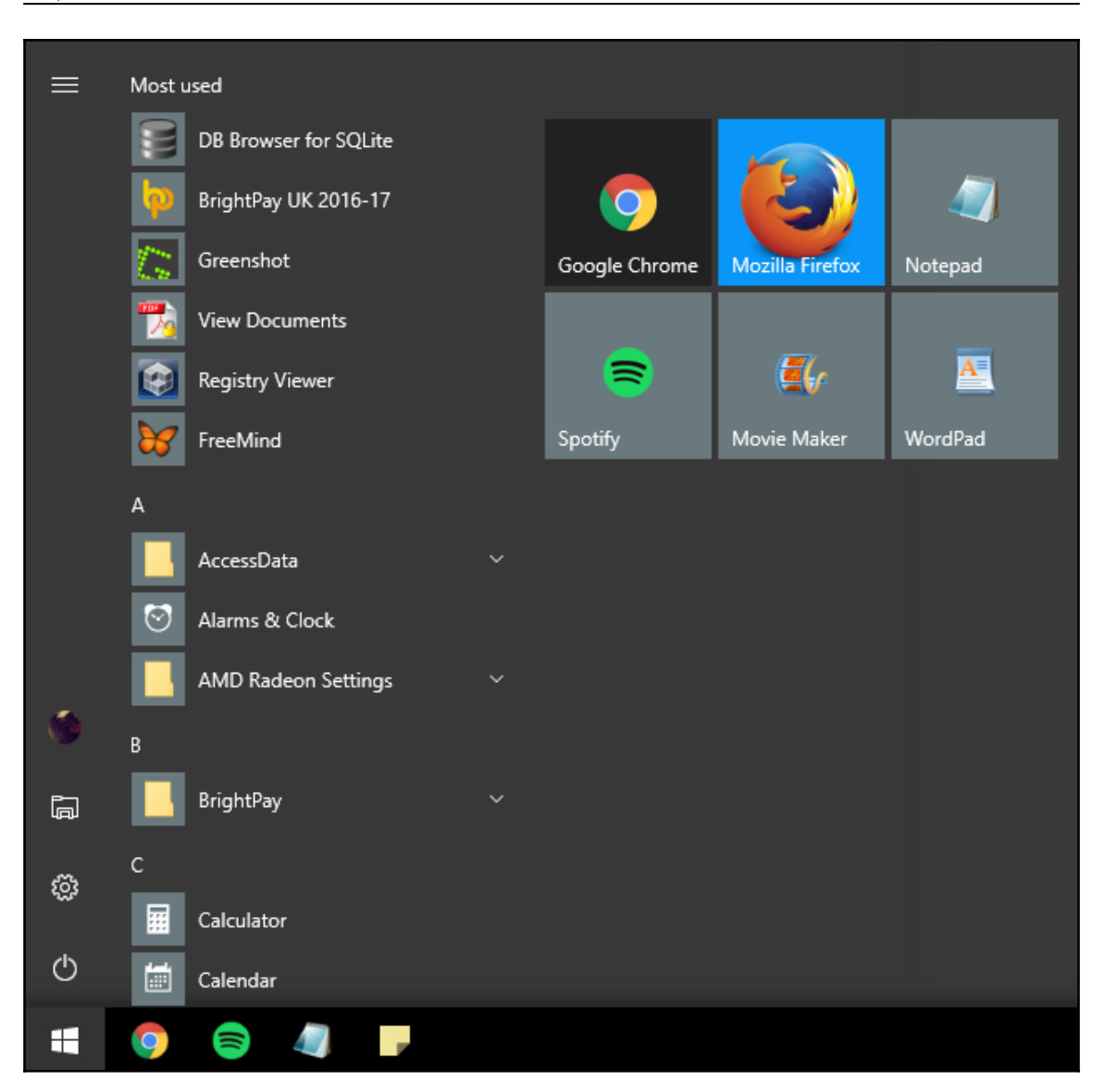

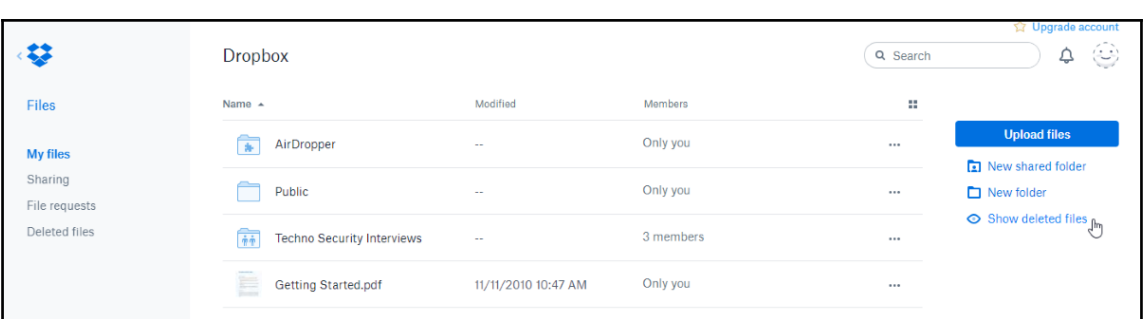

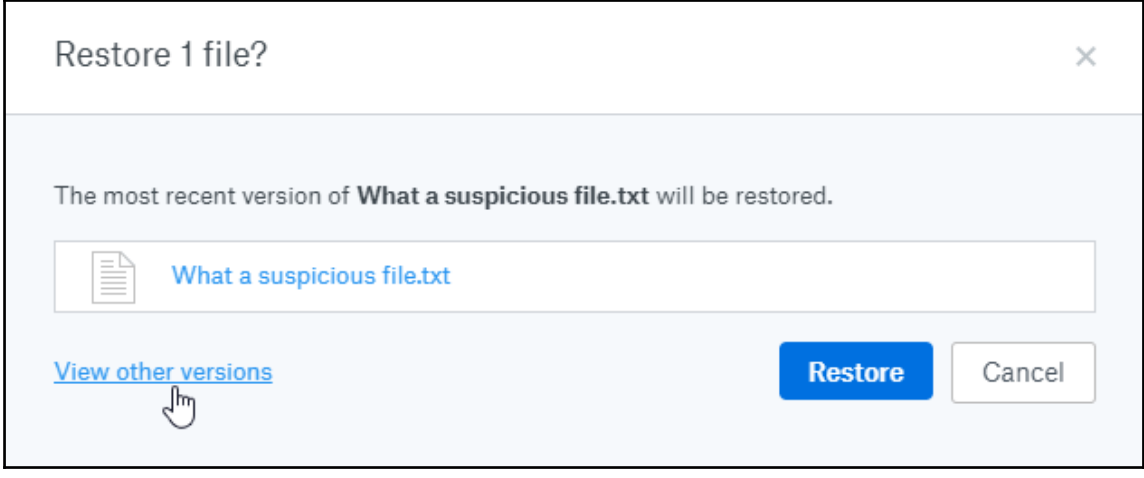

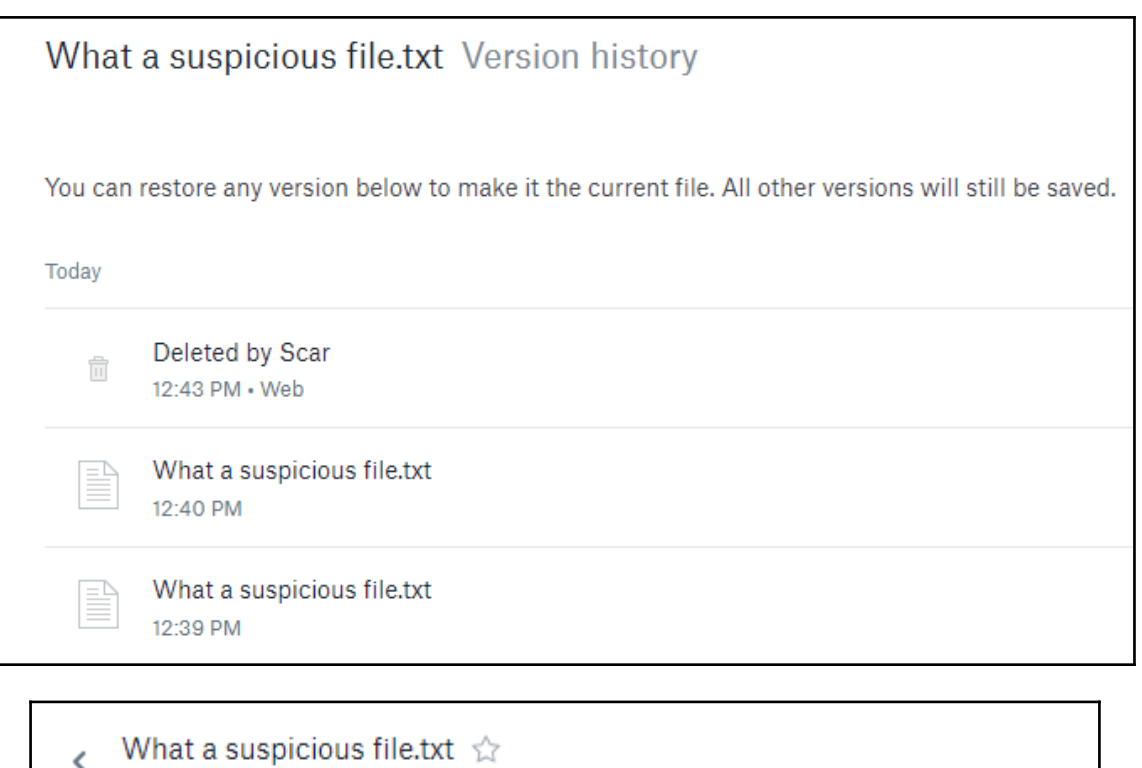

Modified today at 12:39 PM

I am saying some very bad things. They may implicate me for illegal activity.

K What a suspicious file.txt ☆ Modified today at 12:40 PM Now I am going to change this a bit, but it still has details of all my criminal contacts in it, look: Mr. Awful Mrs. Terrible Ms. Criminal Mastermind

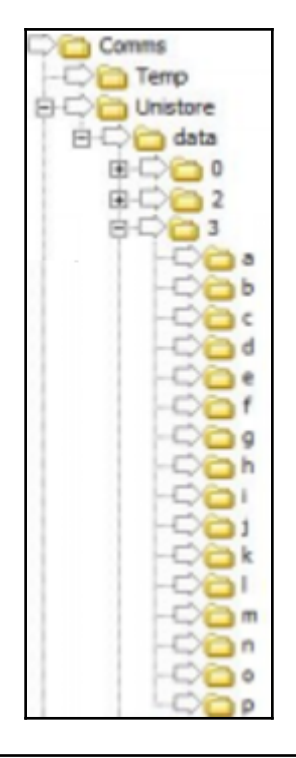

<a:lastMessage> <a:hasAudio> false <a:hasPhoto> true <a:isRead> false <a:lastUpdateTime> 0001-02-03T01:02:03 <a:messageFolder> SentItems <a:messageId> 10 <a:messageText> Let's do some illegal things on this computer.

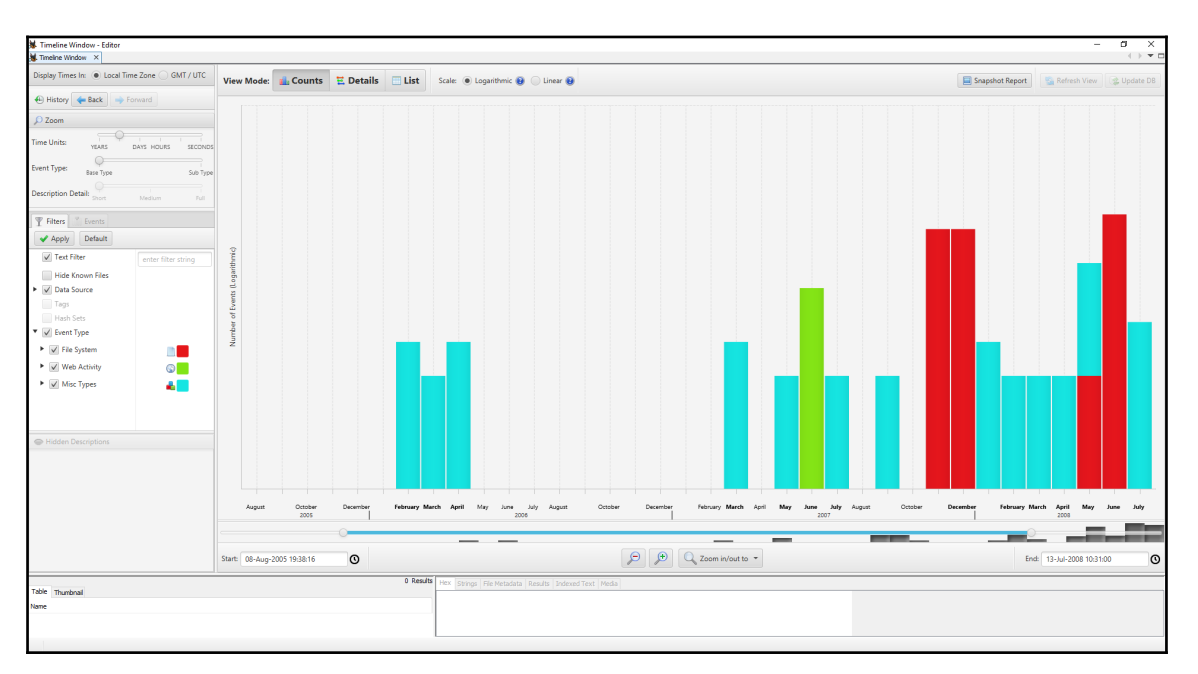

# **Chapter 11: Data Visualisation**

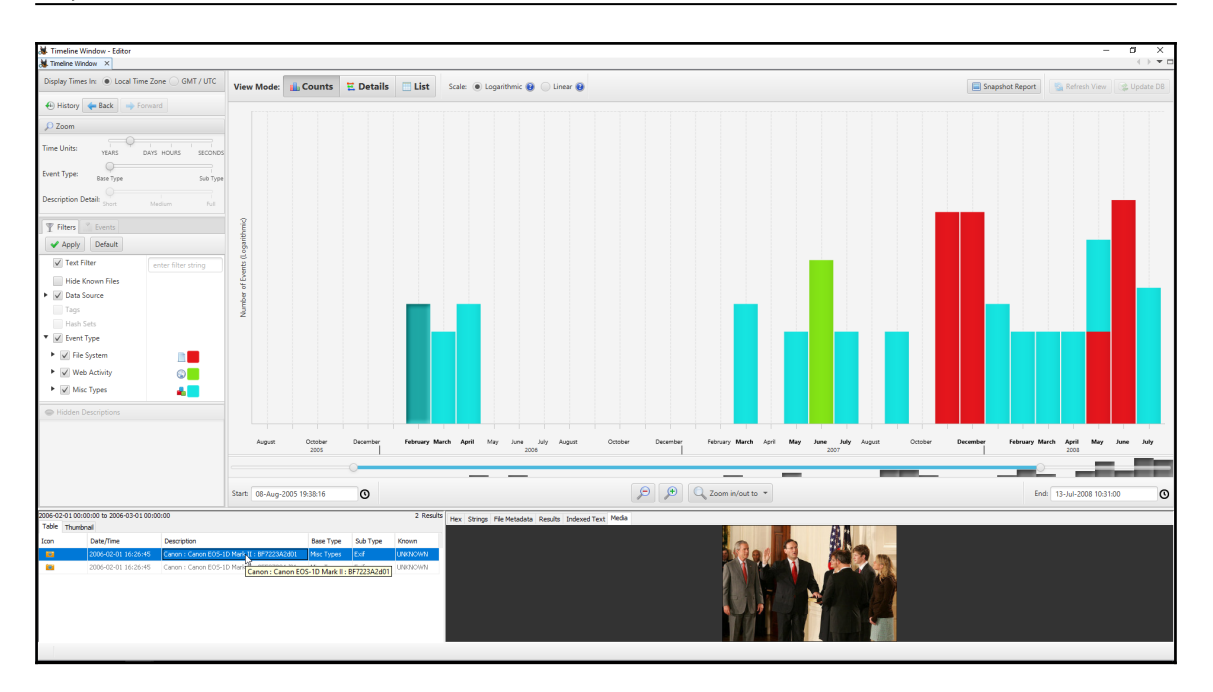

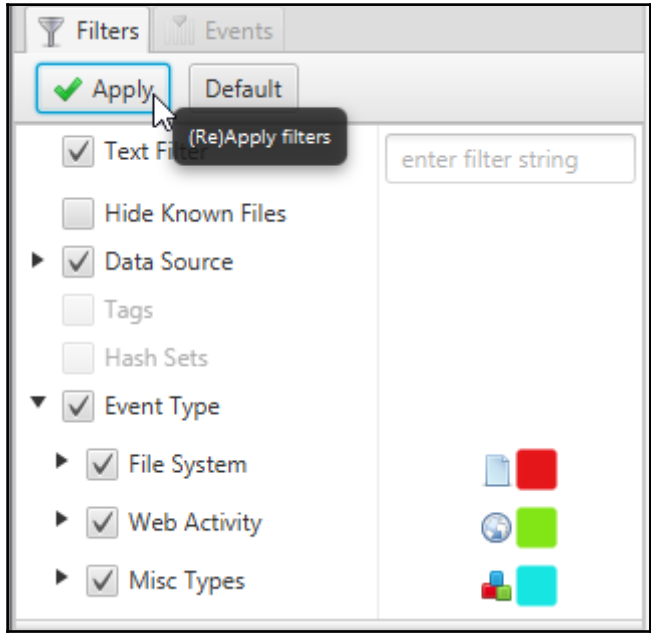

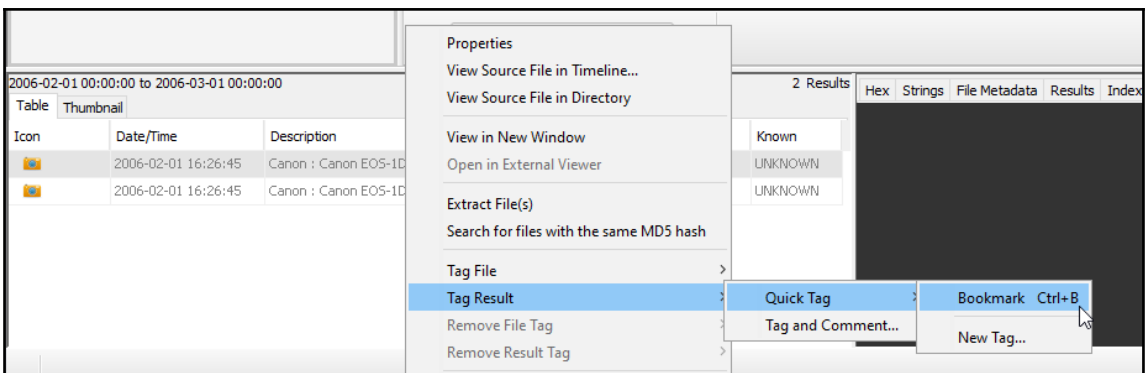

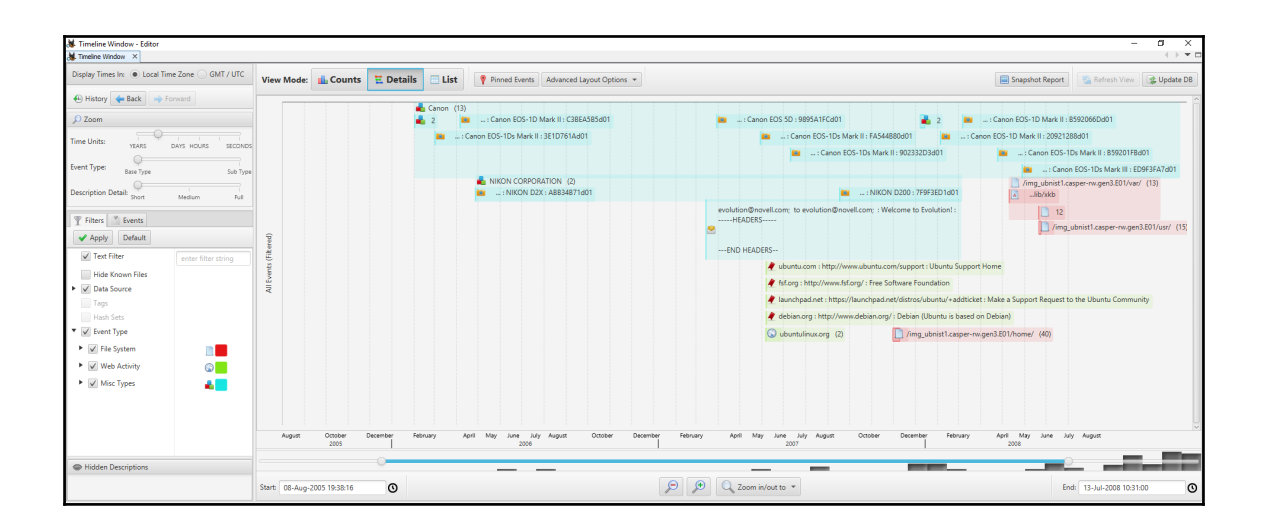

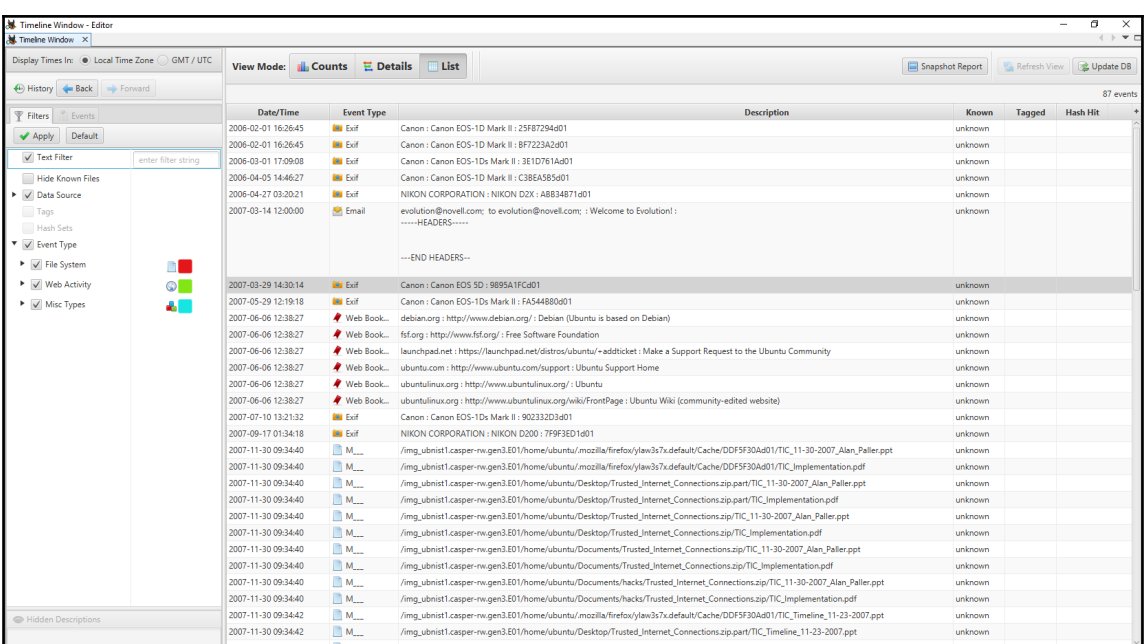

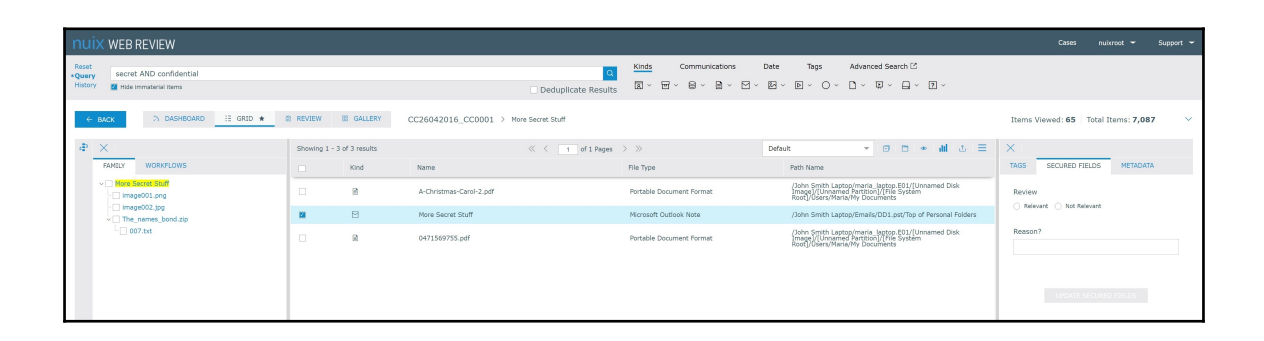

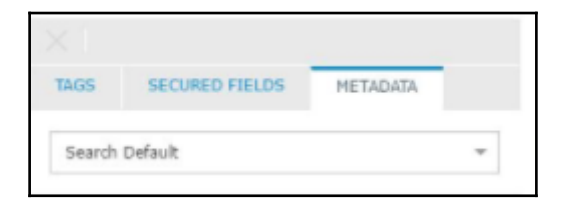

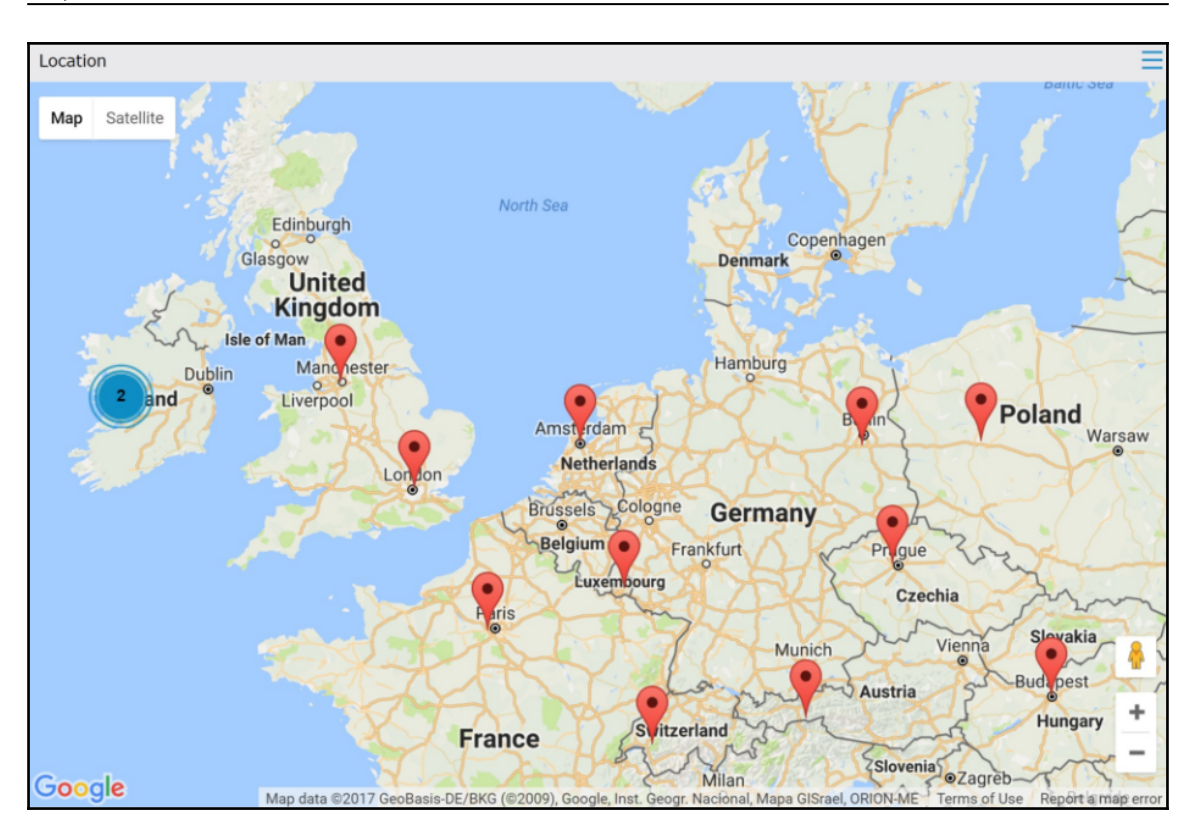

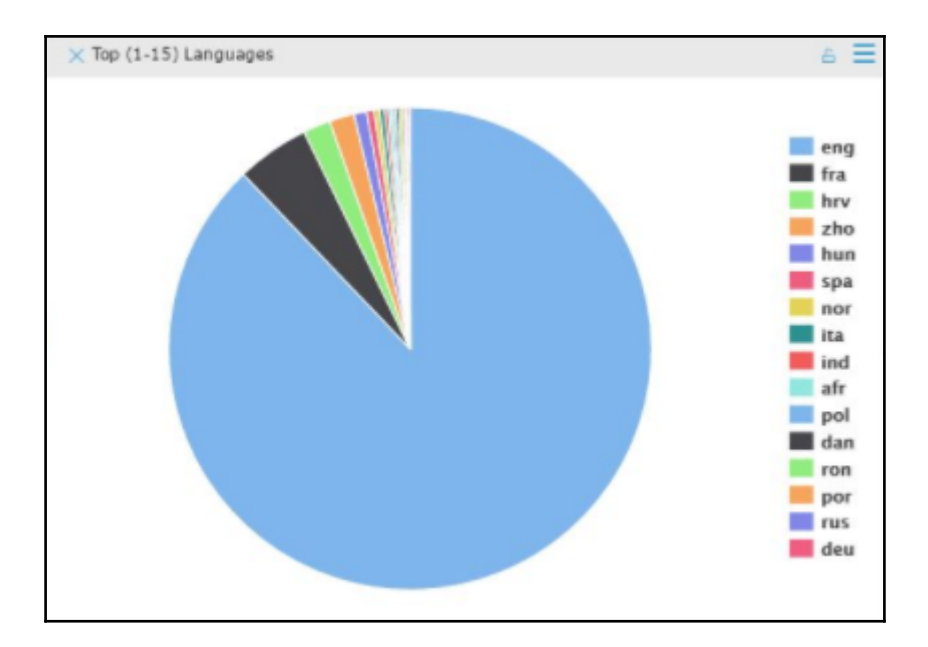
## **Chapter 12 : Troubleshooting in Windows Forensic Analysis**

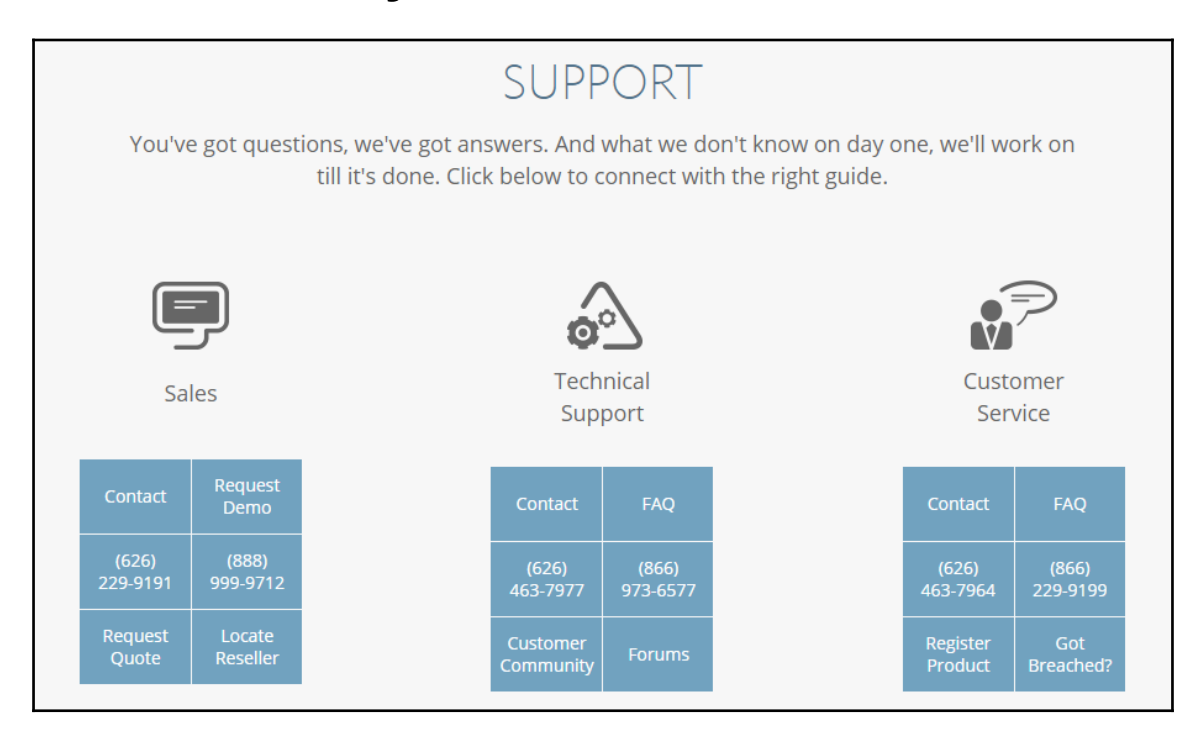

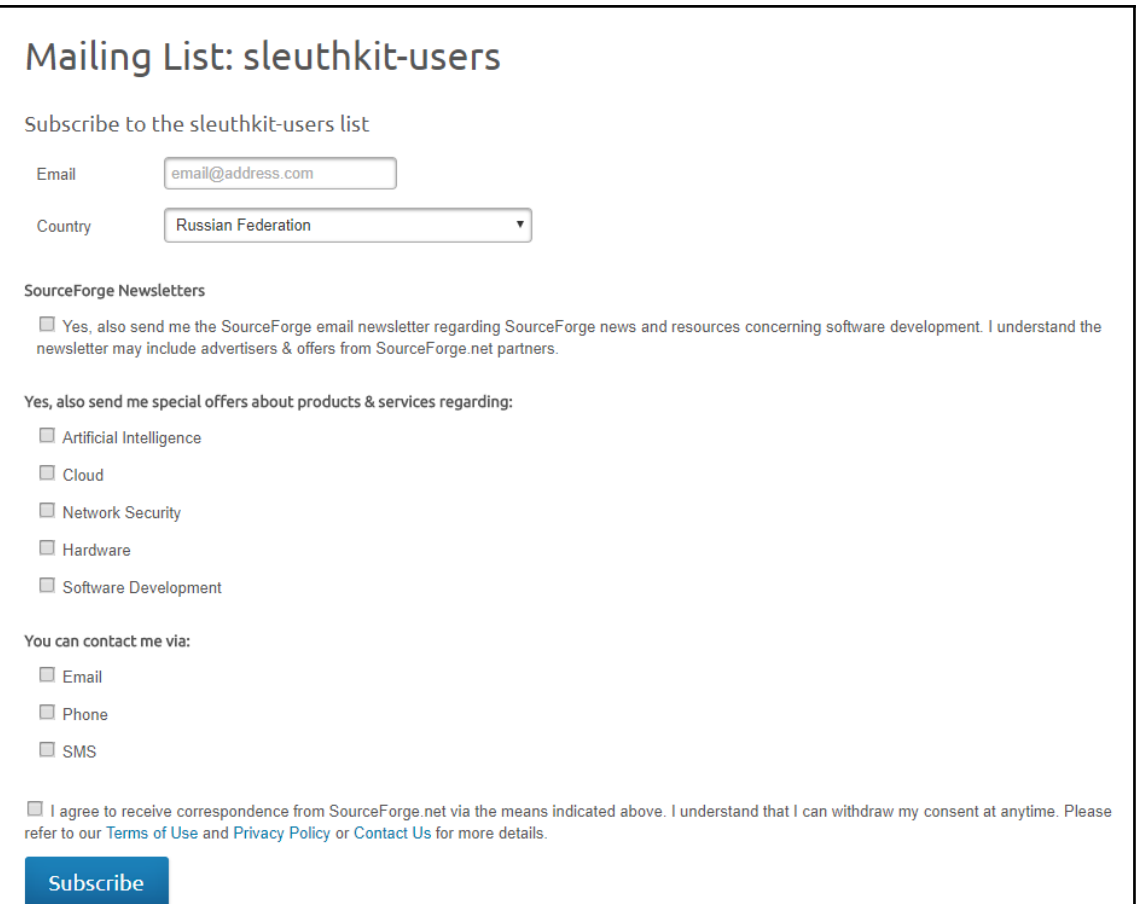

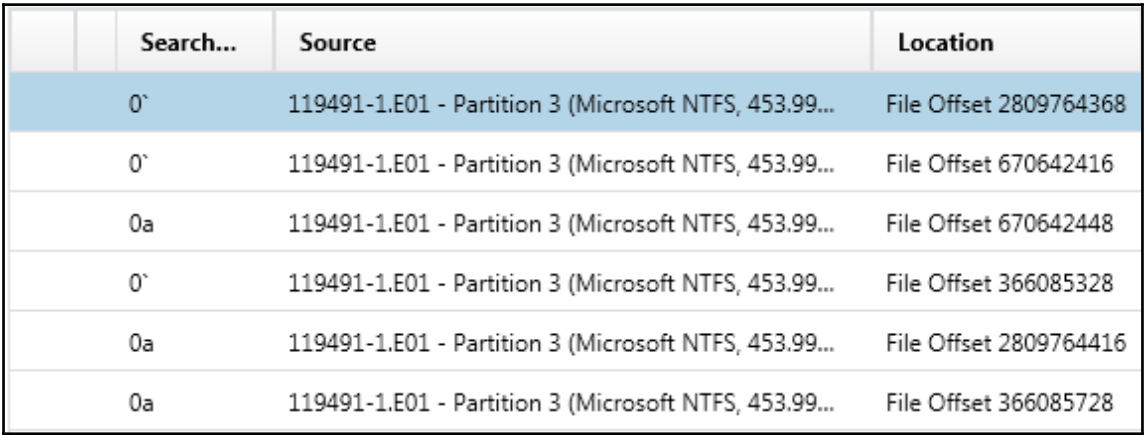